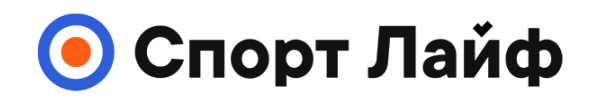

### **Магазин спортивных часов и пульсометров**

**8 (800) 333-57-82 https://[magazin-sportlife.ru](https://magazin-sportlife.ru)**

# **SUUNTO 7** РУКОВОДСТВО ПОЛЬЗОВАТЕЛЯ

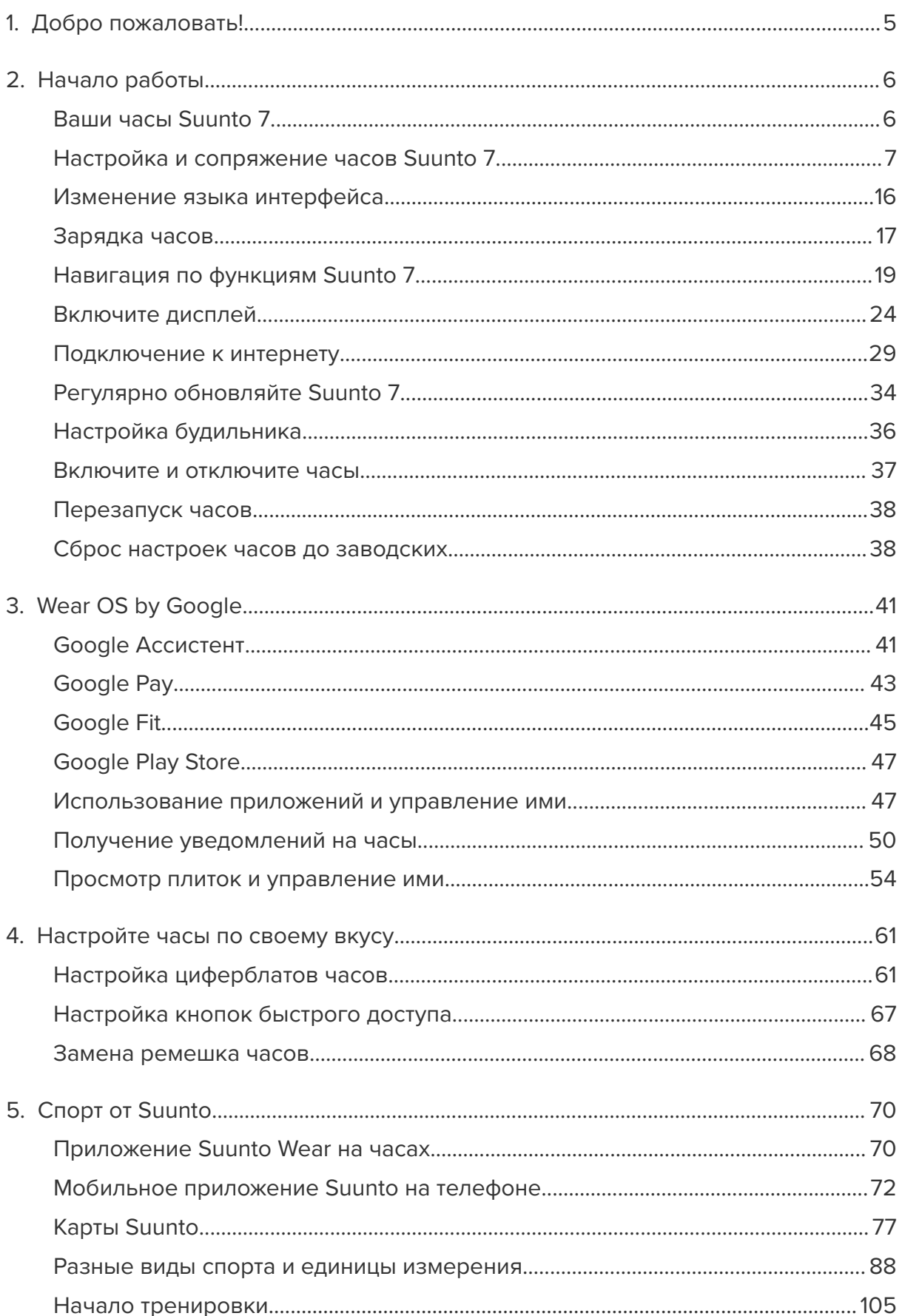

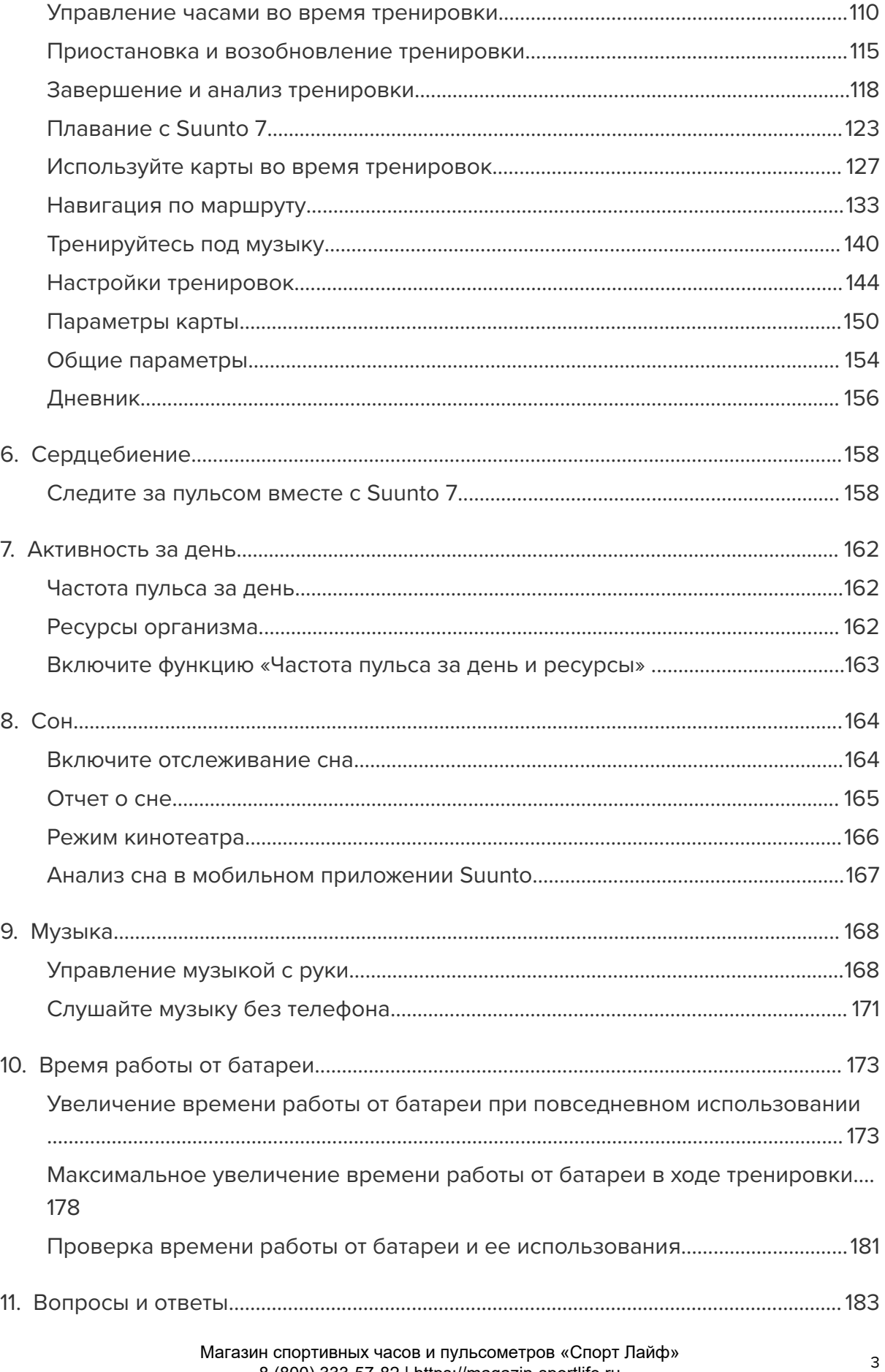

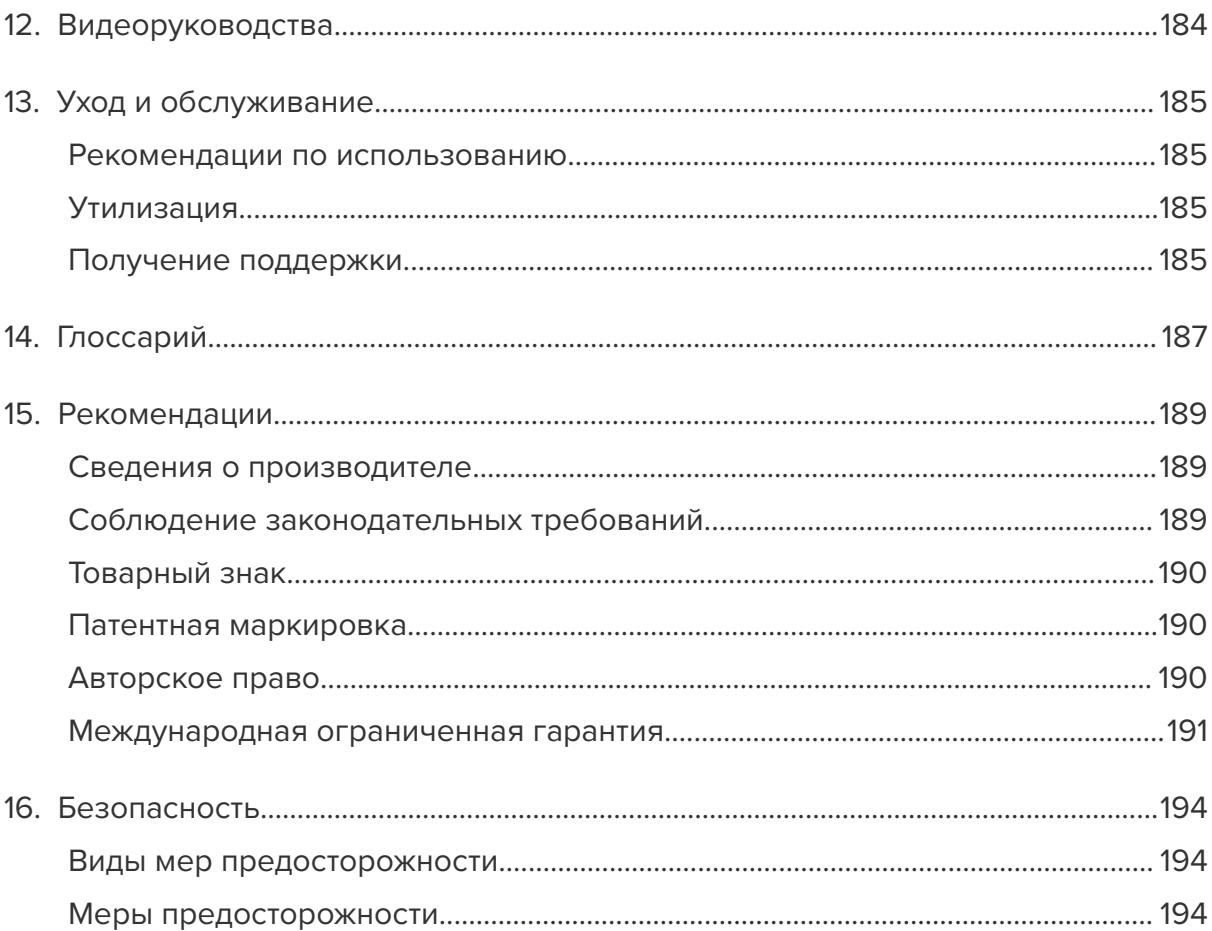

# <span id="page-4-0"></span>**1. ДОБРО ПОЖАЛОВАТЬ!**

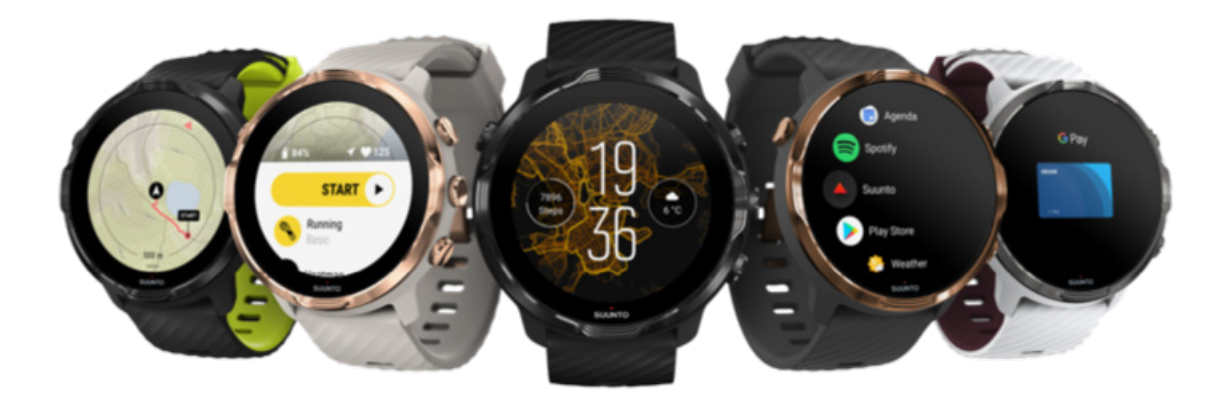

Suunto 7 сочетает опыт Suunto по разработке приборов для спорта с новейшими функциями смарт-часов, реализованными в Wear OS by Google™.

Узнайте, как использовать новые часы максимально эффективно. Давайте начнем!

*Wear OS by Google работает со смартфонами под управлением Android версии 6.0 и выше (за исключением Android Go) и iOS версии 10.0 и выше. Поддерживаемые функции зависят от платформы и страны.*

[Изменение языка интерфейса](https://www.suunto.com/Support/Product-support/suunto_7/suunto_7/)

# <span id="page-5-0"></span>**2. НАЧАЛО РАБОТЫ**

# **Ваши часы Suunto 7**

Suunto 7 оснащены сенсорным экраном и четырьмя аппаратными кнопками, которыми можно пользоваться, занимаясь любым видом спорта, даже если вы надеваете перчатки или находитесь под водой.

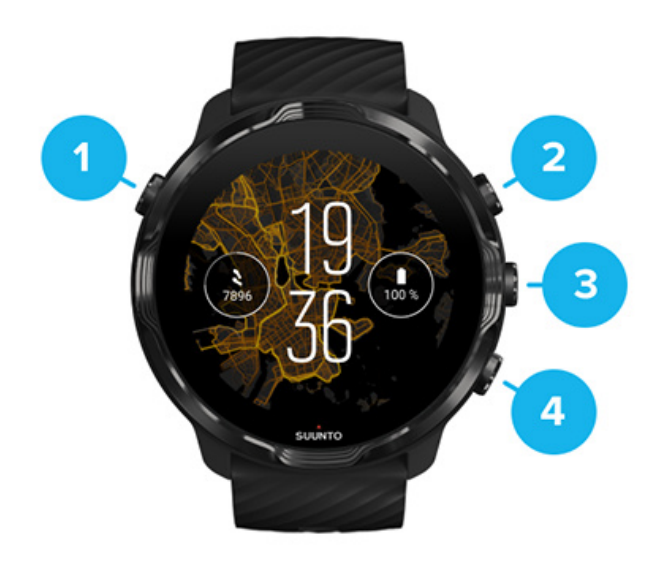

- 1. **Кнопка питания**
- 2. **Приложение Suunto Wear** / Перейдите к приложению Suunto Wear, чтобы управлять своей тренировкой
- 3. Перейдите к приложению Suunto Wear, чтобы управлять своей тренировкой
- 4. Перейдите к приложению Suunto Wear, чтобы управлять своей тренировкой

В режиме циферблата кнопки справа (3-4) можно использовать для быстрого доступа к приложениям.

*ПРИМЕЧАНИЕ: Некоторые другие приложения также могут поддерживать использование аппаратных кнопок для совершения действий.*

<span id="page-6-0"></span>Suunto 7

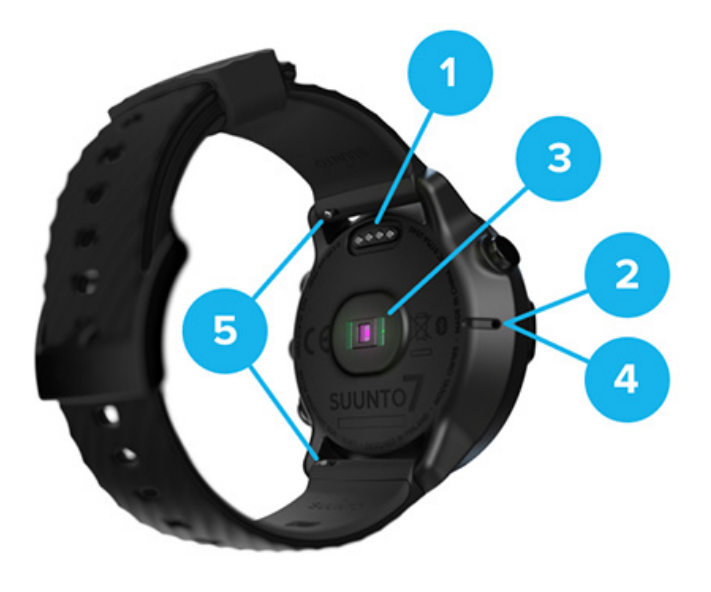

- 1. Зарядный разъем
- 2. Микрофон
- 3. Оптический пульсометр
- 4. Барометрический датчик
- 5. Быстросъемные ремешки

# **Настройка и сопряжение часов Suunto 7**

### Вам нужно:

- **•** Примерно 30 минут времени (и чашка чая или кофе)
- **•** [Совместимый телефон](https://wearos.google.com/wearcheck/)
- **•** Подключение к сети Wifi
- **•** Включенный Bluetooth на телефоне
- **•** Учетная запись Google™ (желательно)

### [1. Зарядка и включение](#page-7-0)

- [2. Загрузите и выполните сопряжение с Wear OS by Google](#page-8-0)
- [3. Следуйте учебному руководству по Wear OS на часах](#page-12-0)
- [4. Начните заниматься спортом](#page-13-0) вместе с Suunto
- [5. Загрузите мобильное приложение Suunto на телефон](#page-14-0)

# <span id="page-7-0"></span>1. Зарядка и включение

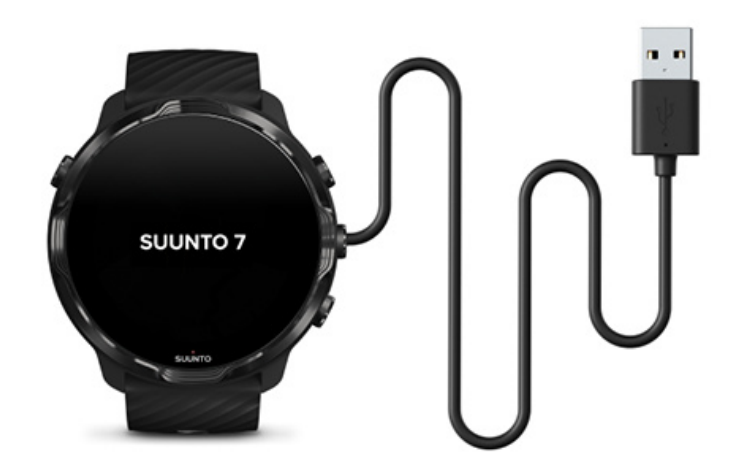

- 1. Подключите часы к источнику питания с помощью комплектного USB-кабеля, чтобы зарядить их. Подождите немного: часам иногда нужно несколько минут, чтобы выйти из спящего режима.
- 2. Коснитесь экрана, чтобы начать.
- 3. Выберите язык. Проведите вверх, чтобы просмотреть список, и коснитесь экрана для выбора.
- 4. Примите [лицензионное соглашение Suunto с конечным пользователем.](https://suunto.com/legal)
- 5. Следуйте инструкциям на экране, чтобы продолжить настройку телефона.

*ПРИМЕЧАНИЕ: Если нужно вернуться к предыдущему шагу, проведите вправо.*

[Как зарядить часы](#page-16-0)

# <span id="page-8-0"></span>2. Загрузите и выполните сопряжение с Wear OS by Google

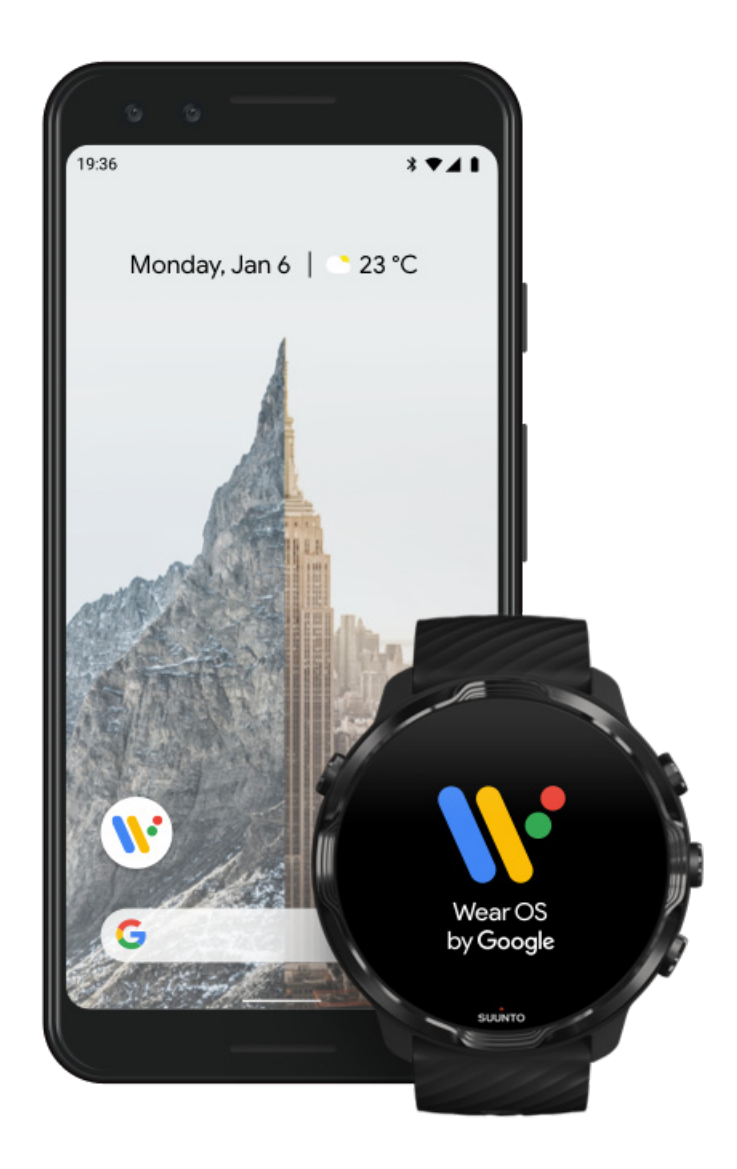

**Приложение** *Wear OS by Google* связывает Suunto 7 с вашим телефоном, чтобы вы могли пользоваться смарт-функциями, такими как уведомления, Google Assistant, Google Pay™ и другие.

Suunto 7 Можно подключать к устройствам под управлением **Android** и **iOS**.

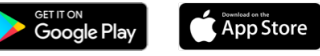

1. На телефоне скачайте приложение *Wear OS by Google* из Google Play™ или App Store.

> Магазин спортивных часов и пульсометров «Спорт Лайф» 8 (800) 333-57-82 |<https://magazin-sportlife.ru>

- 2. Включите Bluetooth на телефоне и убедитесь, что телефон заряжен.
- 3. Откройте приложение *Wear OS by Google* и нажмите **начать настройку**.
- 4. На телефоне выполняйте инструкции, появляющиеся на экране, пока не найдете свои часы Suunto 7.

(Вы увидите имя часов на экране часов. Если нет – смахните вверх.)

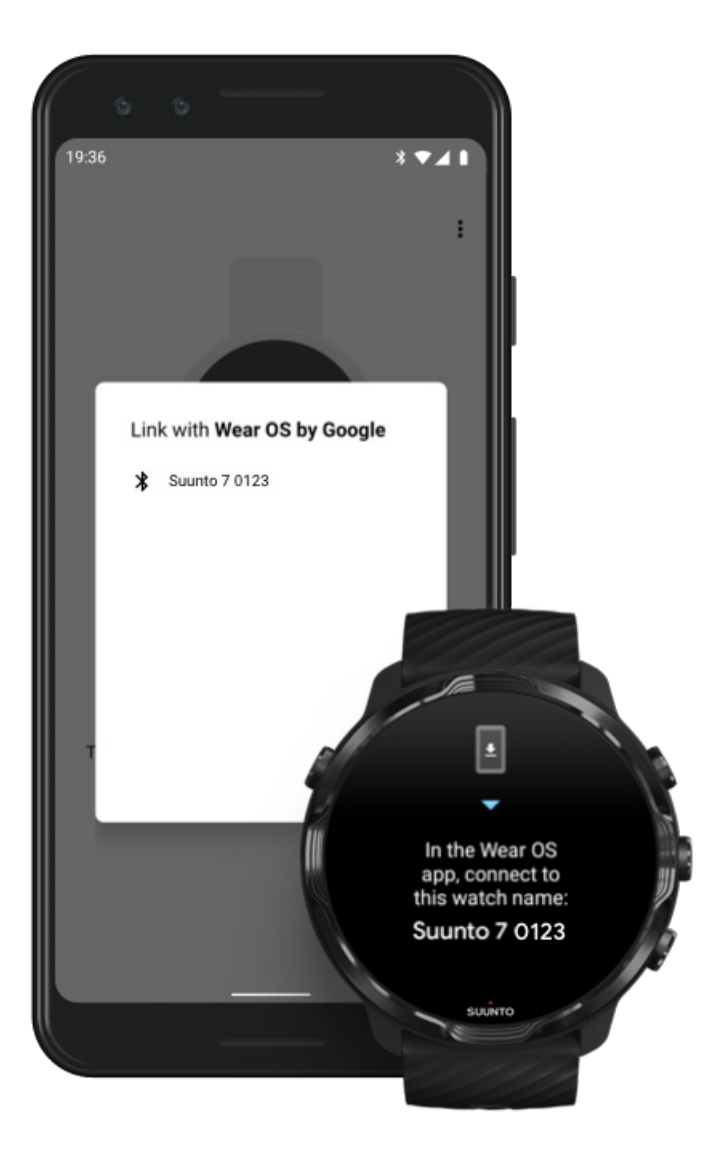

- 5. На телефоне коснитесь нужной строки, когда увидите свои часы.
- 6. Код появится на телефоне и на часах.
	- a. Если коды одинаковые: На телефоне коснитесь пункта **Связать**. Это может занять несколько минут.
	- b. Если коды разные: [Перезапуск часов](#page-37-0) и повторите попытку.
- 7. Следуйте инструкциям на экране, чтобы продолжить.

### 8. **Подключите часы к вашей учетной записи Google**

На экране появятся инструкции по подключению часов к учетной записи Google. Советуем подключить часы к учетной записи Google, чтобы

использовать на часах умные функции, такие как Google Ассистент на часах, иметь доступ к магазину Google Play Store с часов, чтобы загружать приложения и получать обновления. Кроме того, вы можете просматривать данные об активности из Google Fit, включая шаги за день и данные о частоте пульса. Ежедневные данные об активности можно также просматривать в приложении Suunto на телефоне.

### [Создайте учетную запись Google](https://accounts.google.com/signup) [Узнайте подробнее об использовании учетных записей Google на часах](https://support.google.com/wearos/answer/7294653?hl=en)

- 9. **Разрешите службы местоположения, уведомления и доступ к календарю**, чтобы завершить процедуру. Эти параметры можно будет позже изменить в настройках устройства или в настройках приложения *Wear OS by Google* на телефоне.
- 10. По завершении вы можете начинать пользоваться своими новыми часами.

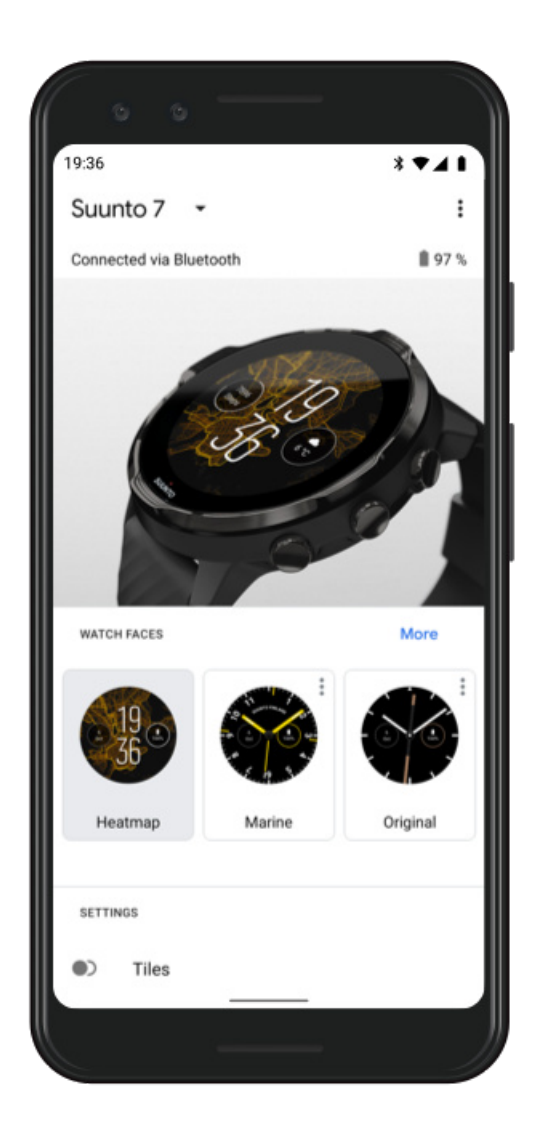

Чтобы узнать подробнее о Wear OS by Google, посетите веб-сайт [Справка по Wear OS by Google](https://support.google.com/wearos)

# <span id="page-12-0"></span>3. Следуйте учебному руководству по Wear OS на часах

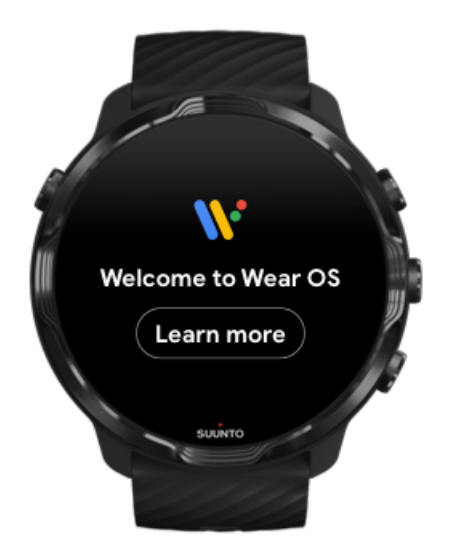

Завершив первоначальную настройку, следуйте инструкциям на часах, чтобы подробнее узнать о Wear OS by Google и работе с функциями часов Suunto 7.

### [Знакомство с навигацией по интерфейсу часов](#page-18-0)

*ПРИМЕЧАНИЕ: Если при первом использовании интерфейс часов кажется недостаточно отзывчивым, не волнуйтесь. Часы загружают доступные обновления в фоновом режиме, чтобы предложить вам новейшее ПО при первом использовании. Когда обновление будет завершено, интерфейс станет более отзывчивым.*

# <span id="page-13-0"></span>4. Начните заниматься спортом вместе с Suunto

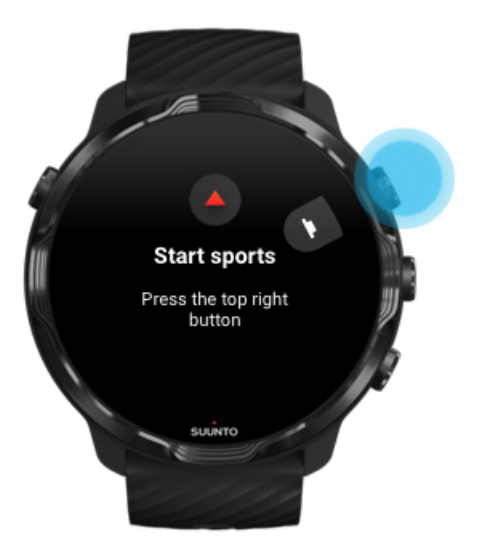

Приложение Suunto Wear содержит все функции для спорта на ваших Suunto 7. Отслеживает всю активность за день (шаги и калории), спортивные занятия и прилючения с точными данными в реальном времени и бесплатными офлайнкартами и тепловыми картами.

Для начала **нажмите правую верхнюю кнопку, чтобы открыть приложение Suunto Wear** на часах. Настройте свой профиль, следуя инструкциям на экране, для точного и персонализированного отслеживания занятий и упражнений. Завершив настройку, коснитесь для загрузки приложения Suunto на телефон.

### [Начало работы с приложением Suunto Wear](#page-69-0)

# <span id="page-14-0"></span>5. Загрузите мобильное приложение Suunto на телефон

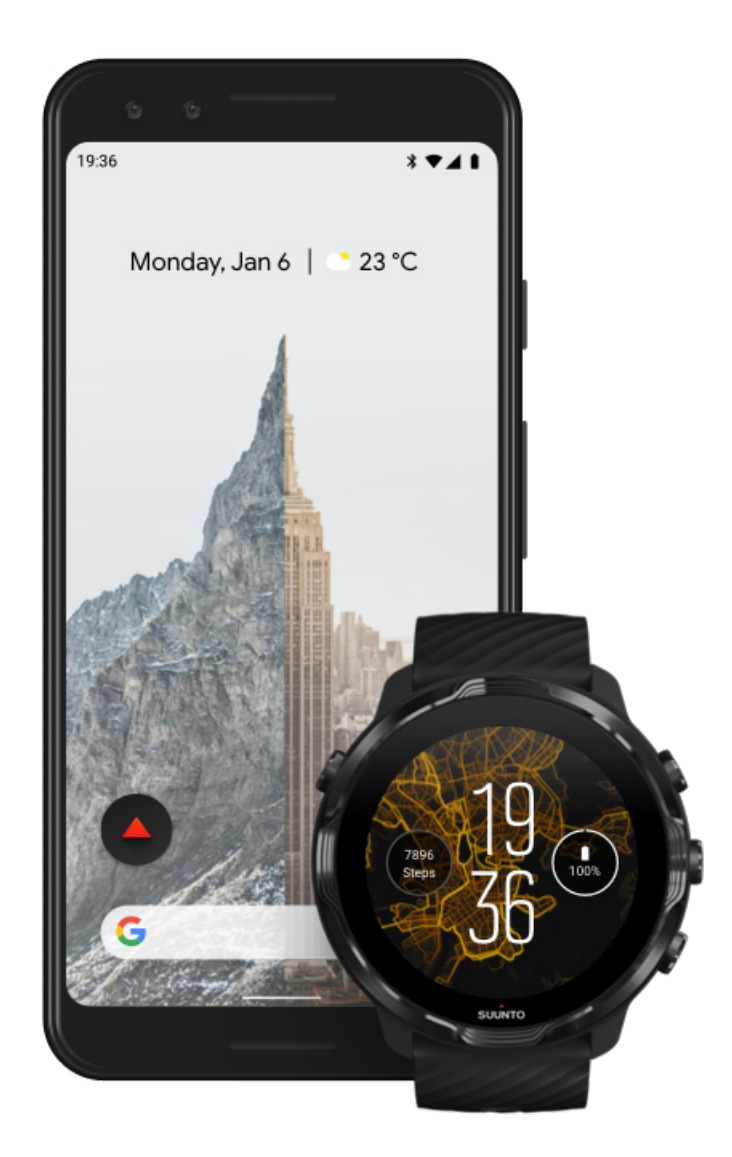

Мобильное приложение Suunto для телефона поможет раскрыть все спортивные функции ваших новых часов. С помощью приложения Suunto вы можете синхронизировать и сохранять тренировки с часов на спортивный дневник, использовать глубокий анализ тренировок, делиться лучшими мгновениями с друзьями, подключаться к любимым спортивным сервисам (например, Strava или Relive) и делать многое другое.

**Загрузите мобильное приложение Suunto на телефон**. Завершив установку, откройте приложение и выполните сопряжение часов. Чтобы начать работу, следуйте инструкциям на экране.

<span id="page-15-0"></span>**SETITON** App Store

[Начало работы с мобильным приложением Suunto](#page-71-0)

# **Изменение языка интерфейса**

Язык интерфейса часов совпадает с языком интерфейса на телефоне. Чтобы изменить язык интерфейса часов, измените язык интерфейса на телефоне.

В настоящее время приложение Suunto доступно на следующих языках:

- **•** Китайский (упрощенный)
- **•** Традиционный китайский
- **•** Чешский
- **•** Датский
- **•** Голландский
- **•** Английский
- **•** Финский
- **•** Французский
- **•** Немецкий
- **•** Хинди
- **•** Индонезийский
- **•** Итальянский
- **•** Японский
- **•** Корейский
- **•** Норвежский
- **•** Польский
- **•** Португальский
- **•** Русский
- **•** Испанский
- **•** Шведский
- **•** Тайский
- **•** Турецкий
- **•** Вьетнамский

*ПРИМЕЧАНИЕ: Если приложение Suunto Wear не поддерживает язык вашего телефона, то приложение по умолчанию переключается на английский.*

# <span id="page-16-0"></span>**Зарядка часов**

Зарядить Suunto 7 можно легко и быстро. Подключите комплектный USB-кабель к USB-порту компьютера или к USB-адаптеру, подключенному к розетке электросети. Подключите магнитный разъем USB-кабеля к зарядному разъему в задней части часов.

Когда часы заряжаются, на циферблате отображается символ  $\ell$ .

*ПРИМЕЧАНИЕ: Если батарея полностью разряжена, необходимо зарядить часы с помощью USB-адаптера питания и розетки питания.*

### Полезные советы

Часы и зарядный разъем могут загрязниться в процессе использования, особенно во время тренировки. Чтобы часы заряжались правильно, периодически промывайте корпус часов, чтобы удалить остатки пота или лосьона для тела, которые могли попасть с кожи. Вымойте корпус часов теплой водой с мягким мылом для рук, хорошо сполосните водой и насухо вытрите устройство полотенцем.

Время зарядки [Проверьте батарею](#page-17-0) [Автоматические обновления и загрузка офлайн-карт при подзарядке часов](#page-17-0)

### Время зарядки

Зарядка Suunto 7 от 0 до 100% с помощью комплектного зарядного кабеля занимает примерно 100 минут.

# <span id="page-17-0"></span>Проверьте батарею

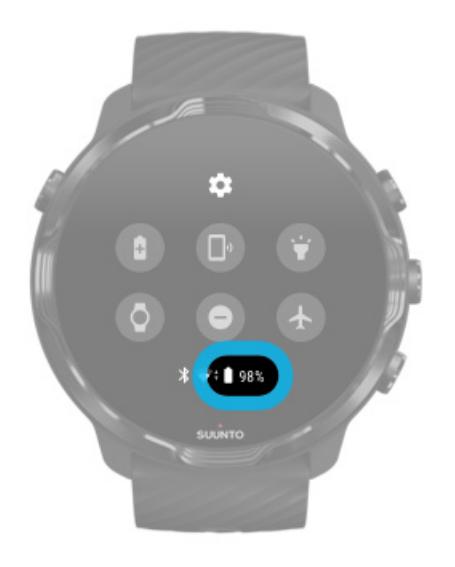

Открыв циферблат, проведите сверху вниз с верхней части экрана, чтобы увидеть, сколько заряда осталось.

[Увеличение времени работы от батареи](#page-172-0)

Автоматические обновления и загрузка офлайн-карт при подзарядке часов

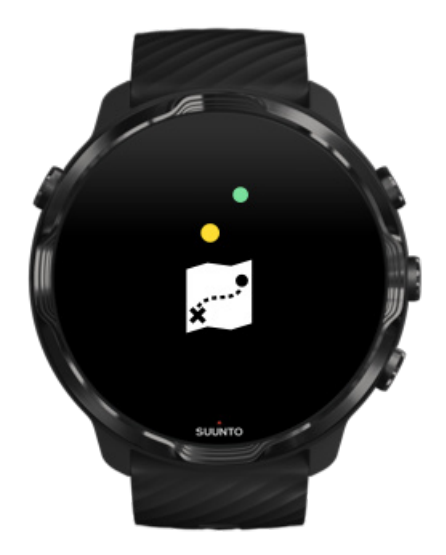

<span id="page-18-0"></span>Подключите часы к сети Wifi при подзарядке, чтобы обновить ПО часов и приложения, а также автоматически загрузить местные карты Suunto на часы. Загруженные офлайн-карты можно использовать в приложении Suunto Wear без телефона и без подключения к Интернету.

[Управление автоматическим обновлением приложений](#page-34-0) [Узнать подробнее об офлайн-картах](#page-84-0)

# **Навигация по функциям Suunto 7**

Часы Suunto 7 поддерживают навигацию и взаимодействие с помощью сенсорного экрана и аппаратных кнопок.

### Базовые жесты сенсорного ввода

### **Провести**

Перемещайте палец вверх, вниз, вправо или влево, прикасаясь к экрану.

### **Касание**

Прикоснитесь к экрану одним пальцем.

### **Касание и удержание**

Прикоснитесь пальцем к экрану и удерживайте его.

### **Перетаскивание**

Перемещайте палец по экрану, не отрывая от поверхности.

### Изучите возможности ваших часов

Откройте для себя все особенности, функции и возможности ваших часов Suunto 7.

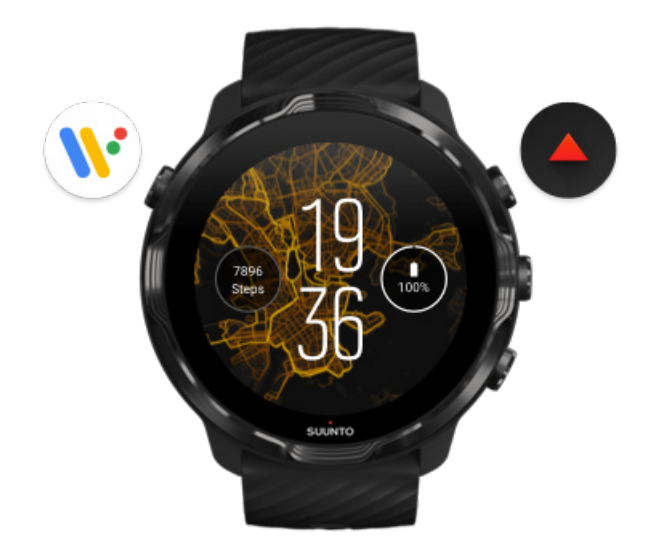

Нажмите верхнюю левую кнопку (кнопку питания), чтобы включить часы и получить доступ к вашим приложениям с помощью Wear OS by Google.

- **•** Нажмите кнопку питания, чтобы открыть список **приложений**.
- **•** Нажмите кнопку питания снова, чтобы **вернуться к циферблату часов**.
- **•** Нажмите и удерживайте кнопку питания, чтобы отключить **Google Ассистент**.
- **•** Нажмите и удерживайте кнопку питания в течение 4 секунд, чтобы **отключить или перезапустить** часы.

# Нажмите правую верхнюю кнопку, чтобы открыть приложение Suunto Wear.

Чтобы вернуться к циферблату часов, смахните вправо или нажмите кнопку питания.

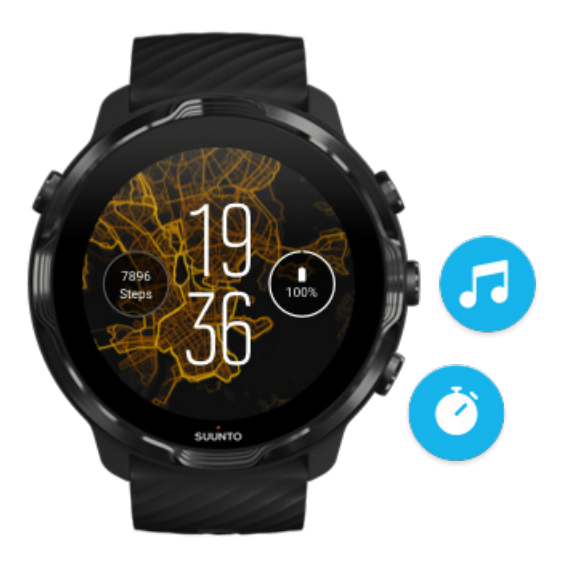

# Используйте среднюю и нижнюю кнопку справа для быстрого доступа к функциям

**Чтобы открыть средства управления мультимедиа**, нажмите правую среднюю кнопку.

**Чтобы использовать секундомер**, нажмите правую нижнюю кнопку.

Чтобы вернуться к циферблату часов, смахните вправо или нажмите кнопку питания.

### [Настройка кнопок быстрого доступа](#page-66-0)

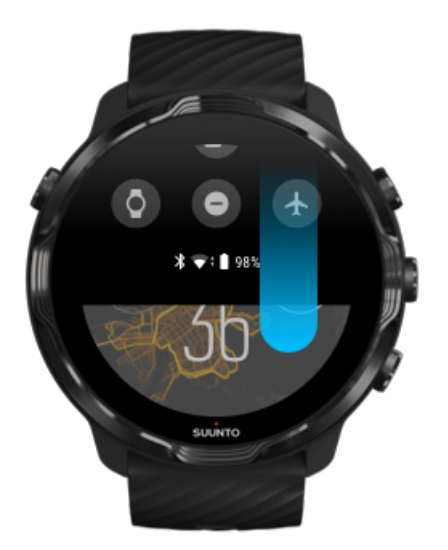

# Проведите вниз для быстрого доступа к часто используемым функциям и ярлыкам

- **•** Проверка состояния батареи
- **•** Проверка подключения
- **•** Оплата покупок в магазинах с помощью Google Pay\*
- **•** Отключение экрана
- **•** Включение/отключение режима Не беспокоить
- **•** Включение/отключение режима Режим полета
- **•** Включение/отключение режима Режим энергосбережения
- **•** Поиск телефона
- **•** Включение/отключение фонарика
- **•** Возврат к главному меню настроек

Чтобы вернуться к циферблату часов, проведите вверх или нажмите кнопку питания.

*\* Сервис Google Pay доступен для загрузки на часы и запуска только в отдельных странах.*

[Просмотреть список поддерживаемых стран и узнать подробнее о Google Pay.](#page-42-0)

*ПРИМЕЧАНИЕ: Некоторые значки могут отличаться, в зависимости от вашего телефона.*

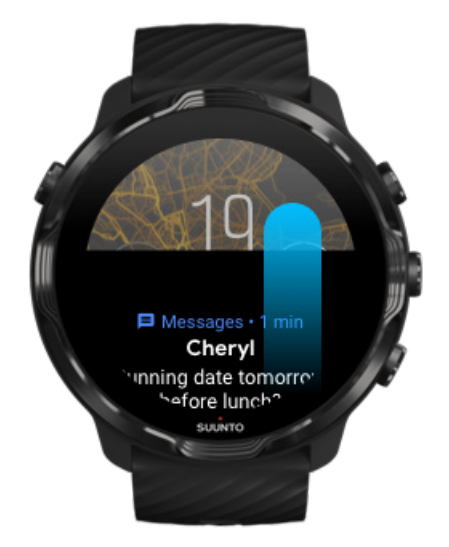

# Проведите вверх для просмотра и управления уведомлениями

Чтобы вернуться к циферблату часов, проведите вниз или нажмите кнопку питания.

[Получение уведомлений на часы](#page-49-0)

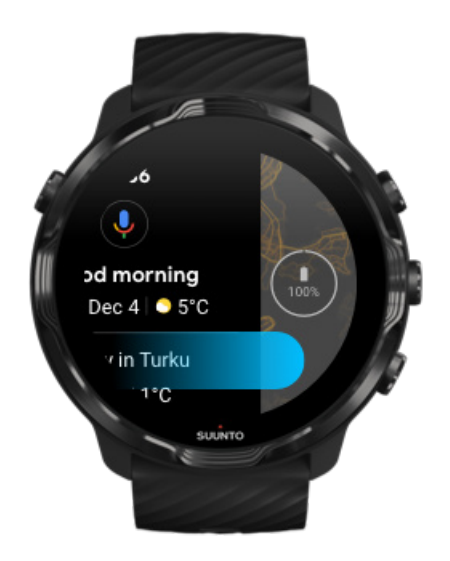

# Проведите вправо, чтобы использовать Google Ассистент

Чтобы вернуться к циферблату часов, проведите влево или нажмите кнопку питания.

[Начало работы с Google Ассистентом](#page-41-0)

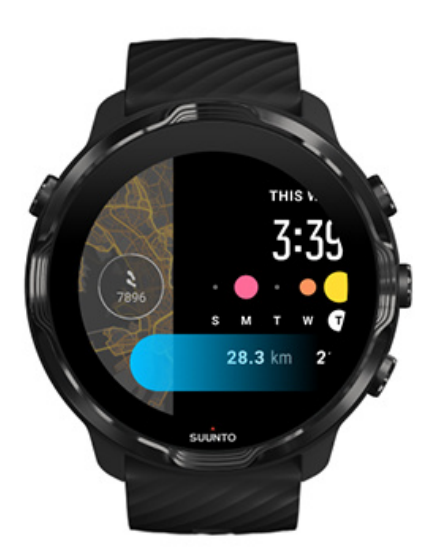

# <span id="page-23-0"></span>Проведите влево, чтобы быстро просмотреть все плитки

Чтобы вернуться к циферблату часов, проведите вправо или нажмите кнопку питания.

[Просмотр плиток и управление ими](#page-53-0)

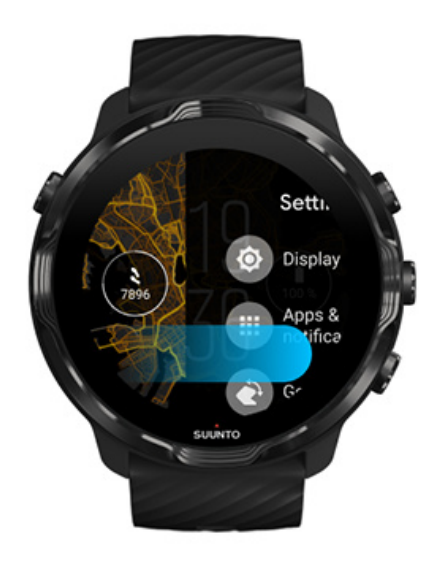

# Проведите вправо, чтобы выйти из настроек часов или приложений

Также можно нажать кнопку питания, чтобы вернуться к циферблату часов из любого вида или приложения.

# **Включите дисплей**

Дисплей на часах переходит в режим сна, если часы не фиксируют действий в течение нескольких секунд. По умолчанию дисплей и жесты взаимодействия с часами Suunto 7 настроены для минимального энергопотребления при повседневном использовании. Для наилучших результатов используйте настройки по умолчанию для Экран и Жесты совместно с циферблатами Suunto, оптимизированными для наименьшего энергопотребления.

Значения по умолчанию для Жесты на Suunto 7:

- **•** Включать экран при наклоне Отключить
- **•** Энергосбережение при наклоне Включить

**•** Включение касанием Включить

Значения по умолчанию для Экран на Suunto 7:

**•** Не отключать экран Отключить

Как узнать время Включение дисплея [Возврат дисплея](#page-25-0) в режим сна Включение дисплея [во время занятий спортом](#page-25-0) [Регулировка яркости дисплея](#page-27-0) [Настройка жестов](#page-27-0)

### Как узнать время

Часы Энергосбережение при наклоне позволяют узнавать время простым поворотом запястья, не активируя часы. При повороте запястья дисплей становится ярче, чтобы циферблат часов был лучше заметен.

*ПРИМЕЧАНИЕ: Suunto 7 функция Энергосбережение при наклоне включена по умолчанию. Использование Энергосбережение при наклоне требует применения циферблата с оптимизированным энергопотреблением.*

### Включение дисплея

Включить дисплей для начала работы с часами можно следующим способом:

- **•** Коснитесь экрана
- **•** Нажмите кнопку питания
- **•** *Поверните запястье (часы отключены по умолчанию)*

<span id="page-25-0"></span>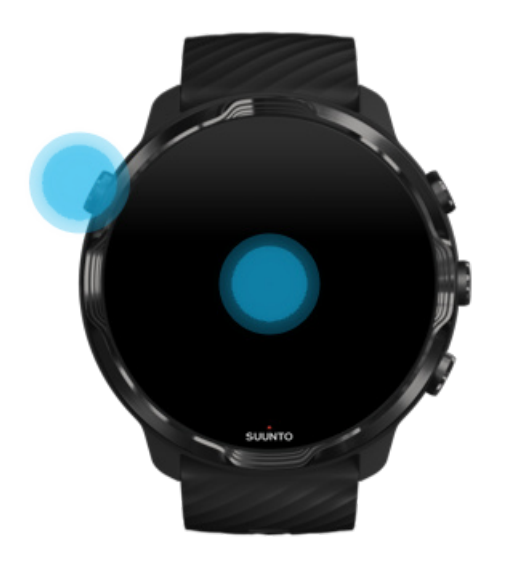

*ПРИМЕЧАНИЕ: Чтобы продлить время работы от батареи, часы Suunto 7 отключают Включать экран при наклоне по умолчанию.*

### Возврат дисплея в режим сна

Чтобы вернуть дисплей в режим сна, можно выполнить следующее:

- **•** Наклоните часы от себя
- **•** Накройте экран ладонью на несколько секунд
- **•** Подождите несколько секунд. Экран автоматически гаснет, если не фиксирует взаимодействий.

### Включение дисплея во время занятий спортом

В ходе записи тренировки с помощью приложения Suunto Wear дисплей и жесты взаимодействия с часами оптимизируются для конкретного вида спорта и увеличения время работы от батареи.

Ваша статистика всегда отображается в ходе тренировки, но активировать дисплей можно следующим образом:

- **•** Нажмите кнопку питания
- **•** Коснитесь экрана

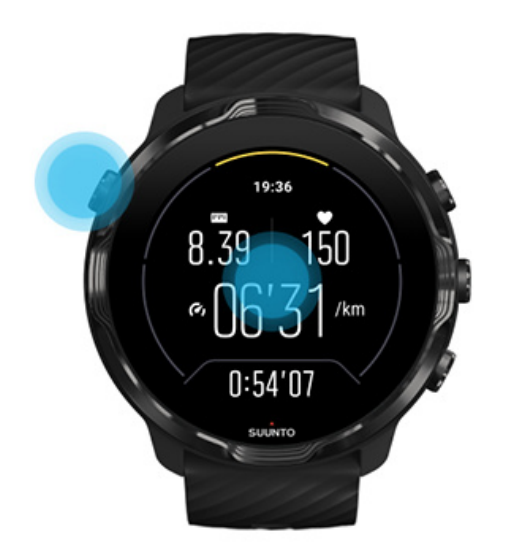

Чтобы активировать дисплей в ходе тренировки, находясь в представлении карты, можно следующим образом:

- **•** Поверните руку
- **•** Нажмите кнопку питания
- **•** Коснитесь экрана

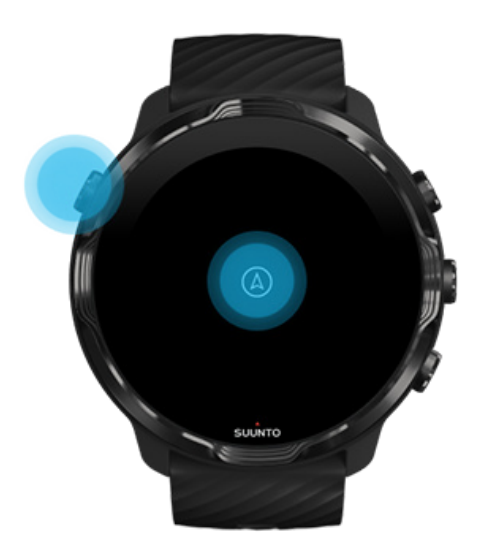

<span id="page-27-0"></span>*ПРИМЕЧАНИЕ: При занятии водными видами спорта (например, плаванием и каякингом) сенсорный экран отключается для приложения Suunto Wear, чтобы высокая влажность не вызывала нежелательных действий касания.*

*Если выйти из приложения Suunto Wear в ходе любой тренировки (кроме плавания), то сенсорный экран будет включен.*

# Регулировка яркости дисплея

Все циферблаты Suunto в режиме низкого энергопотребления показывают только время и не активируют часы, чтобы оптимально использовать заряд батареи. *Помните, что другие циферблаты могут не иметь подобной оптимизации.*

- 1. На открытом циферблате смахните сверху вниз по экрану часов.
- 2. Коснитесь **Настройки** » **Экран**.
- 3. Измените настройки по своему вкусу.

*ПРИМЕЧАНИЕ: Чтобы дополнительно сэкономить заряд батареи, на часах Suunto 7 режим Не отключать экран отключен по умолчанию.*

### Настройка жестов

Время работы от батареи зависит от способов взаимодействия с часами. По умолчанию жесты взаимодействия с часами Suunto 7 настроены для минимального энергопотребления и максимального удобства повседневного использования часов.

- 1. На открытом циферблате смахните сверху вниз по экрану часов.
- 2. Коснитесь **Настройки** » **Жесты**.
- 3. Измените настройки по своему вкусу.

*ПРИМЕЧАНИЕ: По умолчанию на часах Suunto 7 используются следующие настройки: Включать экран при наклоне отключен, Энергосбережение при наклоне включен и Включение касанием включен.*

# <span id="page-28-0"></span>**Подключение к интернету**

Подключите часы к интернету, чтобы использовать их по-новому: используйте помощью Google Ассистента, получайте актуальные прогнозы погоды, получайте новости и загружайте новые приложения.

Ваши часы могут подключаться к интернету по Wifi или через телефон. Подключение по Wifi более быстрое, однако расходует больше энергии. Если доступны оба вида подключения, то часы сами выберут оптимальное.

Проверка подключения [Подключение к интернету через телефон](#page-29-0) [Подключение к интернету через Wifi](#page-31-0) [Доступные функции при отсутствии подключения к интернету](#page-32-0)

### Проверка подключения

Откройте циферблат часов, проведите сверху вниз по экрану чтобы проверить, подключены ли часы к интернету.

ваши часы подключены к интернету по Wifi.

ваши часы подключены к интернету через телефон.

ваши часы не подключены к интернету.

# <span id="page-29-0"></span>Подключение к интернету через телефон

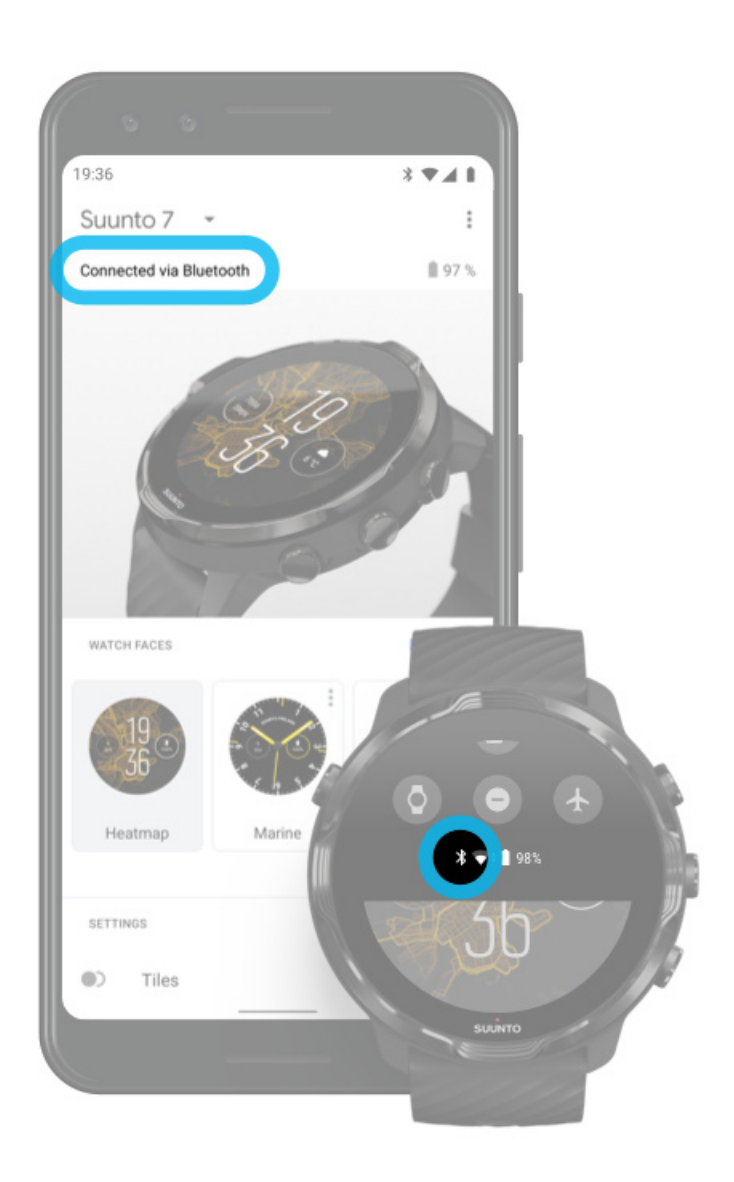

Чтобы использовать интернет через телефон, необходимо подключить часы к приложению Wear OS by Google. Suunto 7 автоматически подключаются к интернету через телефон, к которому они подключены, если телефон подключен к интернету одним из следующих способов:

- **•** через сеть Wifi
- **•** через мобильную сеть

*ПРИМЕЧАНИЕ: Помните, что передача данных может требовать дополнительных расходов.*

### Повторное подключение часов к телефону

Чтобы автоматически переподключить часы к телефону, выполните следующие действия:

- **•** Поднесите часы к телефону.
- **•** Включите Bluetooth на часах и на телефоне.
- **•** Откройте приложение Wear OS by Google на телефоне.

Если часы не переподключились автоматически через некоторое время, попробуйте следующее:

- **•** Коснитесь экрана часов или нажмите кнопку питания, чтобы активировать часы.
- **•** Коснитесь уведомления о переподключении на часах. Если оно не отображается, проведите вверх и просмотрите список уведомлений.
- **•** Убедитесь, что «Режим полета» не включен ни на часах, ни на телефоне.
- **•** Попробуйте отключить и включить Bluetooth на часах.
- **•** Попробуйте отключить и включить Bluetooth на телефоне.
- **•** Убедитесь, что ПО на устройствах и приложения обновлены.
- **•** Если это не решает проблему, [перезапустите часы](#page-37-0) и телефон.

*ПРИМЕЧАНИЕ: Не пытайтесь исправить подключение, удаляя часы из списка сопряженных устройств Bluetooth в настройках Bluetooth на телефоне. Если вы удалите Bluetooth соединение, то вам придется сбросить настройки часов.*

# ÷.

# <span id="page-31-0"></span>Подключение к интернету через Wifi

Если на часах активно Wifi соединение, они могут автоматически подключаться к любой доступной сети Wifi, данные для доступа к которой сохранены.

Часы не могут подключаться:

- **•** К сетям Wifi, перенаправляющим пользователя на страницу входа перед подключением (например, к сетям Wifi в гостиницах и кафе)
- **•** Беспроводным сетям 5 ГГц

### Включите Wifi на часах

- 1. На открытом циферблате смахните сверху вниз по экрану часов.
- 2. Коснитесь **Настройки** » **Подключение** » **Wifi**.
- 3. Если модуль Wifi отключен, коснитесь пункта Wifi, чтобы включить его **Автоматич.**.

### Выбор сети Wifi

- 1. На открытом циферблате смахните сверху вниз по экрану часов.
- 2. Коснитесь **Настройки** ..
- 3. Перейдите в меню **Подключение** » **Wifi** » **Добавить сеть**.
- 4. Появится список доступных сетей
- 5. Коснитесь имени сети, к которой нужно подключиться.
- 6. Если нужно ввести пароль, выполните одно из следующих действий:
- <span id="page-32-0"></span>a. Коснитесь Введите на телефон. При получении запроса введите пароль в телефон, затем нажмите «Подключить». (Убедитесь, что на телефоне открыто приложение *Wear OS by Google*.)
- b. Коснитесь войти на часах и введите пароль к сети с помощью клавиатуры на часах.

### Забыть сеть

- 1. На открытом циферблате проведите сверху вниз по экрану часов.
- 2. Коснитесь **Настройки** .
- 3. Перейдите в меню **Подключение** » **Wifi** » **Сохраненные сети**.
- 4. Коснитесь имени сети, которую нужно забыть.
- 5. Подтвердите выбор, коснувшись пункта .

# Доступные функции при отсутствии подключения к интернету

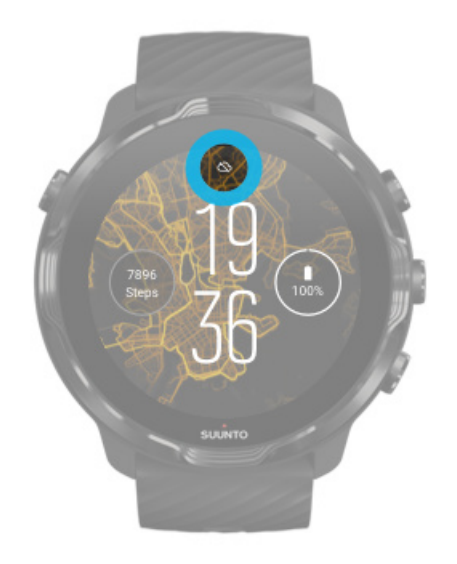

Если ваши часы не подключены к интернету, вы по-прежнему можете использовать множество основных функций часов. Например:

- **•** Запись тренировок
- **•** Отслеживание активности за день
- **•** [Использование офлайн-карт](#page-84-0)
- **•** Контроль прогресса в тренировках и активности с помощью плиток
- **•** Синхронизация тренировок с мобильным приложением Suunto
- **•** Просмотр счетчика шагов
- <span id="page-33-0"></span>**•** Контроль пульса
- **•** Отслеживайте свой сон
- **•** Просмотр текущего времени и даты
- **•** Использование таймера
- **•** Использование секундомера
- **•** Настройка будильника *(примечание: будильник активирует только вибрацию)*
- **•** Смена циферблата часов
- **•** Изменение настроек часов
- **•** [Прослушивание музыки с помощью часов](https://support.google.com/wearos/answer/6102658)

# **Регулярно обновляйте Suunto 7**

Чтобы использовать часы максимально эффективно, не забывайте их регулярно обновлять.

Системные обновления [Обновление приложений](#page-34-0) [Обновления Wear OS](#page-35-0) [Обновление приложения Suunto Wear](#page-35-0)

## Системные обновления

Загрузка и установка системных обновлений происходит автоматически, когда телефон заряжается и подключен к сети Wi-Fi. Если установка системного обновления не завершилась автоматически, его можно загрузить и установить вручную.

### Проверка версии системного ПО

- 1. На открытом циферблате смахните сверху вниз по экрану часов.
- 2. Коснитесь **Настройки <del>©</del>.**
- 3. Перейдите в меню **Система** » **О системе** » **Версии**.
- 4. См. «Версия системы».

### Ручная загрузка системных обновлений

- 1. На открытом циферблате смахните сверху вниз по экрану часов.
- 2. Коснитесь **Настройки <del>\*</del>.**
- 3. Перейдите в меню **Система** » **О системе** » **Обновление системы**.

<span id="page-34-0"></span>Если обновление доступно, оно будет загружено на часы. Если нет, то на экране появится подтверждение об актуальности версии ПО часов.

# Обновление приложений

Обновление приложения на часах происходит автоматически в процессе зарядке при следующих условиях:

- **•** вы не вышли из **учетной записи Google** на часах
- **•** часы подключены к сети **Wifi**
- **•** настройка **Автообновление приложений** включена

Если функция автообновления отключена, приложения можно обновить вручную.

### Управление автоматическим обновлением приложений

- 1. Чтобы открыть список приложений, нажмите кнопку питания.
- 2. Коснитесь приложения в **Play Маркет** для . *(При необходимости следуйте инструкциям для подключения к Wifi и добавления учетной записи Google.)*
- 3. Прокрутите вниз и коснитесь пункта **Настройки .**.
- 4. Включите или отключите **Автообновление приложений**.

### Ручная загрузка обновлений для приложений

- 1. Чтобы открыть список приложений, нажмите кнопку питания.
- 2. Коснитесь **Play Маркет** приложения . *(При необходимости следуйте инструкциям о подключении к Wifi и добавлении учетной записи Google.)*
- 3. Прокрутите вниз и коснитесь пункта **Мои приложения**
- 4. Если на экране отображается «Доступны обновления», выберите обновление приложения для загрузки или нажмите «Обновить все».

Если пункт «Доступны обновления» не отображается, значит все приложения обновлены до актуальной версии.

# <span id="page-35-0"></span>Обновления Wear OS

Приложение Wear OS на ваших часах служит надстройкой над операционной системой и обновляется чаще. Приложение Suunto Wear автоматически обновляется в процессе зарядки часов, если они подключены к сети Wifi и Автообновление приложений включено.

# Обновление приложения Suunto Wear

Приложение Suunto Wear и сервисы в его основе автоматически обновляются, когда часы заряжаются, подключены к сети Wifi и Автообновление приложений включено.

### Версия приложения Suunto Wear

- 1. Нажмите правую верхнюю кнопку, чтобы открыть **приложение Suunto Wear**  $\bullet$
- 2. Прокрутите вниз и коснитесь пункта **Общие параметры** » **О системе**.

# **Настройка будильника**

Часы Suunto 7 можно использовать в качестве бесшумного будильника, который разбудит вас с помощью вибрации, не потревожив вашего близкого человека или соседей по комнате.

- 1. Чтобы открыть список приложений, нажмите кнопку питания.
- 2. Коснитесь будильник приложения<sup>10</sup>.
- 3. Выберите нужное время.
- 4. Подтвердите выбор, коснувшись пункта

*ПРИМЕЧАНИЕ: В приложении будильник звук недоступен.*
### **Включите и отключите часы**

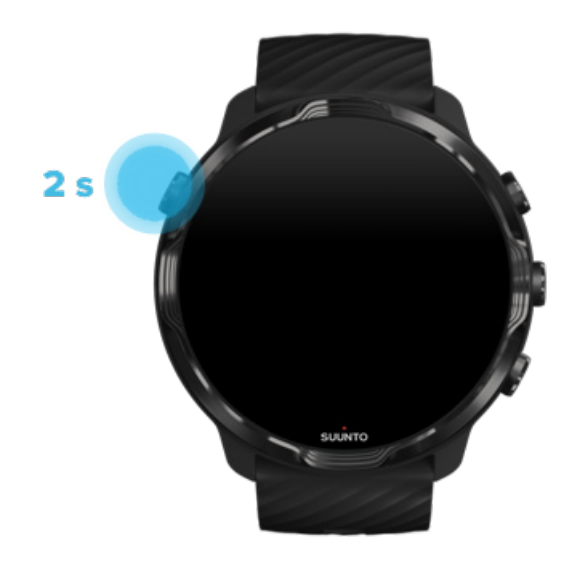

## **Включите часы**

Нажмите и удерживайте **кнопку питания**, пока часы не завибрируют.

## **Отключите часы**

Часы можно отключить с помощью кнопки питания:

- 1. Нажмите и удерживайте кнопку питания, пока не появится экран **Выключить**/ **Перезапустить**.
- 2. Коснитесь **Выключить**, чтобы отключить часы.

*ПРИМЕЧАНИЕ: При нажатии кнопки питания на экране первым появится Google Ассистент.*

Или перейдите к настройкам:

- 1. На открытом циферблате проведите сверху вниз по экрану часов.
- 2. Коснитесь **Настройки** » **Система** » **Выключить**.
- 3. Подтвердите выбор, коснувшись пункта .

# **Перезапуск часов**

Часы можно перезапустить с помощью кнопки питания.

- 1. Нажмите и удерживайте кнопку питания, пока не появится экран **Выключить**/ **Перезапустить**.
- 2. Коснитесь **Перезапустить**.

*ПРИМЕЧАНИЕ: При нажатии кнопки питания на экране первым появится Google Ассистент.*

Или перейдите к настройкам:

- 1. На открытом циферблате проведите сверху вниз по экрану часов.
- 2. Коснитесь **Настройки** » **Система** » **Перезапустить**.
- 3. Подтвердите выбор, коснувшись пункта

## **Сброс настроек часов до заводских**

Некоторые проблемы с часами могут быть устранены только возвратом к заводским настройкам.

При сбросе часов до заводских настроек будут автоматически выполнены следующие действия:

- **•** Данные, сохраненные на часах, будут **безвозвратно удалены**. (Включая данные о тренировках.)
- **•** Установленные приложения и их данные будут **безвозвратно удалены**.
- **•** Системные настройки и предпочтения будут **безвозвратно удалены**.
- **•** Сопряжение часов и телефона будет разорвано. Вам нужно будет снова выполнить сопряжение часов с телефоном.

*ПРИМЕЧАНИЕ: Не забывайте синхронизировать ваши тренировки с* [Мобильное приложение Suunto на телефоне](#page-71-0) *и сохранять их в этом сервисе. Если настройки часов будут сброшены, то все не синхронизированные тренировки, хранящиеся в дневнике, будут потеряны.*

#### Сброс настроек часов до заводских

- 1. На открытом циферблате смахните сверху вниз по экрану часов.
- 2. Коснитесь **Настройки** » **Система** » **Отключить и сбросить настройки**.
- 3. Подтвердите выбор, коснувшись пункта  $\heartsuit$ .

## Настройка и сопряжение после сброса до заводских настроек

При сопряжении часов с iPhone нужно вручную удалить Suunto 7 из списка сопряженных устройств Bluetooth в настройках Bluetooth вашего телефона после сброса к заводским настройкам. Затем можно настроить часы и выполнить их сопряжение с приложением Wear OS by Google на телефоне.

*ПРИМЕЧАНИЕ: Чтобы повторно подключить часы к мобильному приложению Suunto на телефоне, сначала нужно удалить сведения о часах из мобильного приложения Suunto, а затем подключить часы повторно.*

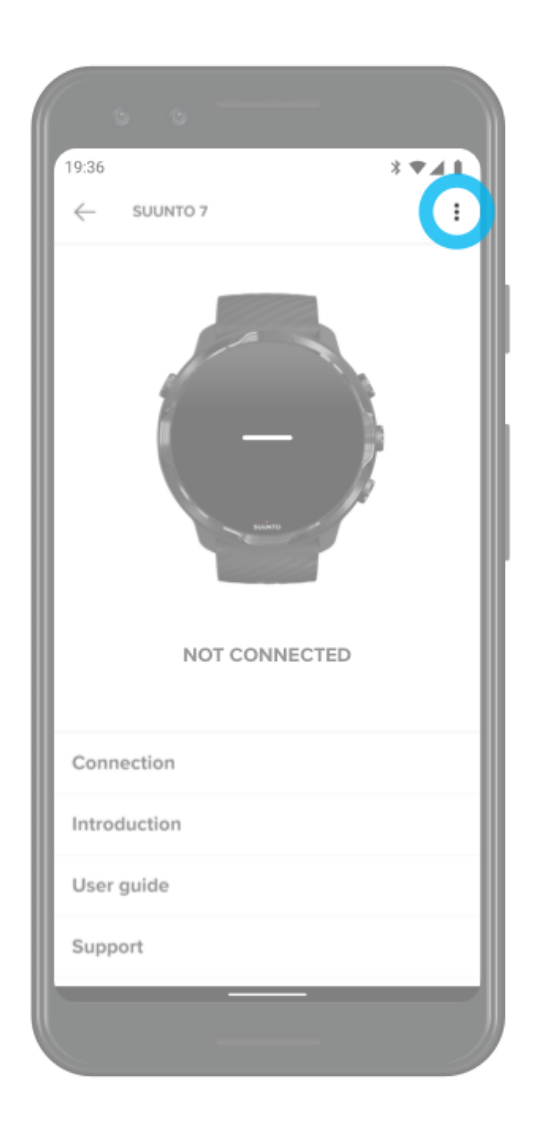

# **3. WEAR OS BY GOOGLE**

Благодаря операционной системе Wear OS by Google ваши часы поддерживают новейшие умные функции и помогают вам всегда быть на связи. Wear OS by Google поддерживает следующие стандартные функции:

- **•** Диктовка и голосовые команды
- **•** Сообщения и уведомления о входящих вызовах
- **•** Google Fit™, Таймер, Повестка дня, Переводчик и другие стандартные приложения Wear OS by Google
- **•** Загрузка и установка новых приложений и циферблатов с помощью Google Play Store на часы
- **•** Настройки Wear OS by Google

Чтобы узнать подробнее о Wear OS by Google, посетите веб-сайт [Справка по Wear OS by Google](https://support.google.com/wearos)

# **Google Ассистент**

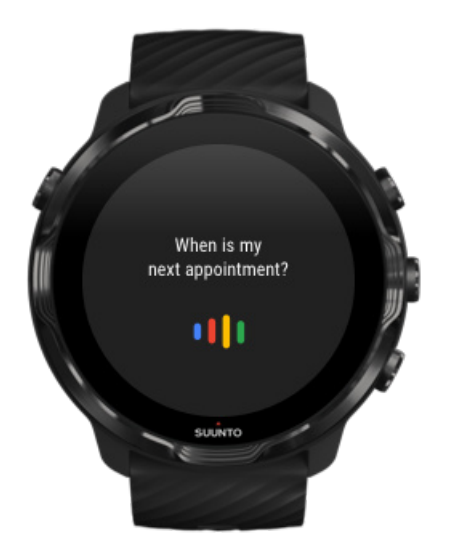

Suunto 7 позволяет использовать Google Ассистент прямо с руки. Попросите Ассистента помочь вам в управлении повседневными задачами, спланировать ваш день или ответить на вопросы, причем прямо на ходу.

Чтобы использовать Google Ассистент на часах, вам потребуется:

- **•** Учетная запись Google на часах
- **•** Подключение к интернету на часах через Wifi или телефон
- **•** Владение одним из следующих языков, чтобы общаться с Ассистентом

Чтобы просмотреть справку об использовании Google Ассистента, посетите следующие ресурсы:

[Справка по Wear OS by Google](https://support.google.com/wearos/?hl=en#topic=9119532) [Справка по Google Ассистенту](https://support.google.com/assistant/?hl=en#topic=7546466)

## Доступные языки

Доступный на часах Google Ассистент поддерживает следующие языки:

- **•** Английский
- **•** Французский
- **•** Немецкий
- **•** Хинди
- **•** Итальянский
- **•** Японский
- **•** Корейский
- **•** Португальский (бразильский)
- **•** Испанский

## Начало работы с Google Ассистентом

Чтобы включить Google Ассистент на часах:

- **•** Нажмите и удерживайте кнопку питания
- **•** Проведите вправо и коснитесь значка с изображением микрофона
- **•** Просто скажите окей Google *(отключен по умолчанию)*

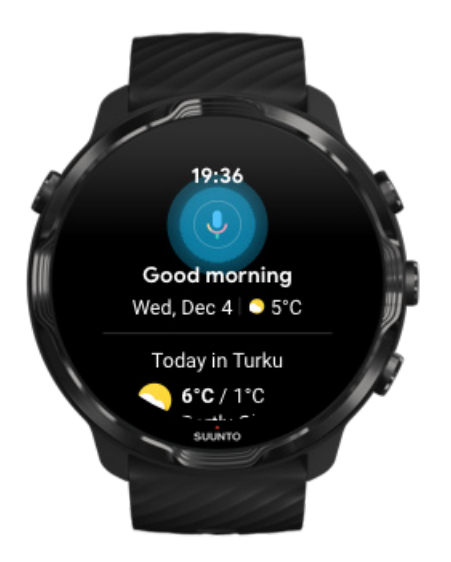

## Включить Узнавать "Окей, Google"

- **•** На открытом циферблате смахните сверху вниз по экрану часов.
- **•** Коснитесь **Настройки** » **Персонализация**.
- **•** Включите **Узнавать "Окей, Google"**.

*ПРИМЕЧАНИЕ: Функция Узнавать "Окей, Google" незначительно использует батарею. Ее можно отключить для дополнительной экономии заряда.*

## **Google Pay**

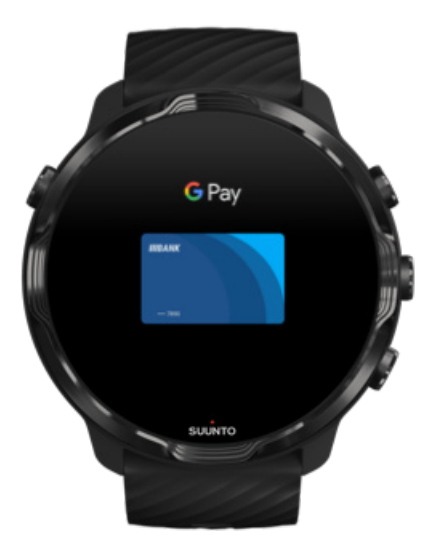

Google Pay™ – это простой и быстрый способ оплаты в магазинах с помощью часов на базе Wear OS by Google. Вам больше не придется рыться в карманах в поисках мелочи или телефона, чтобы оплатить утренний кофе.

Требования к использованию Google Pay на часах:

- **•** Нужно находиться на территории Австралия, Бельгия, Бразилия, Канада, Чили, Хорватия, Чехия, Дания, Финляндия, Франция, Германия, Гонконг, Ирландия, Италия, Новая Зеландия, Норвегия, Польша, Россия, Словакия, Испания, Швеция, Швейцария, Тайвань, Украина, Объединенные Арабские Эмираты, Великобритании или США.
- **•** Использовать [поддерживаемую банковскую карту.](https://support.google.com/pay/answer/7454247)

*ПРИМЕЧАНИЕ: Использование PayPal в Google Pay не поддерживается на часах.*

#### Порядок оплаты в магазинах с помощью часов

Google Pay работает в магазинах, принимающих бесконтактные платежи. Просто откройте приложение Google Pay, поверните руку, поднесите циферблат часов к терминалу и дождитесь звукового сигнала или вибрации. Когда приложение попросит указать тип карты, выберите «Кредитная карта», даже если используете дебетовую карту.

#### Безопасные покупки в магазинах

Когда вы расплачиваетеся с часов в магазинах Google Pay не отправляет номер вашей кредитной или дебетовой карты вместе с платежом. Вместо этого используется зашифрованный виртуальный номер счета, поэтому фактические сведения о вашей карте остаются надежно защищены.

Если часы потерялись или были украдены, выполните блокировку и удаление всех данных с часов при помощи средства [Поиск устройства](https://www.google.com/android/find?u=0).

Чтобы просмотреть справку об использовании Google Pay, посетите следующие ресурсы:

[Справка по Wear OS by Google](https://support.google.com/wearos/answer/7643998?hl=en&ref_topic=7020207) [Справка по Google Pay](https://support.google.com/pay#topic=7625138)

# **Google Fit**

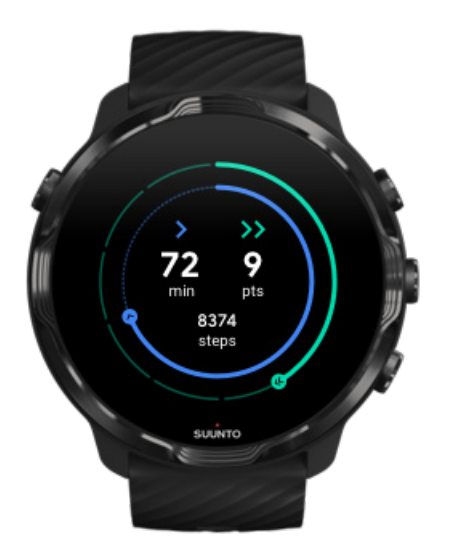

Google Fit™ – это средство отслеживания активности, помогающее жить более здоровой и активной жизнью, ставя цели активности (например, с помощью баллов кардио). Оно разработано с учетом рекомендаций Всемирной организации здравоохранения и Американской ассоциации кардиологов.

Возможности Google Fit:

- **•** Задавайте цели для своего фитнеса
- **•** Отслеживайте свою дневную активность и прогресс с Heart Points
- **•** Получайте подробные советы по тренировкам (при подключении к приложению Suunto Wear)
- **•** Быстро просматривайте счетчик шагов и калорий
- **•** Следите за частотой сердцебиения за день и за предыдущие дни
- **•** Расслабляйтесь и сосредотачивайтесь в ходе дыхательных упражнений
- **•** Получайте напоминания, индивидуальные советы и тренировочные планы для поддержания мотивации
- **•** Делитесь информацией о своих занятиях в других приложениях и на устройствах, которые помогают вам оставаться здоровым

Чтобы просмотреть справку об использовании Google Fit, посетите следующие ресурсы:

#### [Справка по Google Fit](https://support.google.com/fit#topic=6075053)

## Начало работы с Google Fit

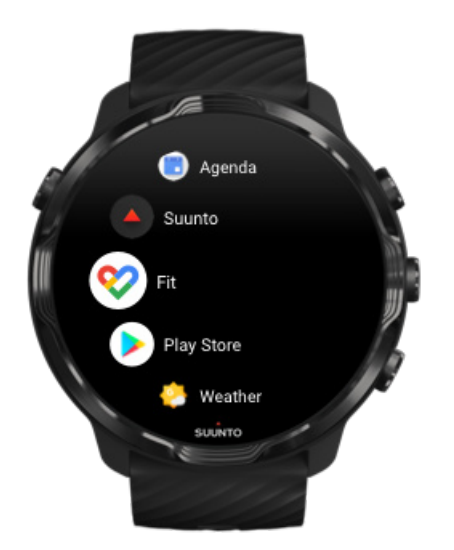

Приложение Google уже предустановлено на ваших часах Suunto 7. Откройте приложение Google Fit на часах и войдите с помощью учетной записи Google, чтобы начать работу.

Чтобы отслеживать прогресс по ежедневной активности на часах:

- **•** Проведите влево, чтобы просмотреть показатели за день на плитке физподготовки.
- **•** Коснитесь плитки физподготовки, чтобы открыть приложение Google Fit и просмотреть дополнительные сведения (например, пульс за день).
- **•** Добавьте на циферблат часов цели по активности или дневные показатели (например шаги и калории), чтобы отслеживать свой прогресс.

## Подключение Suunto 7 к Google Fit

Вы также можете подключить Suunto 7 к Google Fit на часах, чтобы видеть, как данные о тренировках, сне и сердцебиении, записанные с помощью приложения Suunto Wear, помогают достигать ежедневных целей по активности.

#### [Подключите Suunto к Google Fit](#page-154-0)

## Загрузите Google Fit на телефон

Перейдите в Google Play Store или App Store, чтобы загрузить Google Fit на телефон. Вы сможете отслеживать состояние здоровья и просматривать свой прогресс за месяц, неделю и день с помощью целей по активности.

# **Google Play Store**

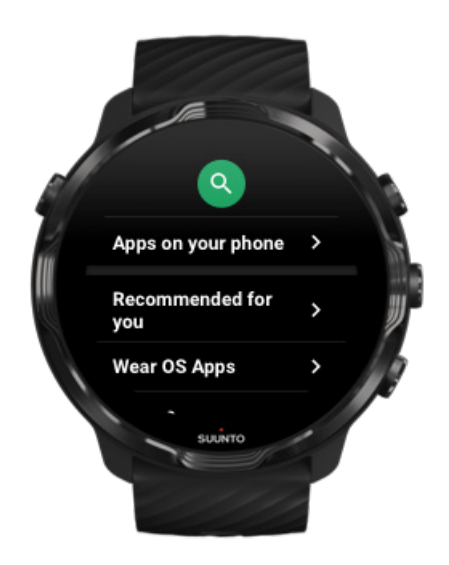

Ищите, загружайте и обновляйте ваши любимые приложения с помощью Google Play™ Store на часах.

Чтобы использовать Play Store на часах, вам потребуется:

- **•** Учетная запись Google на часах
- **•** Подключение к интернету на часах через Wifi или телефон

[Загрузка приложений из Google Play Store](#page-48-0) [Регулярно обновляйте Suunto 7](#page-33-0)

# **Использование приложений и управление ими**

Часы Suunto 7 поддерживают множество приложений, помогающих сбалансировать повседневную жизнь и спорт.

Открытие приложений на часах [Загрузка приложений из Google Play Store](#page-48-0) [Удаление приложений](#page-48-0) [Обновление приложений](#page-49-0)

## Открытие приложений на часах

1. Чтобы открыть список приложений, нажмите кнопку **питания**.

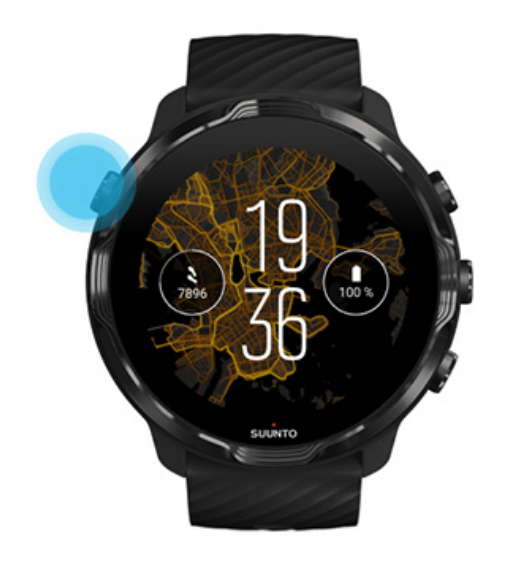

2. Прокрутите список, чтобы найти нужное приложение. В верхней части списка расположены недавно использованные приложения.

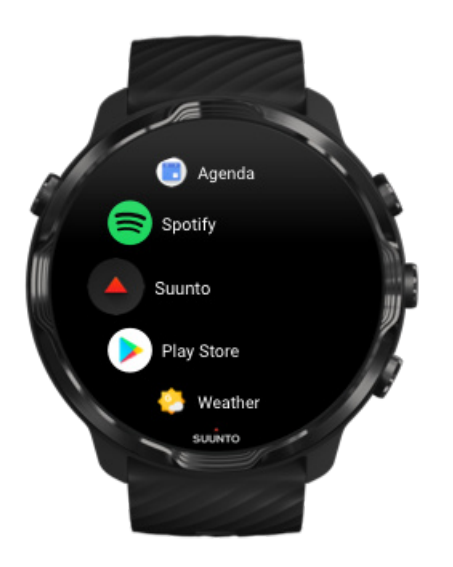

<span id="page-48-0"></span>3. Коснитесь приложения, чтобы открыть его.

#### Загрузка приложений из Google Play Store

Чтобы загрузить приложения из Google Play Store на часы, вам потребуется:

- **•** Учетная запись Google на часах
- **•** [Подключение к интернету](#page-28-0) на часах через Wifi или телефон
- 1. Чтобы открыть список приложений, нажмите кнопку **питания**.
- 2. Коснитесь **Play Маркет** приложения . *(При необходимости следуйте инструкциям о подключении к Wifi и добавлении учетной записи Google.)*
- 3. Коснитесь значка поиска  $Q$ .
- 4. Чтобы выполнить поиск, коснитесь символа микрофона и произнесите запрос или введите его с помощью клавиатуры .
- 5. Чтобы загрузить приложение на часы, коснитесь значка установки  $\leq$ .

#### Удаление приложений

Удаление приложений через Google Play Store:

- 1. Чтобы открыть список приложений, нажмите кнопку питания.
- 2. Коснитесь приложения в **Play Маркет** для *(При необходимости следуйте инструкциям для подключения к Wifi и добавления учетной записи Google.)*
- 3. Прокрутите вниз и коснитесь пункта **Мои приложения** ...
- 4. Коснитесь приложения, которое нужно удалить, и коснитесь **Удалить** X.

Удаление приложений с помощью раздела настроек:

- 1. На открытом циферблате проведите сверху вниз по экрану часов.
- 2. Коснитесь **Настройки** » **Приложения и уведомления** » **Сведения о приложениях**.
- 3. Коснитесь приложения, которое нужно удалить.
- 4. Коснитесь **Удалить** .

#### <span id="page-49-0"></span>Обновление приложений

Если функция **Автообновление приложений** включена, приложения автоматически обновляются в процессе зарядки часов, подключенных к сети Wifi. Если функция автообновления отключена, приложения можно обновить вручную.

[Управление автоматическим обновлением приложений](#page-34-0) [Ручная загрузка системных обновлений](#page-33-0)

## **Получение уведомлений на часы**

Часы могут отображать любые сообщения, сведения о вызовах или уведомления, полученные на телефон.

Просмотр новых уведомлений [Управление уведомлениями](#page-50-0) [Как ответить на вызов или отклонить его](#page-51-0) [Ответ на сообщение в Android](#page-52-0) Выбор уведомлений [для отображения на часах](#page-52-0) [Временно отключите уведомления](#page-53-0) [Возникли проблемы с получением](#page-53-0) уведомлений?

#### Просмотр новых уведомлений

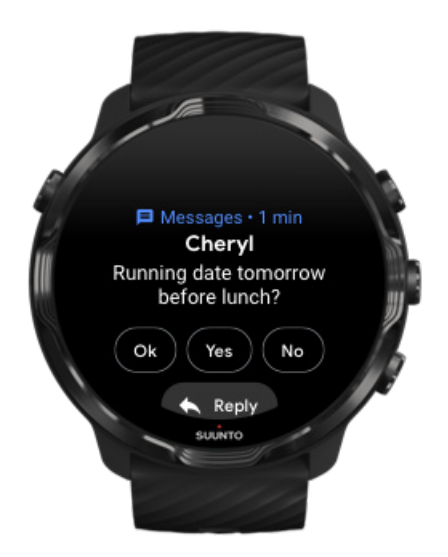

<span id="page-50-0"></span>Получив новое уведомление, часы вибрируют и отображают информацию в течение нескольких секунд.

- **•** Коснитесь уведомления и прокрутите его вниз, чтобы прочесть сообщение.
- **•** Проведите вправо, чтобы скрыть уведомление

#### Управление уведомлениями

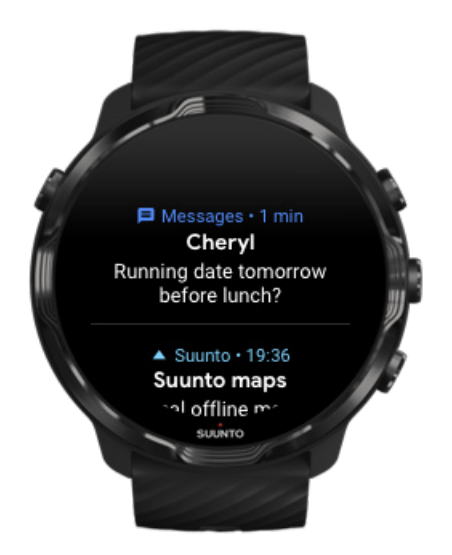

Поток уведомлений хранит все входящие уведомления, на которые пользователь не отреагировал. При получении нового уведомления в нижней части циферблата появляется небольшое колечко.

- **•** Открыв циферблат часов, проведите вверх, чтобы прокрутить уведомления.
- **•** Коснитесь уведомления, чтобы раскрыть его и отреагировать.
- **•** Проведите вправо или влево, чтобы скрыть уведомление
- **•** Чтобы удалить все уведомления, проведите сверху вниз по потоку уведомлений и выберите Удалить все.

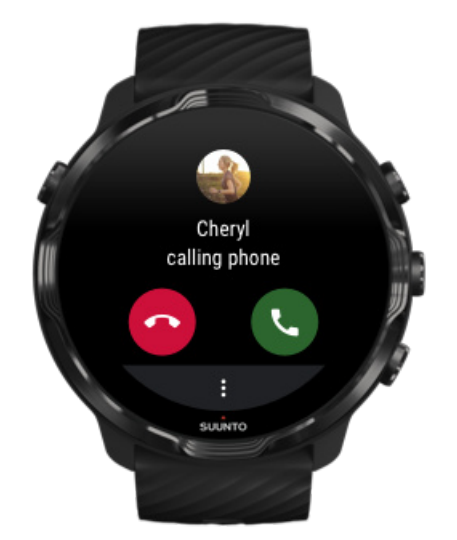

#### <span id="page-51-0"></span>Как ответить на вызов или отклонить его

Часы отображают уведомления о входящих вызовах на телефоне. Вы можете отреагировать на вызов с часов, однако вам придется использовать телефон, чтобы ответить звонящему.

- **•** Проведите влево или коснитесь зеленого значка с изображением телефона, чтобы **ответить на вызов**.
- **•** Проведите влево или коснитесь красного значка с изображением телефона, чтобы **отклонить вызов**.
- **•** Чтобы отклонить вызов с указанием текста, коснитесь пункта **Ещё** » **Отправить сообщение** и выберите заранее заданный текст.

### <span id="page-52-0"></span>Ответ на сообщение в Android

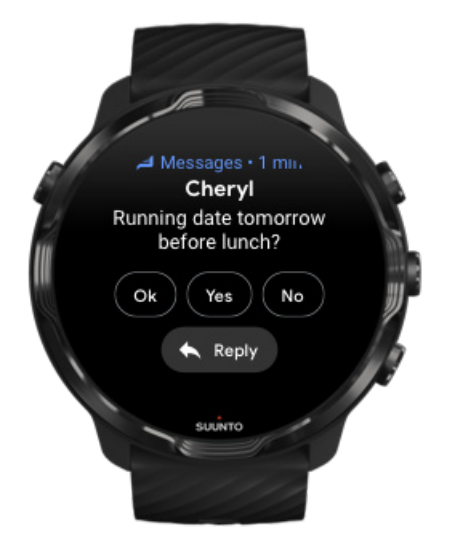

Если часы сопряжены с телефоном на базе Android, то на сообщения можно отвечать прямо с часов.

- 1. Прокрутите вниз до конца изображения.
- 2. Коснитесь **Ответить** ...
- 3. Опции: Коснитесь значка с изображением микрофона, чтобы наговорить сообщение, затем выберите клавиатуру или эмодзи или прокрутите вниз, чтобы выбрать заранее сохраненное сообщение.
- 4. Когда сообщение будет успешно отправлено, на дисплее часов появится галочка.

#### Выбор уведомлений для отображения на часах

При необходимости вы можете отменить получение уведомлений от конкретных приложений.

- 1. Открыв циферблат, проведите сверху вниз по экрану часов.
- 2. Перейдите в меню **Настройки** » **Приложения и уведомления**.
- 3. Коснитесь **Уведомления приложений**.
- 4. Выберите приложения, от которых нужно получать уведомления.

*ПРИМЕЧАНИЕ: Настройки уведомлений можно изменить в приложении Wear OS by Google на телефоне.*

#### <span id="page-53-0"></span>Временно отключите уведомления

- 1. Открыв циферблат, проведите сверху вниз по экрану часов.
- 2. Коснитесь **Не беспокоить** .

Когда режим Не беспокоить включен, часы не вибрируют и не отображают полученные уведомления, однако сохраняют их в списке уведомлений.

#### Возникли проблемы с получением уведомлений?

- **•** Убедитесь, что часы подключены к приложению Wear OS by Google на вашем телефоне.
- **•** Проверьте подключение телефона к интернету.
- **•** Убедитесь, что режим Не беспокоить включен на часах.
- **•** Убедитесь, что уведомления не отключены для отдельных приложений.
- **•** Убедитесь, что уведомления доставляются на телефон.
- **•** Убедитесь, что часы сопряжены с телефоном.

## **Просмотр плиток и управление ими**

Плитки облегчают просмотр актуальной информации, будь то статус тренировки, погода или достижение ежедневных целей по активности.

Suunto 7 содержит шесть заранее выбранных плиток — Пульс, Сегодня, Ресурсы, Сон, Обзор и Эта неделя от Suunto.

Просмотр и размещение плиток [Добавление новой плитки](#page-54-0) [Отслеживайте свои тенденции упражнений и ежедневную активность](#page-54-0) в Suunto

#### Просмотр и размещение плиток

- 1. Проведите влево на циферблате часов, чтобы просмотреть плитки.
- 2. Коснитесь и удерживайте любую плитку, затем касайтесь стрелок, чтобы переупорядочить плитки.

Порядок плиток можно изменить в приложении Wear OS by Google на телефоне.

## <span id="page-54-0"></span>Добавление новой плитки

- 1. Проведите влево на циферблате часов, чтобы просмотреть плитки.
- 2. Коснитесь и удерживайте любую плитку.
- 3. Проведите влево, чтобы прокрутить список плиток, и коснитесь символа «+» для добавления плиток.
- 4. Просмотрите список и коснитесь плитки, чтобы выбрать ее.

Плитки можно добавлять в приложении Wear OS by Google на телефоне.

#### Отслеживайте свои тенденции упражнений и ежедневную активность в Suunto

Suunto 7 поддерживает шесть плиток от Suunto — Пульс, Сегодня, Ресурсы, Сон, Эта неделя и Обзор — для удобного отслеживания тренировок и поддержания вашей мотивации.

Смахните влево, чтобы посмотреть данные о своей активности за день. Еще раз смахните влево, чтобы быстро увидеть, сколько вы занимались за эту неделю или за прошедшие 4 недели, какими видами спорта вы занимались и когда. Еще раз смахните влево, чтобы увидеть длительность текущей тренировки, достаточность сна для восстановления и эффективность текущего восстановления. Коснитесь экрана, чтобы открыть приложение Suunto Wear и просмотреть журнал.

*ПРИМЕЧАНИЕ: Коснитесь и удерживайте любую плитку, затем касайтесь стрелок, чтобы переупорядочить плитки.*

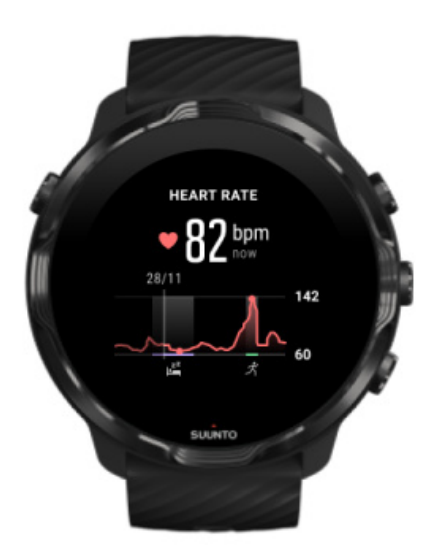

#### **Пульс**

Плитка Пульс позволяет быстро проверить текущую частоту сердцебиения, а 24 часовой график показывает изменение вашего пульса за день – когда вы отдыхаете и когда вы активны. График обновляется каждые 10 минут, а измерение текущей частоты сердцебиения происходит ежесекундно, чтобы вы получали актуальную информацию.

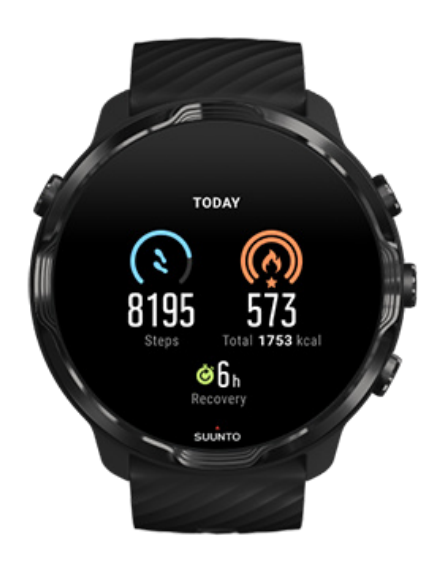

#### **Сегодня**

Контролируйте свой прогресс повседневной активности (например, шаги и калории).

Общее количество калорий, потраченных за день, рассчитывается по двум параметрам: базовому метаболическому уровню (БМУ) и физической активности.

БМУ — это количество калорий, сжигаемых организмом в состоянии покоя. Это те калории, которые необходимы организму, чтобы сохранять тепло и выполнять базовые функции, например моргание или сердцебиение. Это количество зависит от личного профиля, в том числе таких факторов, как возраст и пол.

Круг вокруг значка калорий заполняется в зависимости от того, сколько активных калорий вы тратите за день относительно своей цели. Круг вокруг значка шагов заполняется в зависимости от того, сколько шагов вы прошли за день относительно своей цели.

Можно изменять цели по шагам и калориям в приложении Suunto на телефоне.

*ПРИМЕЧАНИЕ: В ходе упражнений Suunto 7 отслеживает общий расход энергии на упражнений (пассивный расход энергии BMR + активные калории)*

*ПРИМЕЧАНИЕ: Количество шагов в Google Fit и в приложении Suunto Wear может отличаться вследствие использования разных алгоритмов.*

*ПРИМЕЧАНИЕ: В некоторых спортивных режимах подсчет шагов отключается – и это также может влиять на подсчет пройденных за день шагов. Плитка Google Fit показывает шаги для активности, записанные в одном из этих спортивных режимов, тогда как плитка Suunto для сегодняшнего дня не показывает эти сведения.*

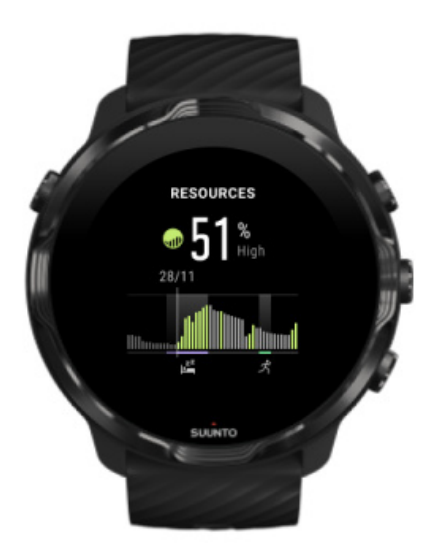

#### **Ресурсы**

Плитка Ресурсы позволяет быстро проверить ваш текущий уровень ресурсов или посмотреть на 24-часовом графике, каким образом ваш сон, активность за день и нагрузки влияют на ресурсы вашего тела. График обновляется каждые 30 минут, однако сведения о вашем текущем уровне ресурсов обновляются гораздо чаще.

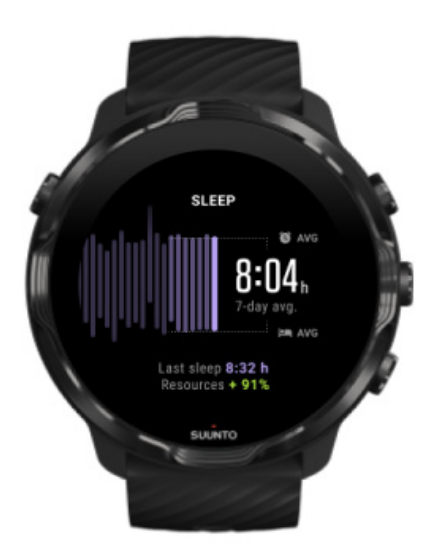

#### **Сон**

Стабильный график сна часто служит залогом улучшения качества сна и восстановления. Плитка сна помогает отслеживать единообразие времени сна. График показывает длительность сна, начало сна и время пробуждения за последние несколько недель.

Выделенная область на графике сна описывает последние 7 дней вашего отслеженного сна. В результате вы можете отследить, достаточно ли хорошо вы спите в последнее время.

На этой плитке также отображается длительность вашего предыдущего сна и ресурсы тела, полученные в ходе него.

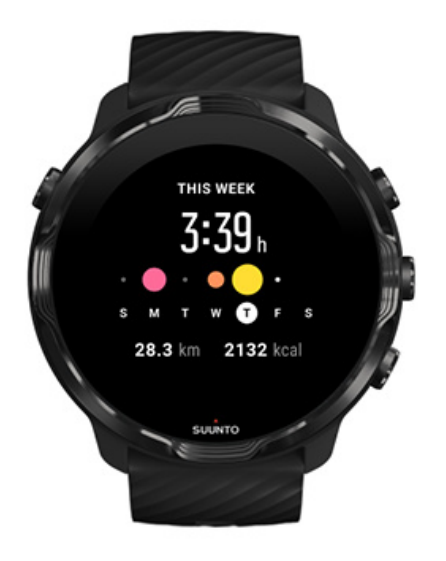

#### **Эта неделя**

Поддерживайте уверенный ритм тренировок каждую неделю и сохраняйте высокую мотивацию.

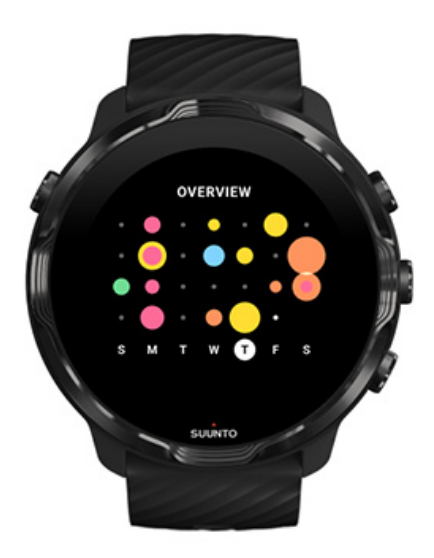

#### **Обзор (последние 4 недели)**

Поддерживайте баланс тренировок и восстановления, стройте планы и вносите нужные изменения.

*ПРИМЕЧАНИЕ: Плитки от Suunto показывают только те тренировки, данные о которых сохранены на часах с помощью приложения Suunto Wear.*

# **4. НАСТРОЙТЕ ЧАСЫ ПО СВОЕМУ ВКУСУ**

Вы можете изменить облик Suunto 7 множеством способов. Меняйте стиль часов с помощью сменных ремешков и разнообразных циферблатов. Или загрузите приложения, добавьте нужные данные на циферблат и используйте кнопки быстрого доступа к любимым приложениям.

# **Настройка циферблатов часов**

Suunto 7 содержит набор предустановленных циферблатов, из которых можно выбрать нужный. При необходимости другие циферблаты можно загрузить из Google Play Store.

Все разработанные Suunto циферблаты оптимизированы для минимального энергопотребления и обеспечения максимально удобного ежедневного использования часов.

Циферблаты часов Suunto [Смена циферблата часов](#page-63-0) [Добавление функций на циферблат часов](#page-64-0) [Добавление нового циферблата](#page-65-0) [Скрытие циферблата](#page-66-0) [Удаление циферблата, загруженного из Play Store](#page-66-0)

### Циферблаты часов Suunto

Suunto 7 поддерживает четыре циферблата Suunto – Тепловая карта, Original, Marine и Rose – каждый из которых отражает историю Suunto и всего сообщества энтузиастов спорта и приключений по всему миру.

#### Тепловая карта

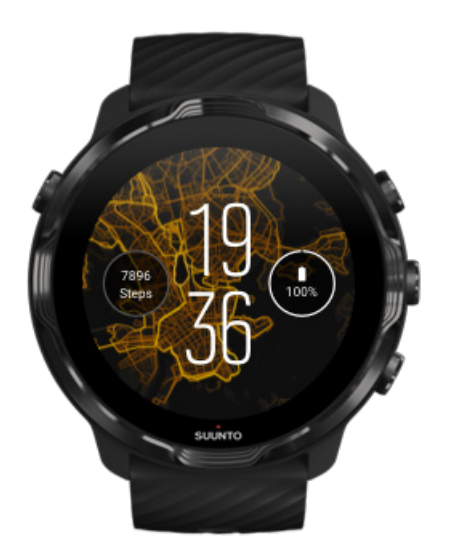

Чтобы вдохновить вас на исследование окрестностей, Тепловая карта на циферблате отображаются места рядом с вами, где другие тренируются энтузиасты спорта Suunto.

По умолчанию на тепловой карте показаны популярные маршруты для бега в вашей местности. Если вы не любите бег, то можете перейти к настройкам циферблата и выбрать другой вид спорта для цифровой карты. Suunto 7 поддерживает 15 различных тепловых карт.

Тепловая карта на циферблате часов автоматически обновляется с учетом вашего местоположения. Если тепловая карта не отображается или карта не обновляется с учетом местоположения, попробуйте сделать следующее:

- **•** Разрешите общий доступ к местоположению для Wear OS by Google на телефоне.
- **•** На часах разрешите общий доступ к местоположению в настройках подключения и в настройках полномочий для приложений на циферблате Suunto.
- **•** Убедитесь, что часы подключены к интернету.
- **•** Вы переместились дальше 2 километров (1,25 мили) от предыдущего местоположения.
- **•** Попробуйте другую тепловую карту. Возможно, для выбранного вида спорта еще не собрано достаточно данных.

#### **Original**

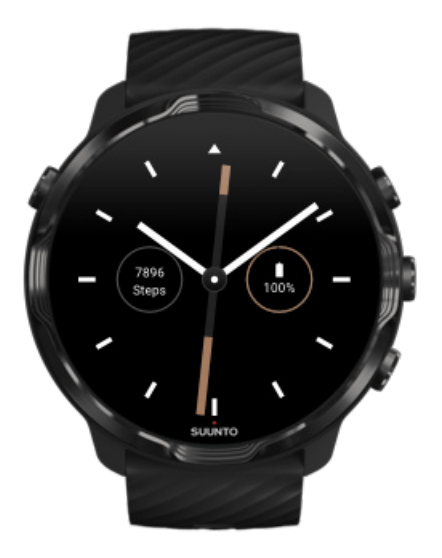

В 1936 году Туомас Вохлонен, недовольный точностью и нестабильностью традиционных компасов сухого типа, основал компанию Suunto с целью серийного выпуска стабильных и точных жидкостных компасов. С тех пор компасы Suunto и другие устройства Suunto с подключением к интернету служат незаменимыми инструментами навигации для любителей активного отдыха на природе, спортсменов и профессионалов. Циферблат часов Original вдохновлен самым первым компасом Suunto для туристов, получившим номер модели M-311.

#### Marine

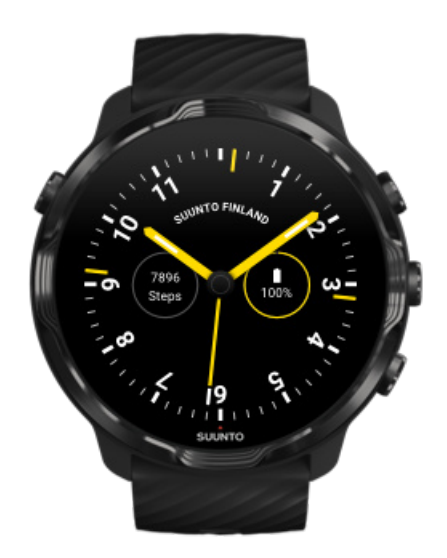

<span id="page-63-0"></span>В период с 1953 по 2011 гг. компания Suunto выпускала морские компасы. Циферблат Marine создан по мотивам популярного морского компаса Suunto K-14, который используется на многих кораблях по всему миру, поскольку оснащен стабильной и удобочитаемой картушкой и удобным креплением к приборной консоли.

#### Rose

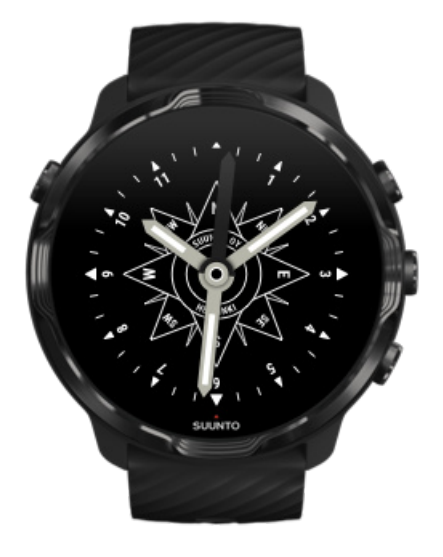

Циферблат Rose создан по мотивам карманного компаса TK-3 от Suunto, который исполнен в стиле старых морских компасов с розой ветров. Компас TK-3 стал данью памяти подвигам исследователей, смело стиравших белые пятна с карт мира. Они использовали для определения своего местоположения компас, звезды и веревки.

#### Смена циферблата часов

Сменить циферблат часов можно в любое время, адаптировав его под ваши цели, потребности и стиль.

<span id="page-64-0"></span>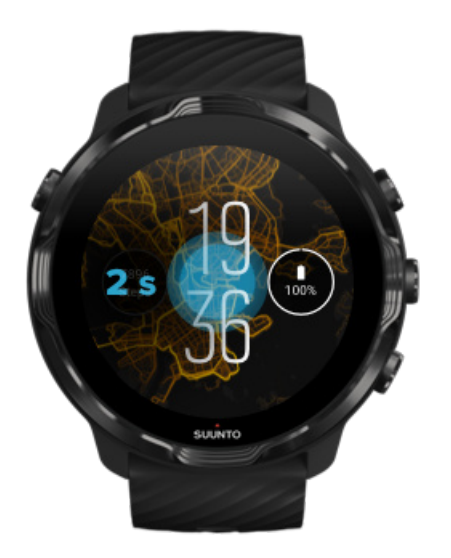

- 1. Откройте циферблат, коснитесь его центра и удерживайте палец на экране, чтобы просмотреть список циферблатов.
- 2. Проведите влево или вправо, чтобы просмотреть список циферблатов.
- 3. Коснитесь циферблат, который нужно использовать.

*ПРИМЕЧАНИЕ: Кроме того, можно перейти в меню Настройки » Экран » Сменить циферблат или изменить циферблат в приложении Wear OS by Google на телефоне.*

#### Добавление функций на циферблат часов

Большинство циферблатов позволяют добавлять дополнительные функции (например, ярлыки для доступа к приложениям, сведения о погоде и шаги за день). Разные циферблаты поддерживают различный набор функций.

- 1. Откройте циферблат, коснитесь его центра и удерживайте палец на экране, чтобы просмотреть список циферблатов.
- 2. Коснитесь Настройки в нижней части циферблата.

<span id="page-65-0"></span>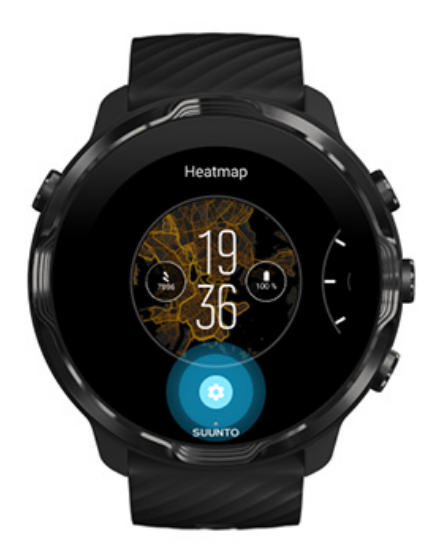

3. Коснитесь элемента на циферблате часов, который нужно изменить.

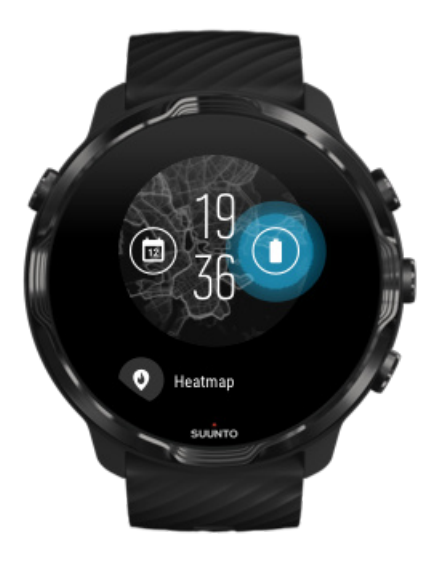

4. Просмотрите список и выберите элемент, который нужно добавить на циферблат. (Чтобы добавить ярлык, коснитесь **Общие** » **Ярлык приложения**.)

#### Добавление нового циферблата

Все разработанные Suunto циферблаты оптимизированы для минимального энергопотребления и обеспечения максимально удобного ежедневного использования часов. Добавляя новый циферблат из Google Play Store, *помните: другие циферблаты могут не иметь подобной оптимизации*.

- <span id="page-66-0"></span>1. Откройте циферблат, коснитесь его центра и удерживайте палец на экране, чтобы просмотреть список циферблатов.
- 2. Проведите влево и коснитесь пункта настроек для добавления других циферблатов.
- 3. Прокрутите вниз и коснитесь пункта **Ещё циферблаты**. (При необходимости следуйте инструкциям для подключения к Wifi и добавления учетной записи Google.)

#### Скрытие циферблата

- 1. Откройте циферблат, коснитесь его центра и удерживайте палец на экране, чтобы просмотреть список циферблатов.
- 2. Смахните вверх тот циферблат, который нужно скрыть.

*ПРИМЕЧАНИЕ: Если циферблат скрыт, он будет отображаться в приложении Wear OS by Google на телефоне, но не на часах.*

#### Удаление циферблата, загруженного из Play Store

- 1. Чтобы открыть список приложений, нажмите кнопку **питания**.
- 2. Коснитесь приложения в **Play Маркет** для . *(При необходимости следуйте инструкциям для подключения к Wifi и добавления учетной записи Google.)*
- 3. Прокрутите вниз и коснитесь пункта **Мои приложения** ...
- 4. Прокрутите до циферблата, который нужно удалить, и выберите пункт **Удалить** .

*ПРИМЕЧАНИЕ: Циферблатами часов можно управлять в приложении Wear OS by Google на телефоне. Под изображением на часах, рядом с циферблатами, коснитесь пункта Ещё.*

# **Настройка кнопок быстрого доступа**

Некоторые аппаратные кнопки Suunto 7 можно настроить для быстрого доступа к приложениям.

## Использование аппаратных кнопок для быстрого доступа к приложениям

- 1. На открытом циферблате смахните сверху вниз по экрану часов.
- 2. Коснитесь **Настройки** » **Персонализация** » **Настройка аппаратных кнопок**.
- 3. Коснитесь кнопки, которую нужно настроить, и выберите приложение, которое должна открывать эта кнопка.

## **Замена ремешка часов**

Suunto 7 оснащены быстросъемным ремешком из прочного силикона. Этот быстросъемный ремешок из прочного силикона удобно облегает руку и поддерживает безынструментальную замену.

*ПРИМЕЧАНИЕ: Быстросъемные ремешки шириной 24 мм, продаваемые на сайте suunto.com, подходят для часов Suunto 7.*

#### Чтобы отсоединить ремешок от корпуса часов:

- 1. Положите часы нижней стороной вверх.
- 2. Нажмите на подпружиненный штифт в сторону середины ремешка, чтобы пружина вышла из гнезда.

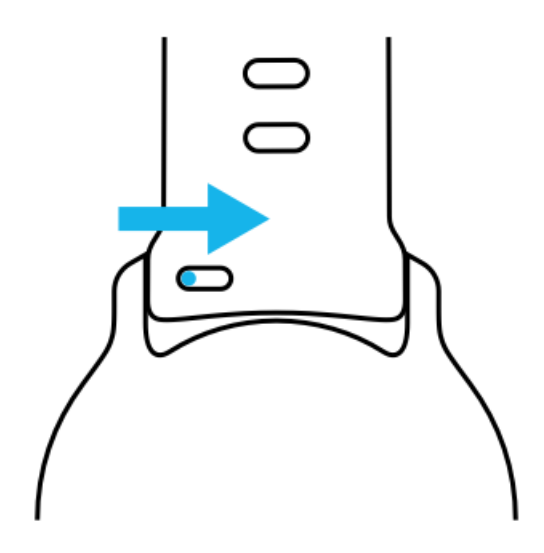

3. Снимите ремешок.

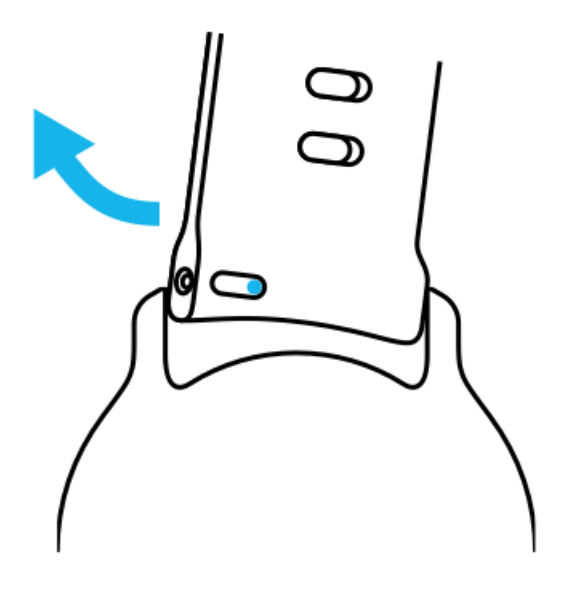

## Установка нового ремешка

- 1. Вставьте штифт в противоположный конец механизма пружины, а затем в гнездо для штифта на корпусе часов.
- 2. Потяните штифт к середине ремешка, чтобы сжать свободный конец пружины.
- 3. Вставьте ремешок на место и отпустите штифт.

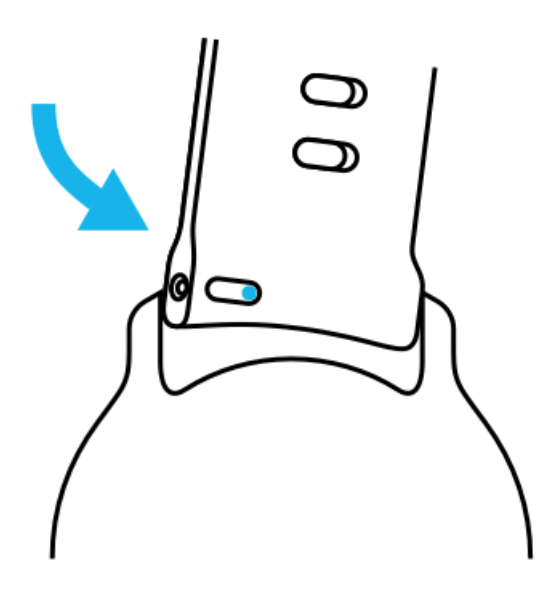

Штифт должен войти в отверстие до упора. Проверьте правильность установки ремешка, слегка потянув за него.

# **5. СПОРТ ОТ SUUNTO**

# **Приложение Suunto Wear на часах**

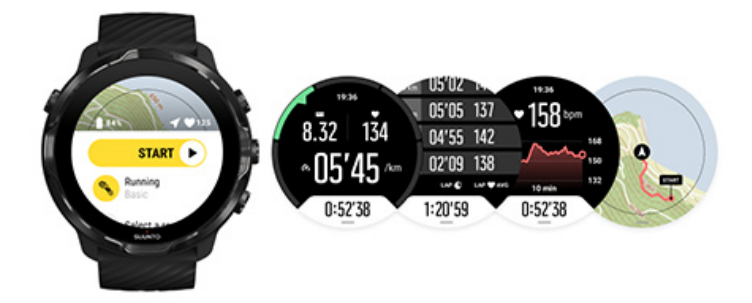

Suunto 7 входит в комплект приложения Suunto Wear — это ваш напарник по спорту и приключениям, встроенный в часы. Благодаря поддержке более 70 спортивных режимов приложение Suunto Wear поможет отследить любые виды занятий спортом, а бесплатные карты и тепловые карты Suunto помогут найти верный путь в любых путешествиях, даже если сеть недоступна.

#### **Возможности приложения Suunto Wear на часах:**

- **•** Запись всех выбранных вами тренировок, будь то бег, плавание, езда на велосипеде или йога
- **•** Отслеживание тренировок с контролем показателей для выбранных видов спорта
- **•** Точное и удобное измерение спортивных показателей с помощью GPSмодуля, барометра и запястного пульсометра
- **•** Отслеживайте тренировки, активность за день, качество сна и ресурсы тела, чтобы поддерживать хороший баланс между активностью и восстановлением
- **•** Удобный доступ к картам в ходе тренировок и отслеживание маршрута на карте
- **•** Выполнять навигацию по маршрутам и открывать для себя новые места с помощью тепловых карт
- **•** Загрузите офлайн-карты Suunto на часы, чтобы пользоваться картами без подключения к сети
- **•** Удобный доступ к журналу тренировок с часов
- **•** Кнопки управления часами можно использовать даже под водой или руками в перчатках

### Начало работы

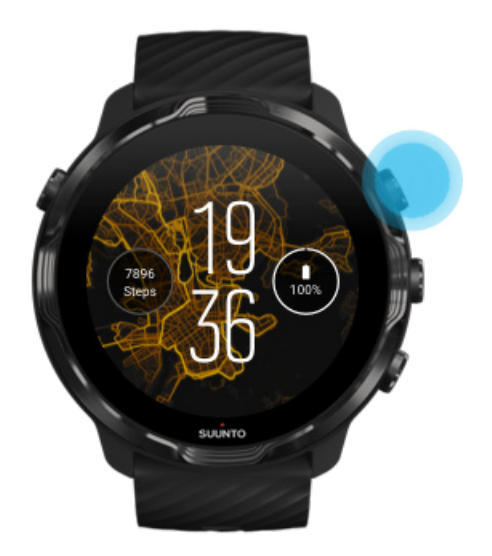

Приложение Suunto Wear предназначено для спорта и приключений на открытом воздухе. При необходимости вы можете использовать кнопки вместо сенсорного экрана. Надев перчатки или находясь под водой, вы можете использовать три кнопки справа для навигации по приложению Suunto Wear, отслеживания тренировок и масштабирования карты.

- 1. Нажмите правую верхнюю кнопку, чтобы открыть **приложение Suunto Wear**  $\bullet$
- 2. При первом использовании приложения следуйте инструкциям на экране для настройки личного профиля, чтобы получать точные и персональные данные измерений в ходе тренировки. Пользуйтесь сенсорным вводом или кнопками.

*Прокрутка вверх и вниз:* используйте правую верхнюю и нижнюю верхнюю кнопки или проведите вверх или вниз *Выбор:* нажмите среднюю кнопку или коснитесь пункта *Назад:* проведите вправо

3. Используйте версии приложения Suunto Wear, чтобы:

[Записывать тренировки](#page-105-0) [Просматривать карту](#page-76-0) [Изменять настройки](#page-143-0) [Просматривать свой](#page-155-0) дневник

<span id="page-71-0"></span>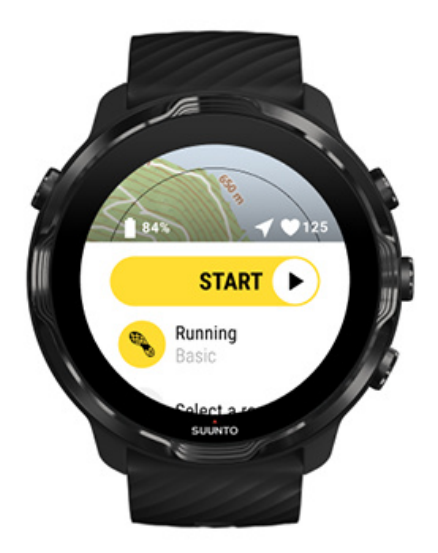

*ПРИМЕЧАНИЕ: Чтобы изменить сведения в профиле позже, откройте приложение Suunto Wear, проведите вверх и перейдите к пункту Общие параметры.*

# **Мобильное приложение Suunto на телефоне**

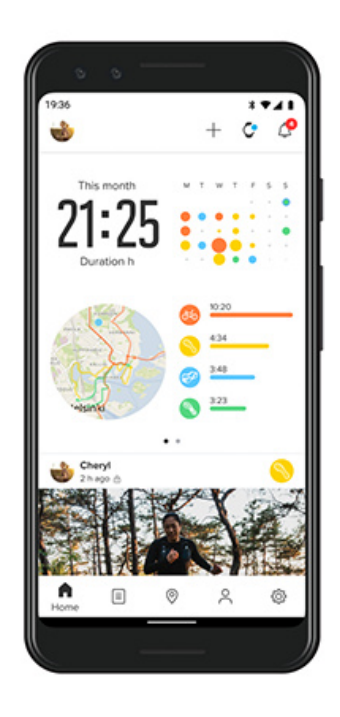
Поддержка всех спортивных функций Suunto 7 требует наличия мобильного приложения Suunto на телефоне.

### **Возможности приложения Suunto на телефоне:**

- **•** Синхронизация и сохранение тренировок на часах
- **•** Подробный анализ данных о тренировках
- **•** Отслеживание трендов повседневной активности и истории
- **•** Отслеживание трендов и истории тренировок
- **•** Просмотр маршрутов тренировок на открытом воздухе с помощью карты
- **•** Использование тепловых карт для поиска удобных мест для тренировок
- **•** Создание собственных маршрутов или использование популярных маршрутов и синхронизация с часами
- **•** Опубликование лучших моментов для друзей
- **•** Подключение к другим спортивным сервисам (например, Strava и Relive)

### Начало работы

[Подключение к любимым спортивным сервисам](#page-74-0) [Использование нескольких часов совместно с мобильным приложением Suunto](#page-75-0)

## Начало работы

*Мобильное приложение Suunto совместимо с мобильными устройствами под управлением Android версии 6.0 или выше или iOS 11.0 или выше, оснащенными модулем Bluetooth версии 4.0 или выше. Наличие поддержки тех или иных функций зависит от часов, телефона и страны.*

### Новый пользователь продукта Suunto

- 1. Выполните сопряжение часов с приложением Wear OS by Google на телефоне, если это еще не сделано. [Подробности](#page-8-0)
- 2. Загрузите приложение Suunto из Google Play Store или App Store и установите его.
- 3. Убедитесь, что Bluetooth включен в меню *на часах и на телефоне*.
- 4. Откройте приложение Suunto на телефоне.
- 5. Выполните вход удобным вам способом.
- 6. Следуйте инструкциям на экране.
- 7. После входа откроется представление часов.
- 8. Когда часы появятся на экране, коснитесь пункта «Подключить».

9. Завершив подключение часов, просмотрите краткое введение, чтобы узнать основные сведения об использовании новых часов.

### Пользователь приложения Suunto

- 1. Выполните сопряжение часов с приложением Wear OS by Google на телефоне, если это еще не сделано. [Подробности](#page-8-0)
- 2. Убедитесь, что Bluetooth включен в меню *на часах и на телефоне*.
- 3. Откройте приложение Suunto на телефоне.
- 4. Если представление часов не открылось автоматически, коснитесь значка часов в верхнем левом углу.
- 5. a. Когда часы появятся на экране, коснитесь пункта **"Подключить"**.
	- b. Если к приложению Suunto уже подключено другое устройство Suunto, то сначала отмените сопряжение старого устройства, а затем продолжите подключение Suunto 7 с помощью приложения.

<span id="page-74-0"></span>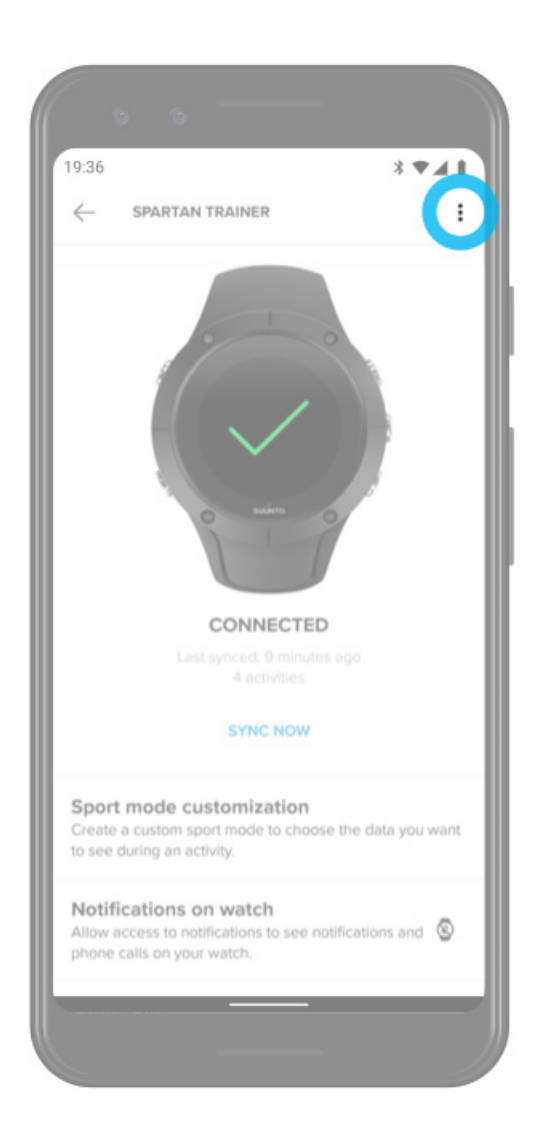

6. Завершив подключение часов, просмотрите краткое введение, чтобы узнать основные сведения об использовании новых часов.

## Подключение к любимым спортивным сервисам

Приложение Suunto позволяет подключаться к вашим любимым спортивным сервисам, таким как Strava и Relive, чтобы синхронизировать занятия.

<span id="page-75-0"></span>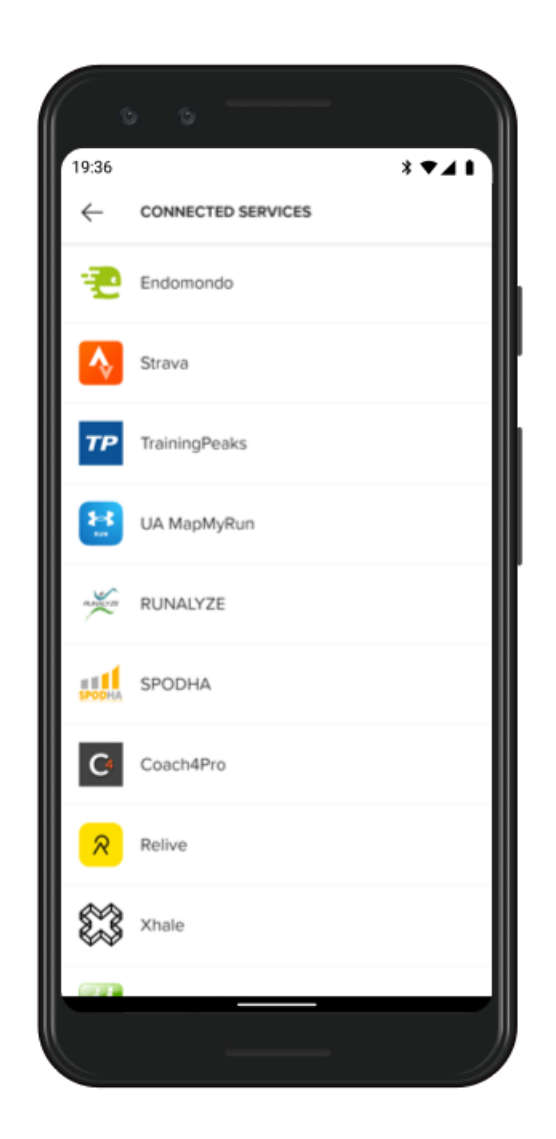

- 1. Откройте приложение Suunto на телефоне.
- 2. Коснитесь вкладки «Профиль».
- 3. Коснитесь пункта «Подключить к другим службам» и выберите сервисы, которые нужно подключить, затем следуйте инструкциям на экране.
- 4. Полный список партнеров Suunto см. на сайте [suunto.com/partners](http://suunto.com/partners)

# Использование нескольких часов совместно с мобильным приложением Suunto

К приложению Suunto можно одновременно подключить только одно устройство. Завершив сопряжение часов с приложением Wear OS by Google на другом телефоне, отмените сопряжение с другим устройством в мобильном приложении Suunto, затем подключите Suunto 7 к приложению.

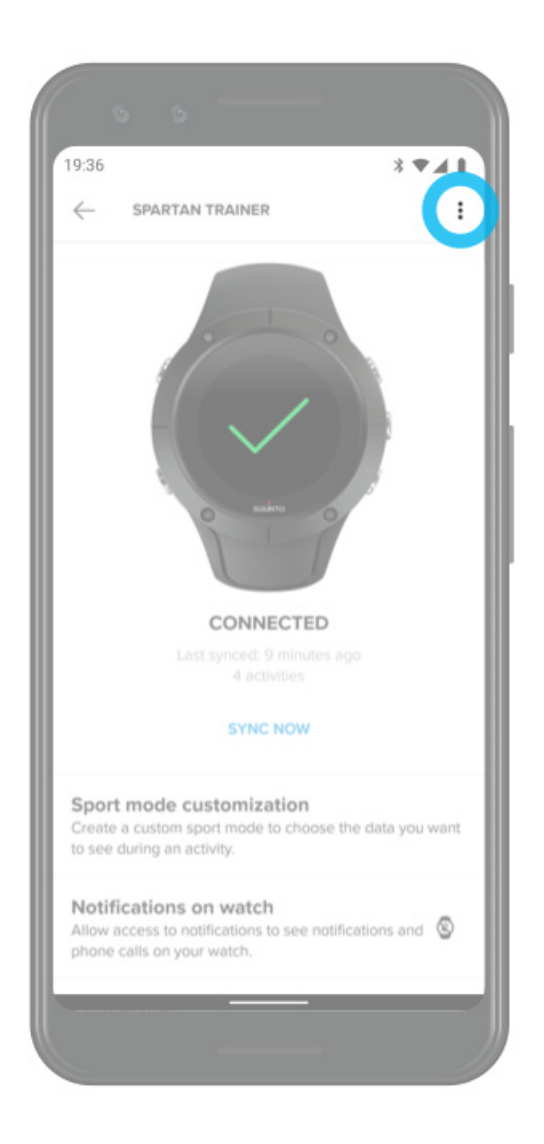

# **Карты Suunto**

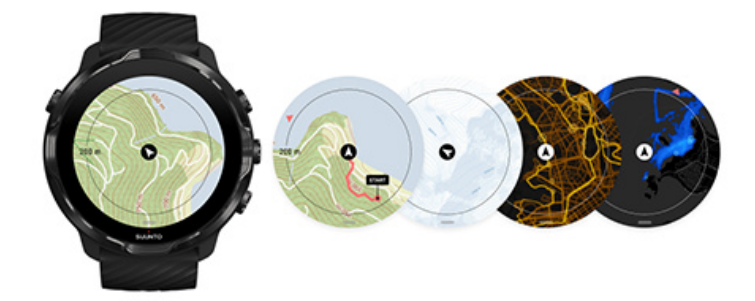

Приложение Suunto Wear содержит бесплатные карты местности и 15 тепловых карт для отдельных видов спорта. Ими можно пользоваться, даже если сеть недоступна. Оптимизированные для открытой местности карты Suunto показывают перепады высот, содержат точные контурные линии и показывают популярные треки для езды на велосипеде и лыжных прогулок, в дополнение к Тепловые карты визуализируют места, где тренируются другие люди, чтобы вы могли использовать самые популярные маршруты.

#### **С помощью карт Suunto вы можете:**

- **•** Узнавать свое текущее местоположение и выбирать правильное направление движения
- **•** Использовать карты для ориентирования на местности
- **•** Выполнять навигацию по маршрутам и открывать для себя новые места с помощью тепловых карт
- **•** Легко и удобно использовать карты в ходе тренировки
- **•** Просматривать маршрут на карте в ходе тренировки
- **•** Загрузить пользовательские офлайн-карты на часы, чтобы работать с ними без подключения к Интернету
- **•** Автоматически загружать офлайн-карты местности на часы при подключении к сети Wifi в ходе подзарядки

#### Начало работы

[Жесты управления картой](#page-79-0) [Карта](#page-80-0) [Стили карт](#page-81-0) [Тепловые карты](#page-81-0) [Офлайн-карты](#page-84-0) [Карта недоступна?](#page-85-0) [Используйте карты во время тренировок](#page-126-0) [Навигация по маршруту](#page-132-0)

## Начало работы

Использование карт Suunto требует [подключения к Интернету](#page-28-0) или [наличия](#page-84-0) [офлайн-карт,](#page-84-0) загруженных на часы.

- 1. Нажмите правую верхнюю кнопку, чтобы открыть **приложение Suunto Wear**  $\bullet$
- 2. Чтобы просмотреть карту, нажмите правую верхнюю кнопку или проведите вниз.

*Подождите немного, активация карты занимает некоторое время.*

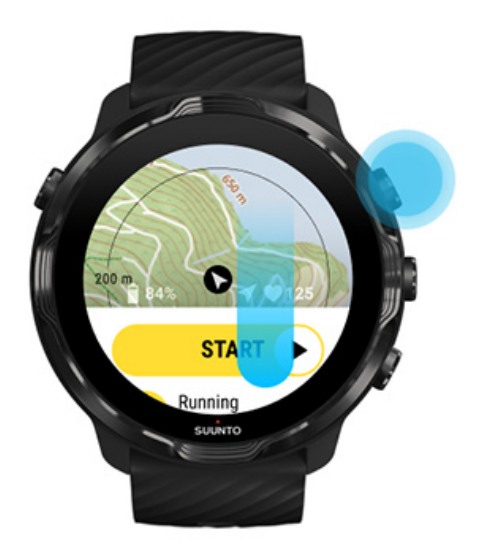

- 3. Используйте карту, чтобы сориентироваться на местности.
- 4. Для возврата к началу удерживайте нажатой правую нижнюю кнопку или проведите снизу вверх экрана, чтобы закрыть карту.

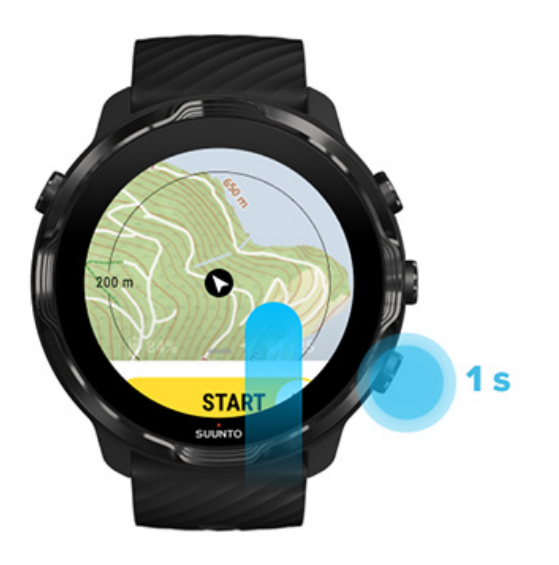

5. Чтобы выйти из приложения Suunto Wear, нажмите кнопку питания или смахните вправо.

# <span id="page-79-0"></span>Жесты управления картой

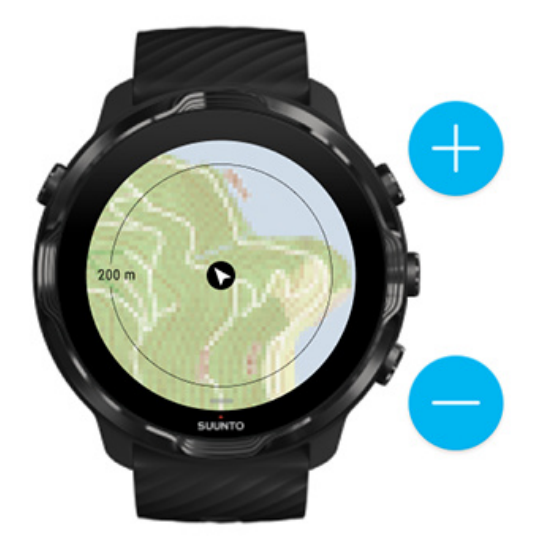

#### **Уменьшение и увеличение масштаба**

Используйте верхнюю и нижнюю кнопку справа.

#### **Панорамирование карты**

Коснитесь карты и перетаскивайте.

#### **Центрирование карты**

Коснитесь карты в процессе панорамирования.

*ПРИМЕЧАНИЕ: В ходе тренировки карта автоматически центрирует свое положение через несколько секунд после начала движения.*

# <span id="page-80-0"></span>Карта

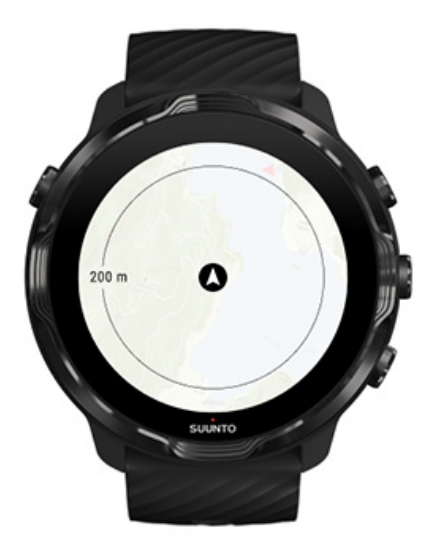

#### **Местоположение**

Ваше текущее местоположение на карте обозначено черным кругом. Этот круг становится серым, если часы не получают точных сведений о текущем местоположении.

#### **Стрелка направления**

Стрелка направления, расположенная внутри указателя местоположения, показывает направление вашего движения.

#### **Масштаб карты**

Числовое значение в нижней части карты показывает расстояние от текущего местоположения до мест вокруг вас. Расстояние измеряется от центра экрана до тонкого круга с внешнего края (радиуса).

# <span id="page-81-0"></span>Стили карт

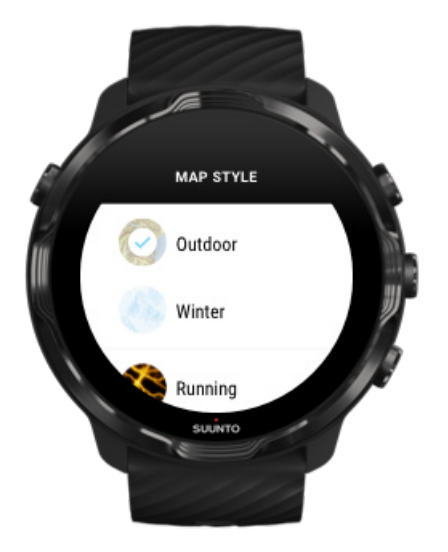

Приложение Suunto Wear поддерживает несколько стилей карт: карта местности, зимняя карта и 15 типов тепловых карт для разных видов спорта (например, бег, трейлраннинг, езда на велосипеде и плавание). По умолчанию в представлении карты отображается карта местности Suunto.

### [Изменение стиля карты](#page-149-0)

## Тепловые карты

Тепловые карты показывают самые популярные маршруты, созданные участниками сообщества Suunto по всему миру в ходе миллионов тренировок. Находите новые места для тренировок в окрестностях и узнавайте, где тренируются местные спортсмены в других странах. Кроме того, тепловые карты доступны для просмотра прямо в мобильном приложении Suunto.

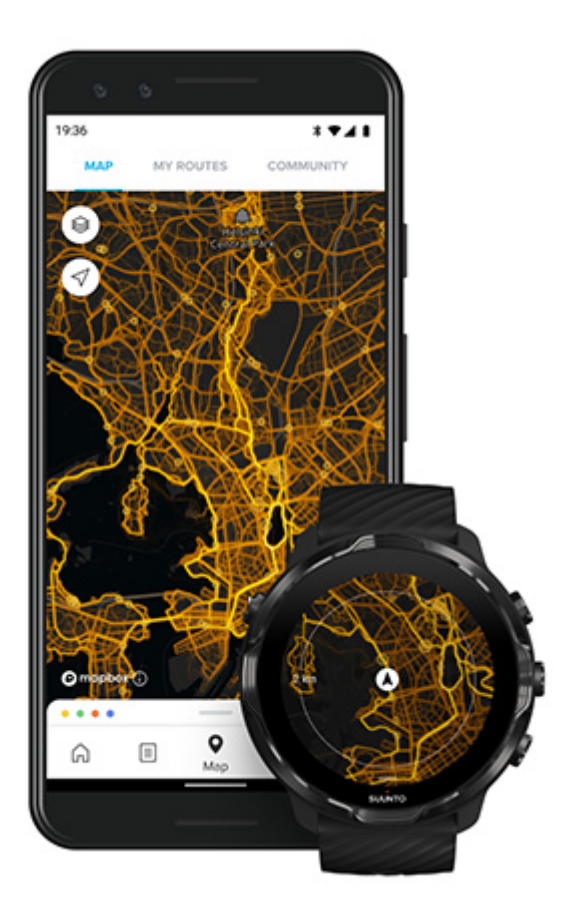

Приложение Suunto Wear поддерживает тепловые карты для следующих видов спорта:

- **•** бег
- **•** бег по пересечённой местности
- **•** езда на велосипеде
- **•** горный велосипед
- **•** все виды спортивного бега
- **•** все виды спортивной ходьбы
- **•** горный туризм
- **•** плавание
- **•** пляжный серфинг
- **•** все виды гребли
- **•** лыжный кросс по пересеченной местности
- **•** скоростной спуск
- **•** лыжный кросс
- **•** роликовые коньки и лыжи
- **•** гольф

### Открывайте новые для себя [маршруты с тепловыми картами](#page-130-0)

*ПРИМЕЧАНИЕ: Тепловые карты создаются на основе общедоступных тренировок.*

### Популярные отправные точки

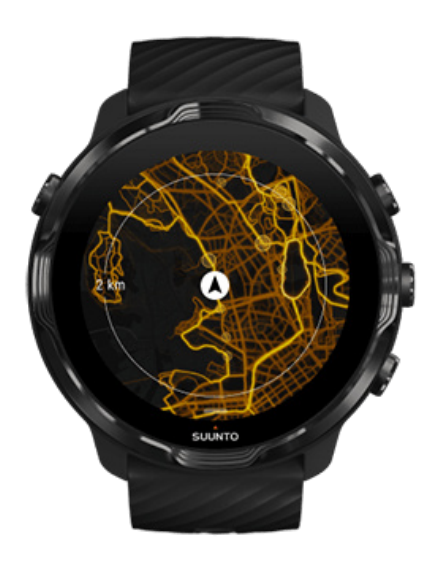

Направляясь к новому месту или маршруту, часто бывает сложно понять, откуда стартовать. Ознакомьтесь с популярными отправными точками в приложении Suunto Wear или приложении Suunto. Популярные отправные точки обозначены на тепловой карте как маленькие точки.

## <span id="page-84-0"></span>Офлайн-карты

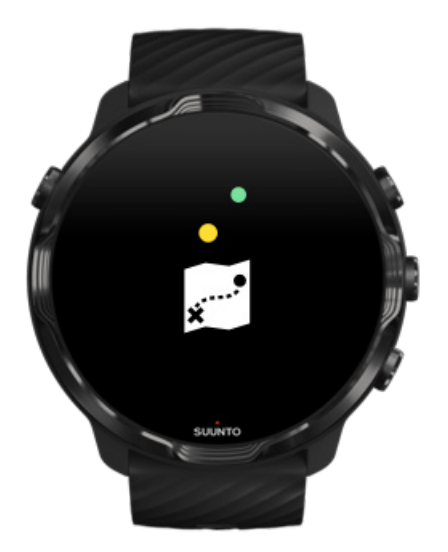

Приложение Suunto Wear позволяет загружать карты Suunto на часы, чтобы использовать их в отсутствие телефона и подключения к интернету. Приложение Suunto Wear автоматически загружает и обновляет локальные офлайн-карты вместе с тепловыми картами, когда часы заряжаются и подключены к сети Wifi. Вы также можете создавать пользовательские офлайн-карты для путешествий и приключений вдали от дома.

Офлайн-карты позволяют:

- **•** использовать карты и тепловые карты Suunto без телефона и подключения к Интернету
- **•** ускорить работу с картами благодаря большей отзывчивости
- **•** избежать расходов на роуминг и оплату данных

*ПРИМЕЧАНИЕ: При загрузке офлайн-карт будут загружены все стили тепловых карт.*

[Загрузить пользовательскую офлайн-карту](#page-151-0) [Получить офлайн-карты для](#page-133-0) маршрутов [Подключиться к Wifi](#page-31-0)

### <span id="page-85-0"></span>Автоматическая загрузка местных офлайн-карт

Обновление и загрузка местных офлайн-карт и тепловых карт происходит автоматически с учетом последнего известного местоположения часов, когда они заряжаются и подключены к сети Wifi. Область загрузки карты варьируется от 35 × 35 км до 50 × 50 км (от 22 × 22 мили 31 × 31 милю) в зависимости от вашего местоположения.

Когда загрузка карты завершится, вы получите соответствующее уведомление.

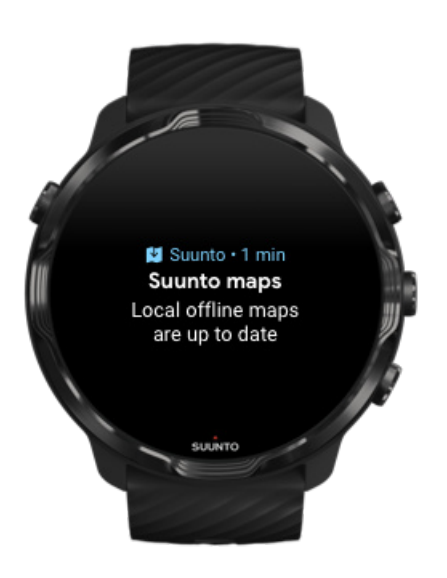

# Карта недоступна?

Активация карты может занять несколько секунд, подождите. Если карта все равно недоступна:

1. **Убедитесь, что часы подключены к интернету.** Если сеть Wifi недоступна, убедитесь, что часы подключены к дополнительному приложению Wear OS на телефоне, и что телефон подключен к интернету. [Подробнее](#page-28-0)

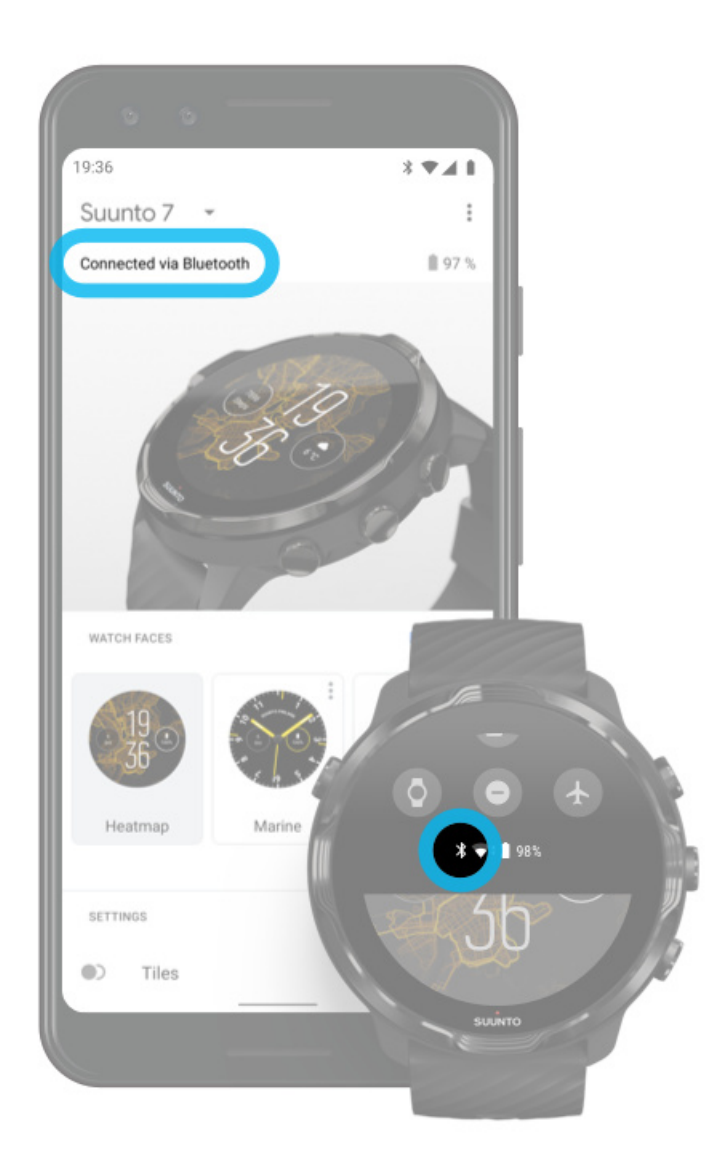

### 2. **Убедитесь, что часы получают сигнал GPS.**

Приложение Suunto Wear должно иметь сведения о местоположении, чтобы показывать нужную карту. Если часы по-прежнему ищут местоположение, выйдите на открытую местность. [Подробности](#page-100-0)

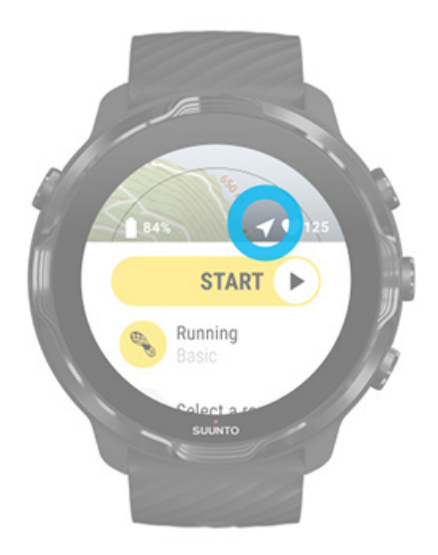

### 3. **Загрузите офлайн-карты**

Офлайн-карты ускоряют и облегчают работу с картами местности даже в отсутствие телефона или подключения к интернету. [Подробности](#page-84-0)

# **Разные виды спорта и единицы измерения**

Приложение Suunto Wear поддерживает точное измерение полезных спортивных показателей с помощью встроенного GPS-модуля, барометра и запястного пульсометра. Способ записи тренировки зависит от выбранного спортивного режима. Он определяет, какие данные отображаются на экране и сохраняются на часах.

## [Спортивные режимы](#page-88-0) [Контроль пульса в ходе тренировки](#page-90-0) [Отслеживание достижений с помощью](#page-96-0) этапов [GPS: скорость, расстояние и местоположение](#page-100-0) [Высота, подъем и спуск](#page-103-0) [Барометр](#page-103-0)

## <span id="page-88-0"></span>Спортивные режимы

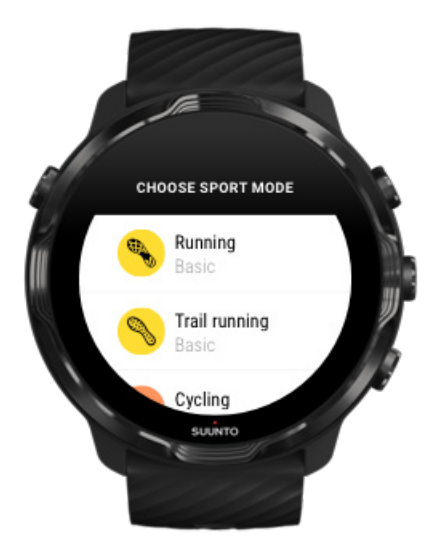

Приложение Suunto Wear поддерживает более **70 спортивных режимов** для отдельных видов спорта, среди которых бег, велосипед, плавание и туризм. Отслеживание данных предусмотрено в каждом из режимов. Каждый спортивный режим поддерживает от 2 до 4 представлений, отображающих наиболее актуальную статистику в ходе тренировки и карту для занятий спортом на природе.

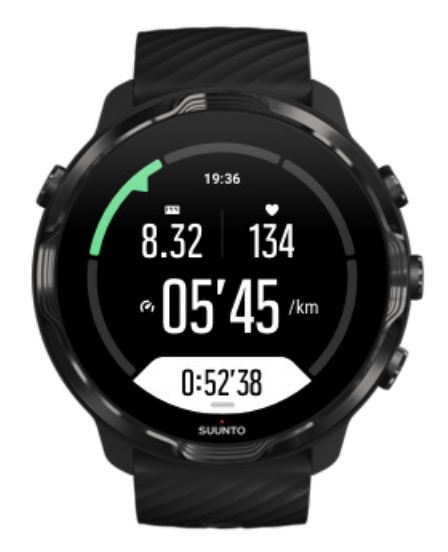

Например, если вы занимаетесь бегом, то можете отслеживать свой прогресс через каждый километр или милю благодаря автообновлению этапов, просматривать темп бега и отслеживать свой трек на карте. Если вы любите

плавать в бассейне, то часы автоматически отследят ваши интервалы плавания и общий прогресс. Это легко!

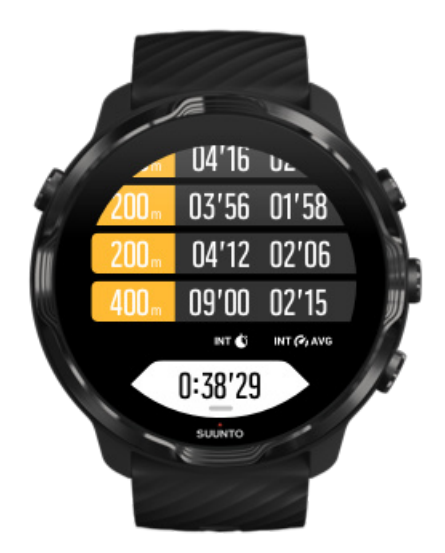

## <span id="page-90-0"></span>Настройте спортивные режимы

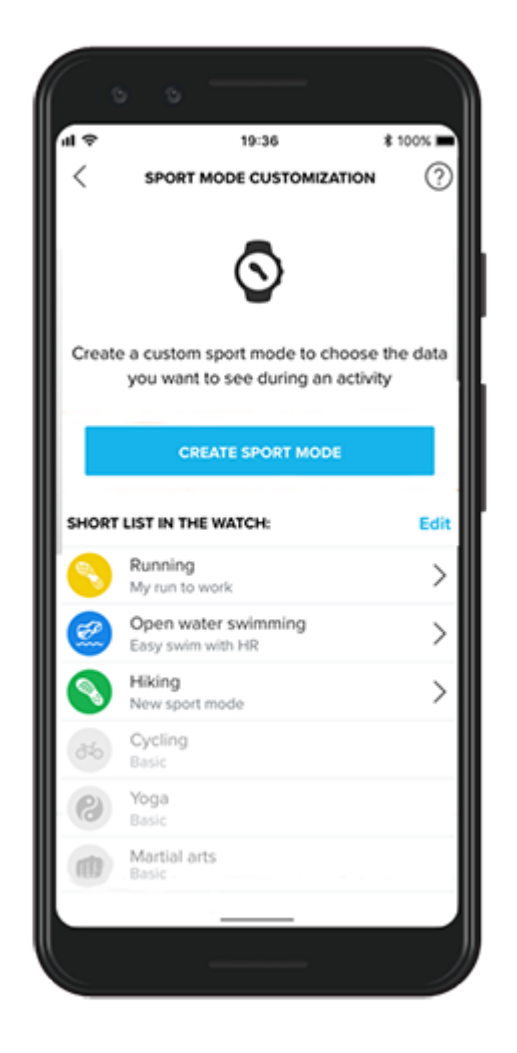

Благодаря широкому спектру предустановленных спортивных режимов часы Suunto 7 всегда во время занятий показывают наиболее актуальные данные. Помимо предустановленных спортивных режимов можно также создавать в приложении Suunto собственные спортивные режимы.

Узнайте, как [создавать собственные спортивные режимы \(Android\).](https://www.suunto.com/Support/faq-articles/suunto-app/how-do-i-customize-sport-modes-with-suunto-app2/) Узнайте, как [создавать собственные спортивные режимы \(iOS\).](https://www.suunto.com/Support/faq-articles/suunto-app/how-do-i-customize-sport-modes-with-suunto-app/)

## Контроль пульса в ходе тренировки

Отслеживание пульса при тренировке позволяет контролировать нагрузку на сердце. Измерение пульса поможет избежать наиболее частой ошибки, связанной с перетренировкой. Слишком частые и интенсивные тренировки подвергают вас риску травм и хронической усталости.

Спортивные режимы в приложении Suunto Wear адаптированы так, чтобы показывать полезные данные о пульсе для каждой активности. В зависимости от выбранного вида спорта, можно отслеживать текущую частоту пульса, среднюю частоту пульса, частоту пульса в ходе конкретного этапа или в пульсовой зоне вашей тренировки.

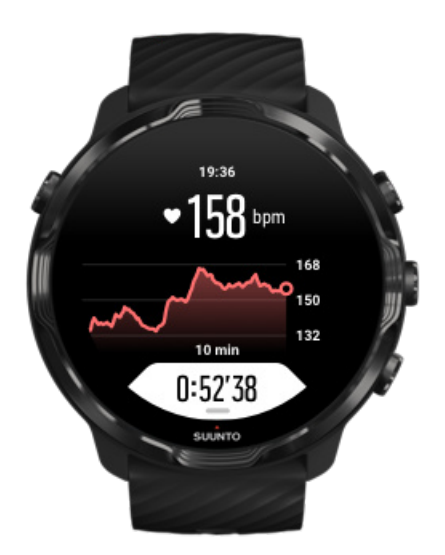

Завершив тренировку, вы можете просмотреть подробные сведения о затраченных усилиях и интенсивности (например, средний пульс, пиковый тренировочный эффект (PTE) и приблизительное время восстановления). При необходимости см. терминологический глоссарий: [Глоссарий.](#page-186-0)

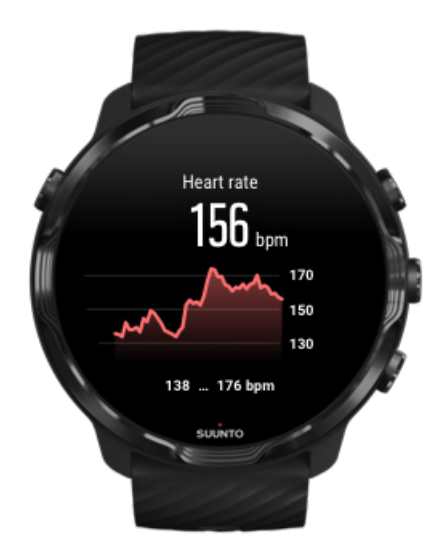

[Как носить часы так, чтобы увеличить точность измерения пульса](#page-158-0)

Магазин спортивных часов и пульсометров «Спорт Лайф» 8 (800) 333-57-82 |<https://magazin-sportlife.ru>

## Пульсовые зоны

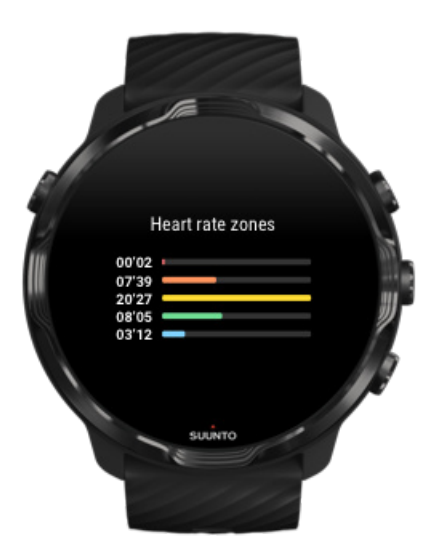

В приложении Suunto Wear предусмотрены пять пульсовых зон с номерами от 1 (наименьшая интенсивность) до 5 (наибольшая интенсивность). Каждой зоне соответствует процент от максимальной частоты пульса.

Используя пульсовые зоны при тренировках, вы сможете эффективно улучшить физическую форму. Каждая пульсовая зона связана с различной нагрузкой на организм и оказывает разное влияние на физическую подготовку.

# ЗОНА 1: ЛЕГКАЯ

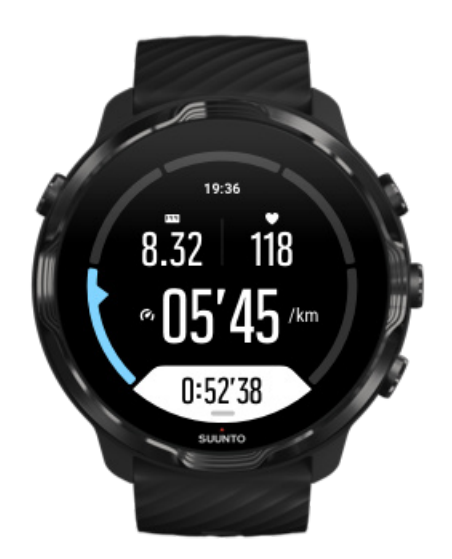

Тренировка в зоне 1 создает минимум нагрузки на ваше тело. Малая интенсивность важна для оздоровительных тренировок, поскольку способствует восстановлению организма и улучшению общей физической подготовки в самом начале занятий или после долгого перерыва. К этой зоне интенсивности обычно относятся повседневные упражнения: ходьба, подъем по лестнице, поездка на велосипеде на работу и т. п.

# ЗОНА 2: СРЕДНЯЯ НАГРУЗКА

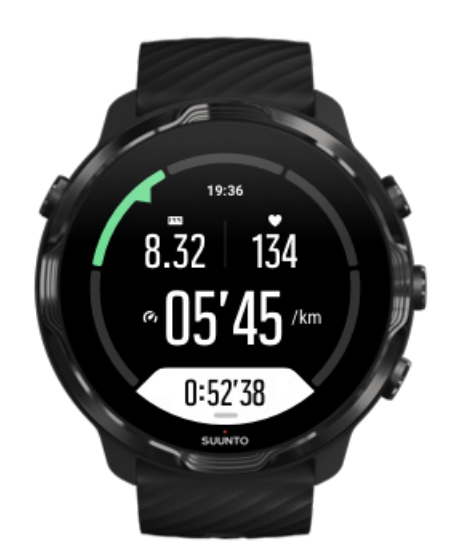

Тренировка в пульсовой зоне 2 эффективно способствует росту общей физической подготовки. Интенсивность таких тренировок кажется невысокой, однако увеличение их длительности может дать очень хороший результат. Большинство кардиотренировок должны проходить именно в этой зоне. Рост общефизической подготовки закладывает фундамент для других тренировок и готовит организм к более интенсивной активности. Продолжительные тренировки в этой зоне потребляют много энергии, особенно из накопленного в теле жира.

# ЗОНА 3: ВЫСОКАЯ НАГРУЗКА

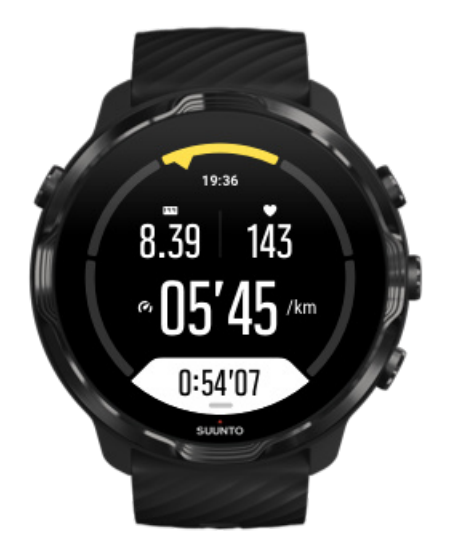

Упражнения в зоне 3 выполняются весьма энергично и ощущаются довольно трудными. Они учат ваше тело двигаться быстро и экономично. Тренировка в этой зоне способствует образованию молочной кислоты, но организм пока может выводить ее полностью. С этой интенсивностью следует тренироваться не больше двух раз в неделю, поскольку она оказывает на организм значительные нагрузки.

# ЗОНА 4: ОЧЕНЬ ВЫСОКАЯ НАГРУЗКА

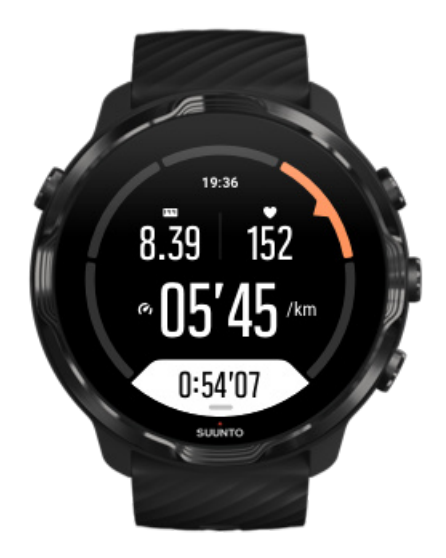

Тренировки в зоне 4 готовят организм к соревнованиям и высоким скоростям. В этой зоне можно проводить тренировку с постоянной скоростью выполнения упражнений, либо заниматься интервальными тренировками, сочетая короткие фазы упражнений с перерывами между ними. Высокая интенсивность способствует быстрому и эффективному росту физподготовки, однако слишком частые тренировки могут вызвать перетренированность, которая может потребовать долгого перерыва в занятиях.

# ЗОНА 5: МАКСИМАЛЬНАЯ НАГРУЗКА

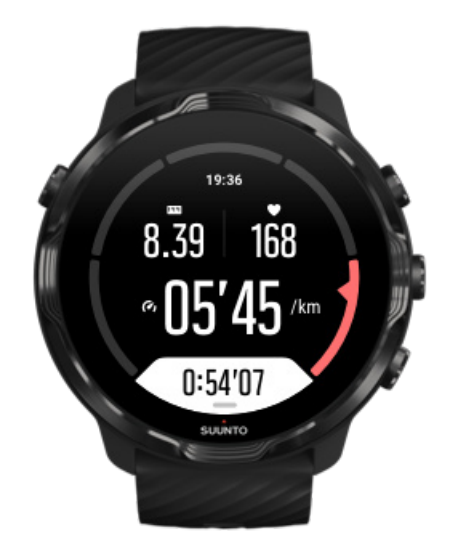

Если частота пульса во время тренировки достигла зоны 5, то тренировка кажется очень тяжелой. В этом случае накопление молочной кислоты в организме происходит быстрее выведения, и тренировку придется прекратить через несколько десятков минут. В процессе подготовки спортсмены используют максимальную интенсивность упражнений только под особым тренерским контролем, а любителям они вообще ни к чему.

## Как производится расчет пульсовых зон?

Пульсовые зоны представляют собой диапазоны, указанные в процентах от максимальной частоты вашего пульса. При вычислении максимальной частоты пульса используется стандартное уравнение: 220 – ваш возраст.

Зоны по умолчанию, используемые в приложении Suunto Wear, рассчитаны в процентах от максимальной частоты вашего пульса:

<span id="page-96-0"></span>Зона 5: 87–100% Зона 4: 82-86% Зона 3: 77-81% Зона 2: 72-76% Зона 1: < 71%

Чтобы изменить максимальную частоту пульса, см. [Настройки профиля](#page-153-0).

## Отслеживание достижений с помощью этапов

Этапы облегчают контроль за ходом тренировки и анализ результатов после ее завершения. Вручную создавайте метки на этапах в приложении Suunto Wear или выберите спортивный режим, создающий этапы автоматически.

### Автоматический отсчет этапов

Спортивные режимы, такие как бег, езда на велосипеде и гребля в помещении, поддерживают автоматическое обновление этапов, чтобы вы могли следить за своим прогрессом на определенной дистанции или времени. Например, при использовании спортивного режима для бега часы оповещают о каждом пройденном километре или мили, а также показывают на экране средний темп и пульс на последнем километре.

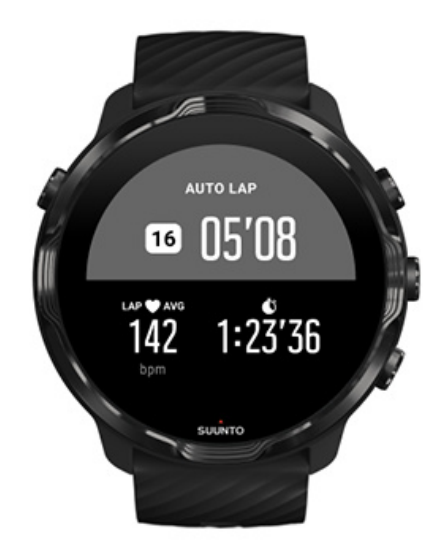

Чтобы отследить и сравнить свои усилия в реальном времени на разных этапах, перейдите в специализированное табличное представление этапов. В большинстве спортивных режимов это второй экран тренировки.

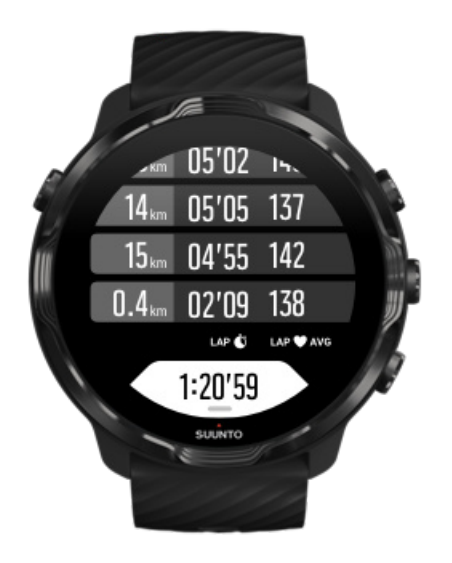

Ручное добавление этапа в ходе тренировки

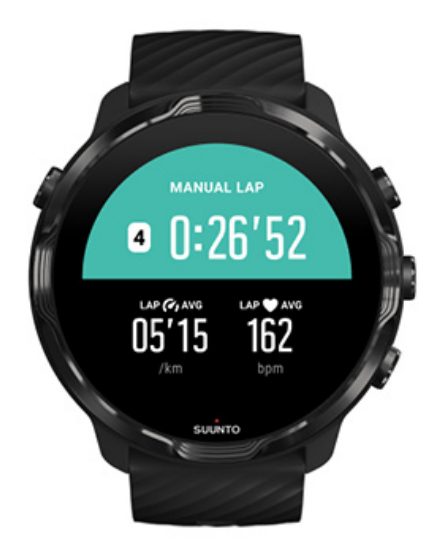

Кроме использования автоэтапов, можно вручную добавлять этапы для отслеживания разных эпизодов тренировки. Например, в ходе интервальной тренировки можно создать отдельные метки этапов для интервалов и для отдыха, чтобы потом проанализировать тренировку. С помощью этапов можно отмечать важные вехи или поворотные пункты на обычных тренировочных маршрутах.

**Чтобы отметить этап**, нажмите правую нижнюю кнопку, находясь в представлении тренировки. На экране ненадолго появится ключевая статистика по этой части вашей тренировки.

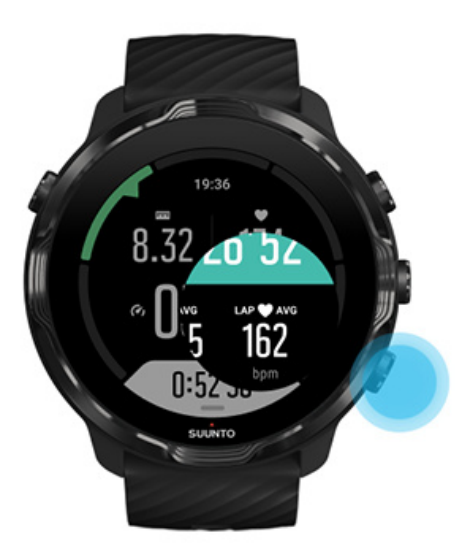

*ПРИМЕЧАНИЕ: Для некоторых видов спорта (например, легкая атлетика), вы также можете сравнить вручную отмеченные этапы в реальном времени, пользуясь представлением таблицы этапов.*

### Просмотр статистики этапов после тренировки

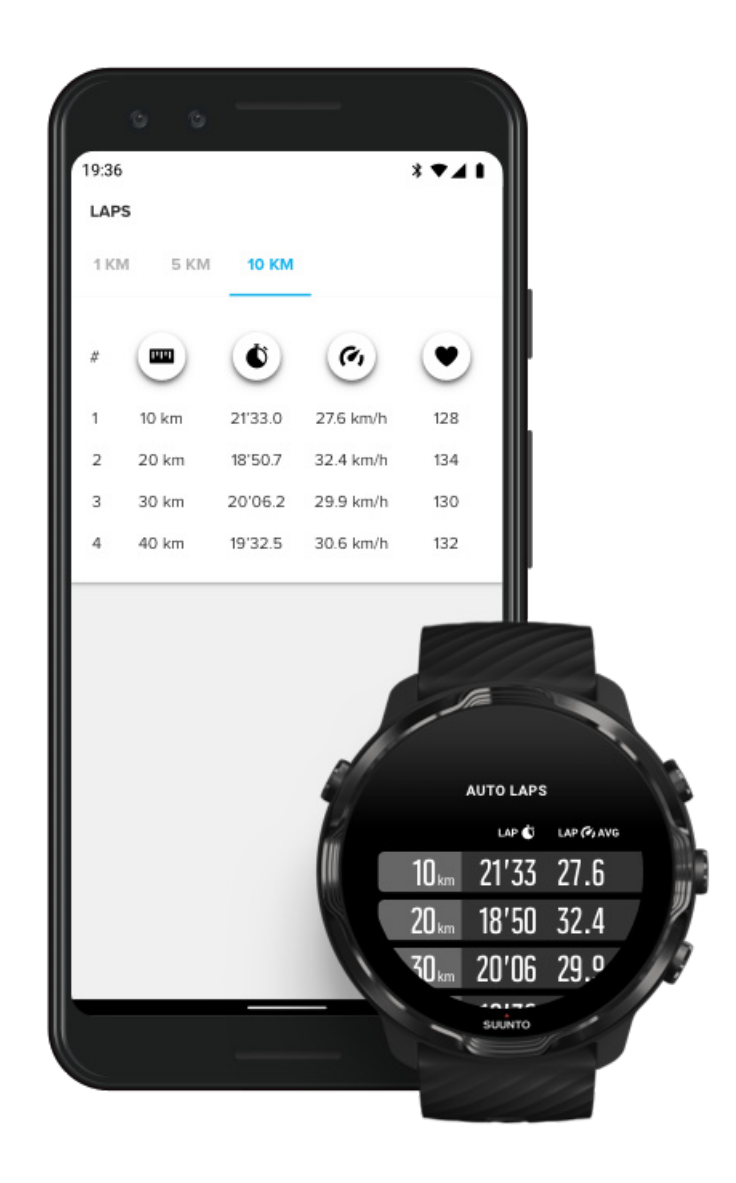

Чтобы просмотреть статистику этапов после тренировки, прокрутите вниз до общих сведений о тренировке и выберите **Этапы**.

Синхронизируйте тренировки с мобильным приложением Suunto на телефоне, чтобы подробнее анализировать каждый этап.

## <span id="page-100-0"></span>GPS: скорость, расстояние и местоположение

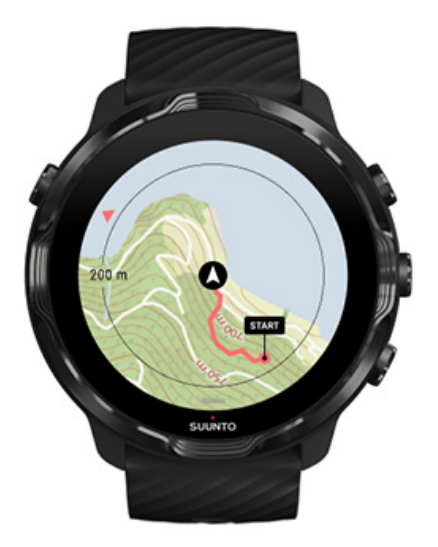

Suunto 7 использует GPS (сведения о местоположении) в ходе тренировки, чтобы строить ваш маршрут на карте, а также измерять скорость и расстояние с учетом данных акселерометра.

*ПРИМЕЧАНИЕ: Suunto 7 также использует ГЛОНАСС и BeiDou для уточнения сведений о местоположении.*

## Как повысить точность GPS

Чтобы обеспечить лучшую точность для вашей статистики тренировок, часы Suunto 7 используют по умолчанию 1-секундный интервал GPS при обновлении сведений о местоположении по данным GPS. Однако есть еще несколько факторов, влияющих на силу сигнала и точность GPS.

См. раздел [Изменение точности определения](#page-147-0) местоположения для изменения точности GPS.

В случае снижения точности GPS попробуйте следующие советы:

**1. Перед началом тренировки всегда дожидайтесь сигнала GPS**

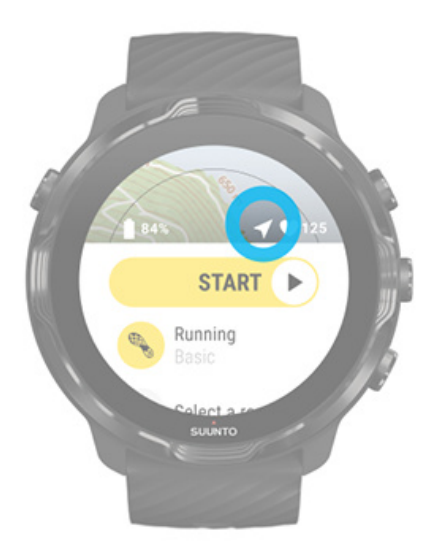

Прежде чем начинать запись тренировки, выйдите на улицу и дождитесь, когда часы обнаружат сигнал GPS. Когда часы ищут сигнал GPS, символ стрелки в начальном представлении остается серым. При обнаружении сигнала GPS значок стрелки станет белым.

Плавая на открытой воде или тренируясь на местности со сложным рельефом, советуем подождать несколько минут после обнаружения сигнала, чтобы часы загрузили все необходимые данные GPS и построили более точный трек.

### **2. Выйдите на открытое место**

Сила сигнала GPS зависит от вашего окружения и рельефа местности. В частности, от наличия или отсутствия следующих объектов:

- **•** деревья
- **•** вода
- **•** здания
- **•** мосты
- **•** металлические конструкции
- **•** горы
- **•** овраги и ущелья
- **•** плотные облака, напитанные влагой

При возможности выйдите на открытое место перед началом тренировки и подождите несколько минут после того, как будет обнаружен сигнал GPS, чтобы часы могли загрузить все необходимые данные GPS и собирать более точную статистику о тренировке.

### **3. Постоянное подключение часов к сети Wifi**

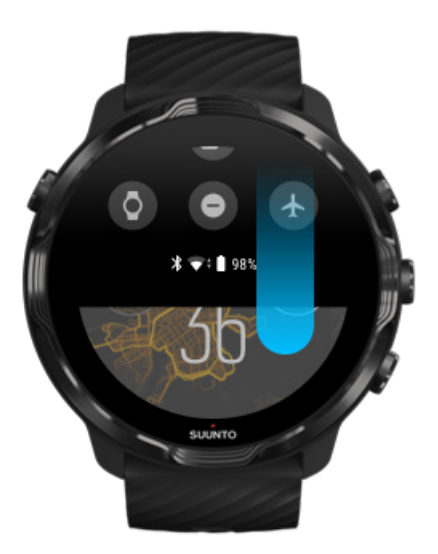

Подключите часы к Wifi, чтобы получить чтобы оптимизировать работу GPS с помощью актуальной информации об орбитах спутников. Актуальные данные о спутниках GPS помогут часам быстрее находить сигнал GPS.

*ПРИМЕЧАНИЕ: В отсутствие подключения к сети Wifi обновление данных GPS происходит один раз в неделю по Bluetooth.*

### **4. Используйте новейшее программное обеспечение часов**

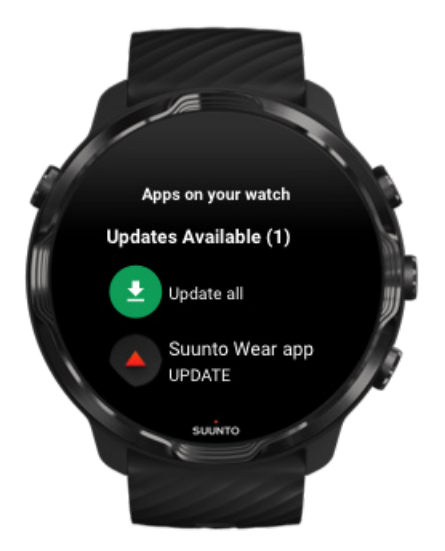

<span id="page-103-0"></span>Мы постоянно улучшаем программное обеспечение часов и устраняем ошибки. Убедитесь, что на часах установлена новейшая версия ПО.

[Узнайте, как обновить часы](#page-33-0)

## Высота, подъем и спуск

Приложение Suunto Wear использует технологию FusedAlti™ – сочетание показаний GPS и барометрической высоты – для предоставления показаний высоты, а также расчета на ее основе значений подъема и спуска в ходе тренировки.

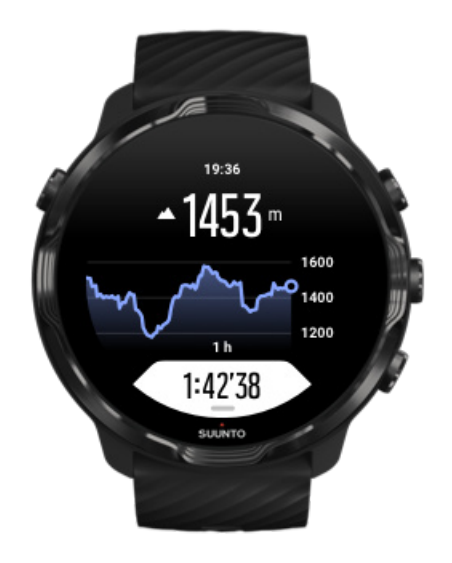

# Барометр

Suunto 7 имеет встроенный датчик давления, измеряющий абсолютное давление воздуха. Приложение Suunto Wear использует данные GPS и данные о давлении воздуха (технология FusedAlti™) для более точного измерения высоты.

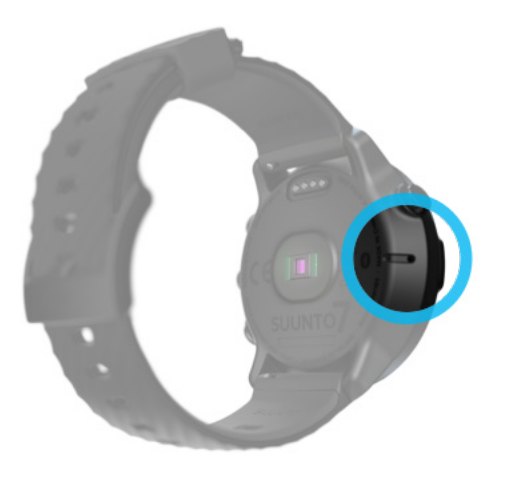

*ПРЕДОСТЕРЕЖЕНИЕ: Следите, чтобы отверстия датчика давления воздуха не забивались грязью или песком. Не перекрывайте эти отверстия во избежание повреждения датчика.*

# **Начало тренировки**

До начала работы [Начало тренировки](#page-105-0) [Ожидание запуска](#page-107-0) [Старайтесь не допускать случайных прикосновений к дисплею и нажатия на](#page-108-0) [кнопки в ходе тренировки](#page-108-0)

# До начала работы

- **•** Способ ношения часов сильно влияет на точность измерения пульса в ходе тренировки. [Узнайте, как правильно носить часы, чтобы показания пульсометра были](#page-158-0) [более точными.](#page-158-0)
- **•** Точность GPS важна для измерения таких параметров, как скорость и расстояние. Чтобы добиться уверенного приема сигнала GPS, выйдите на открытую местность перед началом тренировки. [Узнайте, как повысить точность GPS](#page-100-0)
- **•** Suunto 7 прекрасно подходят для любых тренировок, но расход заряда батареи зависит от вида спорта и способа взаимодействия с часами в ходе тренировки.

Узнайте, как добиться [максимального времени работы от батареи в ходе](#page-177-0) [тренировки](#page-177-0)

## <span id="page-105-0"></span>Начало тренировки

1. Нажмите **правую верхнюю кнопку**, чтобы открыть приложение Suunto Wear.

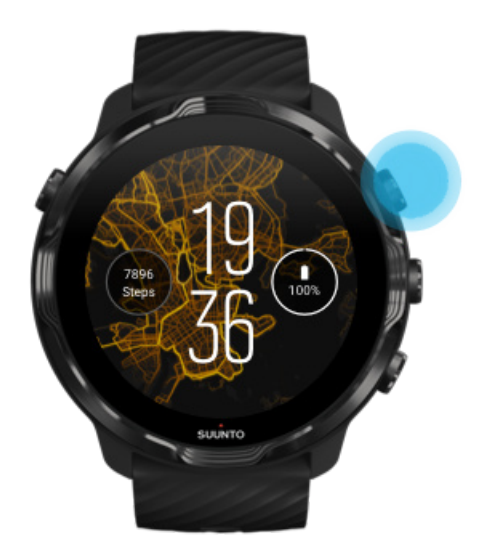

2. Коснитесь действия под кнопкой «Старт», чтобы открыть список спортивных режимов.

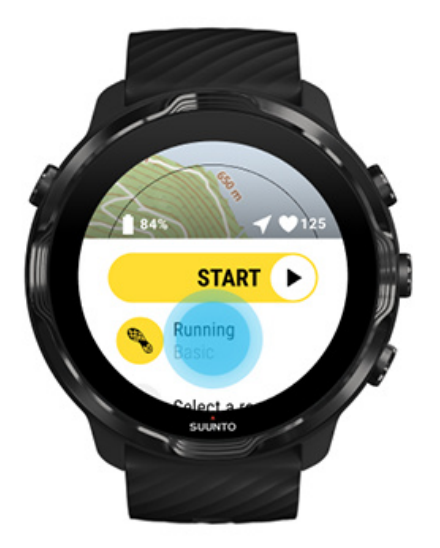

3. Просмотрите список и **выберите спортивный режим**, который нужно использовать. [Узнать подробнее о спортивных режимах.](#page-88-0)

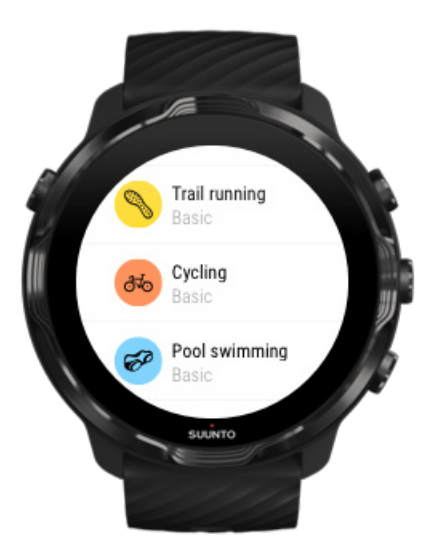

4. **Дополнительно**: Измените точность позиционирования и параметры отображения для выбранного спортивного режима. [Максимальное](#page-177-0) [увеличение времени работы от батареи в ходе тренировки](#page-177-0)

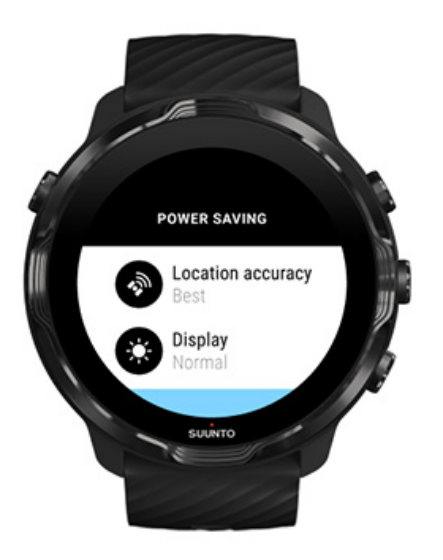

5. Когда будете готовы, **нажмите среднюю кнопку** или **проведите влево по кнопке «Старт»**, чтобы начать тренировку.

<span id="page-107-0"></span>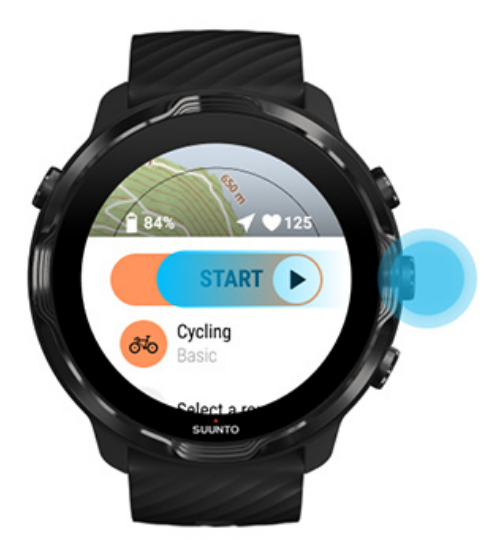

Чтобы получать самые точные данные пульса и GPS с самого начала, дождитесь, пока значок стрелки (местоположение) и значок сердца (пульс) над кнопкой «Старт» станут белыми, и только потом начинайте тренировку.

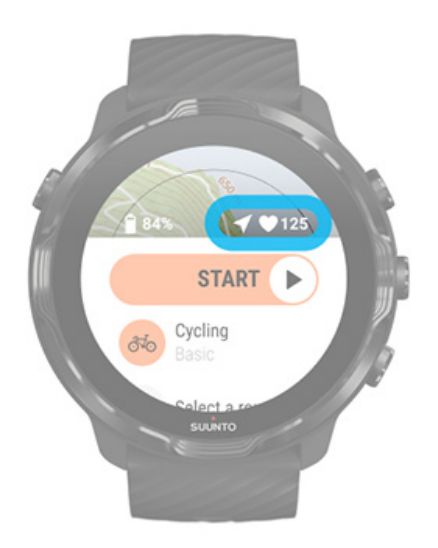

Если значок сердца остался серым, переместите часы примерно на два пальца выше запястья. Если значок стрелки остался серым, выйдите на открытую местность и дождитесь улучшения качества GPS-сигнала.

## Ожидание запуска

Если оставить представление запуска открытым некоторое время (например, ожидая получения данных GPS о местоположении или начала забега), можно
увидеть, как дисплей переходит в режим уменьшенного энергопотребления. Не волнуйтесь: вы можете незамедлительно начать запись тренировки, нажав среднюю кнопку.

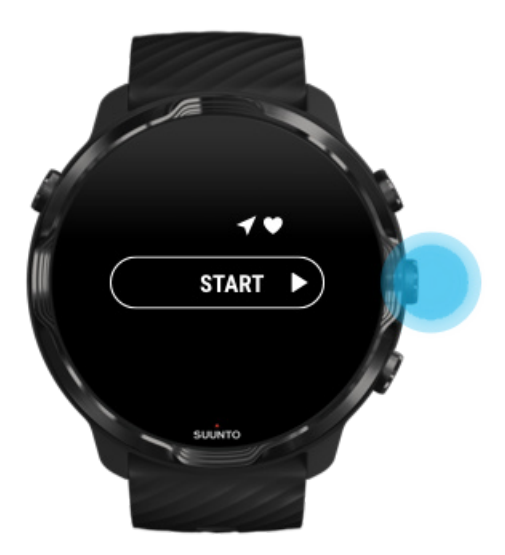

Старайтесь не допускать случайных прикосновений к дисплею и нажатия на кнопки в ходе тренировки

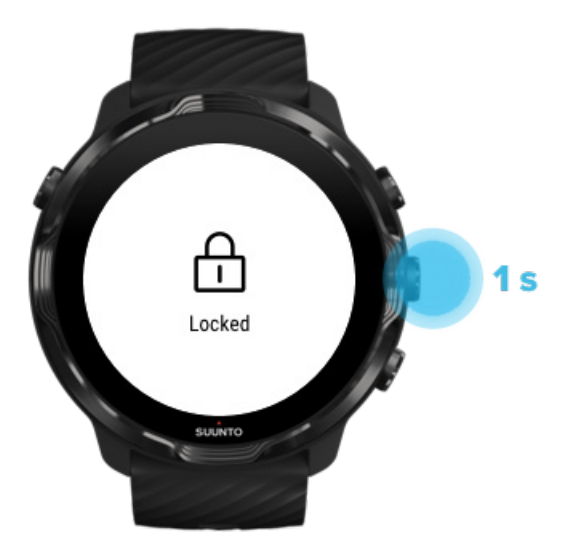

В некоторых случаях высокая влажность или экипировка могут прервать запись тренировки. Во избежание случайных прикосновений к экрану и нажатия на кнопки можно заблокировать сенсорный экран и действия кнопок.

*ПРИМЕЧАНИЕ: Случайная периодическая активация дисплея, вызванная каплями дождя или прикосновением влажного рукава, также может ускорять разрядку батареи, причем незаметно для вас.*

### Блокировка сенсорного экрана и функций кнопок

- 1. Чтобы заблокировать экран и функции кнопок, удерживайте нажатой среднюю кнопку.
- 2. Для разблокировки снова нажмите и удерживайте среднюю кнопку.

Когда экран и функции кнопок заблокированы, **доступны следующие действия**:

- **•** менять представление тренировки с помощью средней кнопки
- **•** вернуться к циферблату часов с помощью кнопки питания
- **•** масштабировать карту с помощью правой верхней и правой нижней кнопок

Когда экран и функции кнопок заблокированы, **недоступны следующие действия**:

- **•** приостановка или завершение тренировки
- **•** создание этапов вручную
- **•** доступ к настройкам тренировки или настройкам карты
- **•** смахивание экрана и панорамирование карты
- **•** касание экрана для вывода из режима сна

# **Управление часами во время тренировки**

Включение дисплея [Смена представлений](#page-111-0) для тренировки [Открытие других приложений](#page-112-0) в ходе тренировки [Использование кнопок и сенсорного экрана в ходе тренировки](#page-113-0)

### Включение дисплея

В ходе записи тренировки с помощью приложения Suunto Wear дисплей и жесты взаимодействия с часами оптимизируются для конкретного вида спорта и увеличения время работы от батареи.

Ваша статистика всегда отображается в ходе тренировки, но активировать дисплей можно следующим образом:

- **•** Нажмите кнопку питания
- **•** Коснитесь экрана

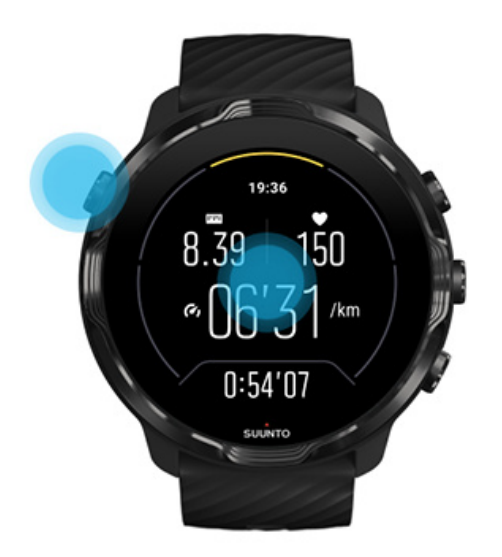

Чтобы активировать дисплей в ходе тренировки, находясь в представлении карты, можно следующим образом:

- **•** Поверните руку
- **•** Нажмите кнопку питания
- **•** Коснитесь экрана

<span id="page-111-0"></span>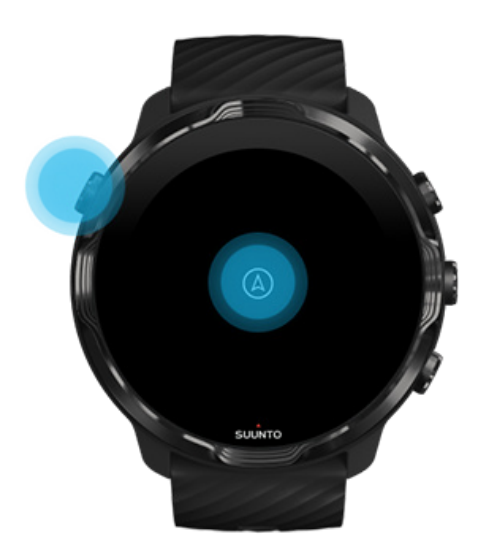

*ПРИМЕЧАНИЕ: При занятии водными видами спорта (например, плаванием и каякингом) сенсорный экран отключается для приложения Suunto Wear, чтобы высокая влажность не вызывала нежелательных действий касания.*

*Если выйти из приложения Suunto Wear в ходе любой тренировки (кроме плавания), то сенсорный экран будет включен.*

## Смена представлений для тренировки

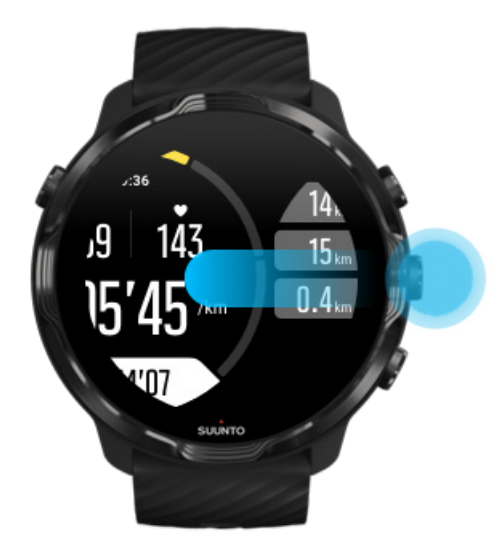

Статистика, доступная для просмотра в ходе тренировки, зависит от выбранного вида спорта. Большинство видов спорта поддерживают от 2 до 4 представлений тренировок, отображающих самые актуальные данные по каждому виду спорта.

<span id="page-112-0"></span>Занимаясь спортом на открытом воздухе, вы также можете просматривать трек на карте.

#### **Переключение между представлениями**:

- **•** Нажмите среднюю кнопку
- **•** Проведите влево или вправо

### Открытие других приложений в ходе тренировки

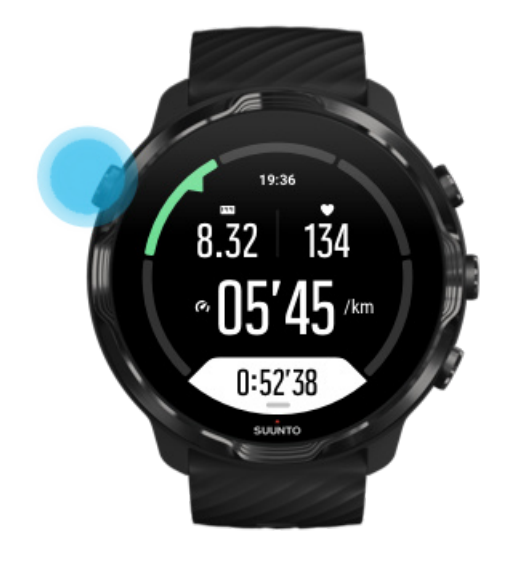

Если нужно использовать другое приложение в ходе тренировки (например, пропустить песню или открыть прогноз погоды), то выйдите из приложения Suunto Wear, не прерывая запись тренировки.

- 1. Нажмите кнопку питания или коснитесь экрана, чтобы активировать экран.
- 2. Нажмите кнопку питания, чтобы вернуться к циферблату часов.
- 3. Используйте нужную вам функцию часов.
- 4. Нажмите кнопку питания, чтобы вернуться к циферблату часов.
- 5. Нажмите правую верхнюю кнопку, чтобы вернуться к тренировке.

*ПРИМЕЧАНИЕ: Помните: некоторые действия и приложения активно потребляют заряд батареи, что может уменьшить длительность записи тренировки.*

# <span id="page-113-0"></span>Использование кнопок и сенсорного экрана в ходе тренировки

Вы можете начать тренировку и изменять настройки часов в ходе упражнений, даже надев перчатки или находясь под водой. Все спортивные функции оптимизированы для поддержки кнопок, которые можно использовать при необходимости.

### **Переключение между представлениями**

Нажмите среднюю кнопку или проведите влево или вправо, чтобы проверить различные показатели или просмотреть карту.

#### **Пауза**

Нажмите правую верхнюю кнопку. Нажмите снова, чтобы возобновить.

#### **Завершение**

Нажмите правую верхнюю кнопку, затем правую нижнюю кнопку.

**Отметка этапа** Нажмите правую нижнюю кнопку.

#### **Блокировка кнопок**

Удерживайте нажатой среднюю кнопку.

#### **Управление картой**

В представлении карты используйте правую верхнюю и правую нижнюю кнопки, чтобы уменьшить или увеличить масштаб.

#### **Изменение параметров тренировки**

В ходе тренировки удерживайте нажатой нижнюю кнопку или проведите по экрану снизу вверх, чтобы открыть меню.

#### **Изменение стиля карты**

В ходе тренировки удерживайте нажатой нижнюю кнопку или проведите по экрану снизу вверх, чтобы открыть меню.

# **Приостановка и возобновление тренировки**

1. Убедитесь, что открыто представление тренировки.

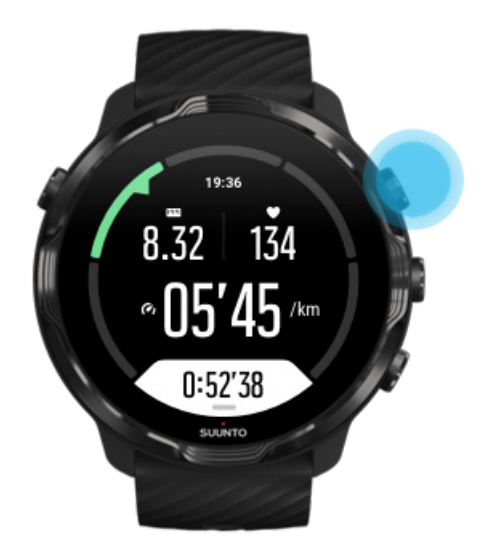

2. Нажмите правую верхнюю кнопку, чтобы приостановить тренировку.

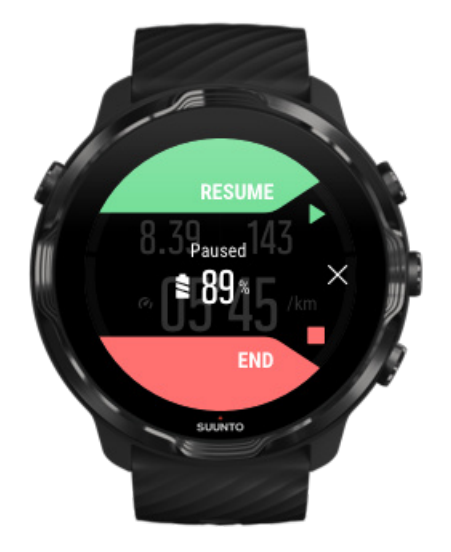

3. Когда тренировка приостановлена, можно просматривать данные и менять дисплеи нажатием средней кнопки или смахиванием влево или вправо.

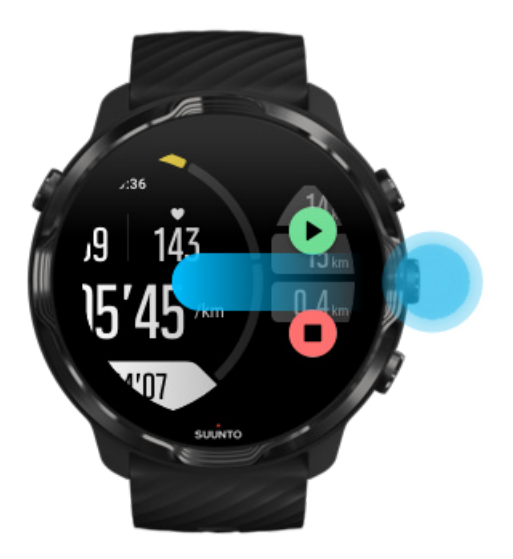

4. Чтобы возобновить тренировку, нажмите правую верхнюю кнопку.

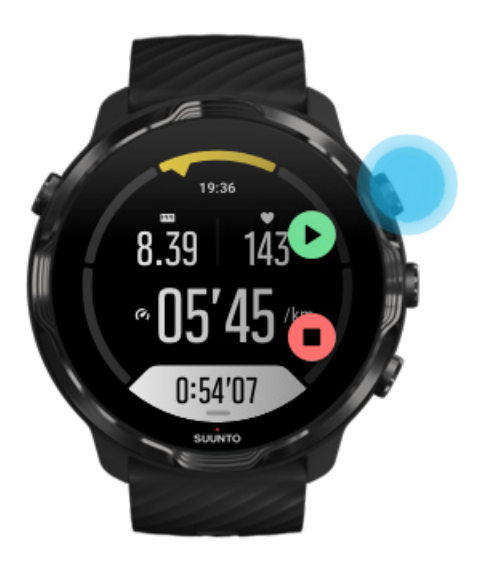

## Проверка местоположения во время паузы

1. В режиме паузы нажимайте среднюю кнопку, пока не окажетесь в представлении карты.

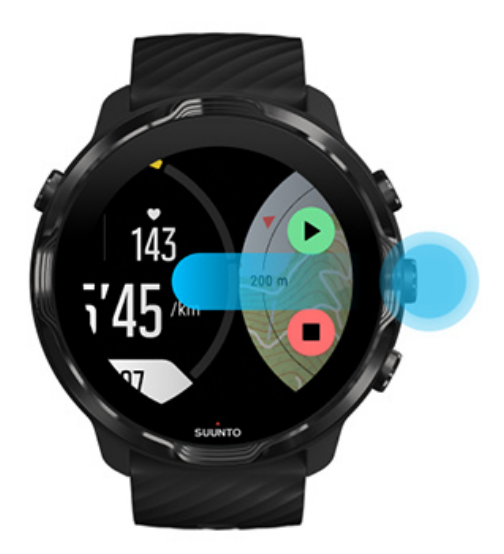

2. Находясь в представлении карты, ее можно масштабировать нажатием правой верхней и правой нижней кнопок, а также перемещать карту касанием и перетаскиванием.

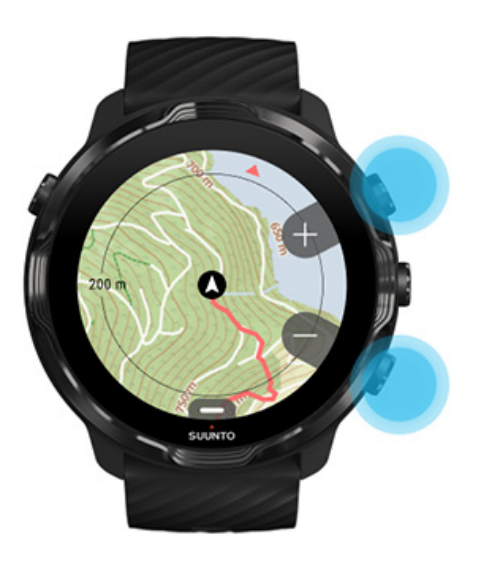

3. **Чтобы возобновить тренировку**, нажмите среднюю кнопку для возврата в представление тренировки, затем нажмите правую верхнюю кнопку.

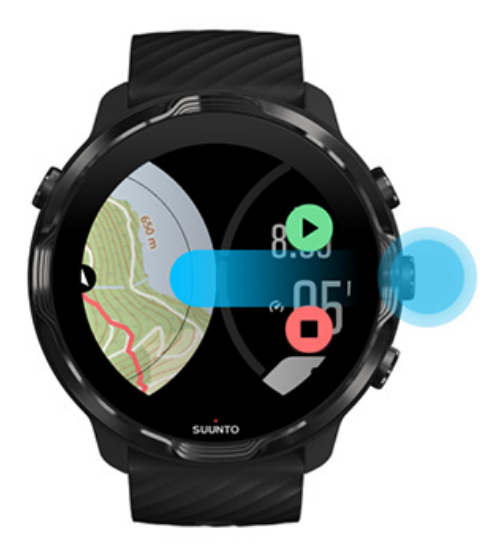

# **Завершение и анализ тренировки**

Завершение тренировки [Просмотр общих сведений о тренировке](#page-119-0) [Удаление сведений о тренировке](#page-119-0) [Просмотр сведений о тренировке в](#page-121-0) мобильном приложении Suunto [Доступ к журналу тренировок на часах](#page-122-0)

## Завершение тренировки

Подготовка к завершению тренировки:

- 1. Убедитесь, что открыто представление тренировки.
- 2. Нажмите правую верхнюю кнопку.

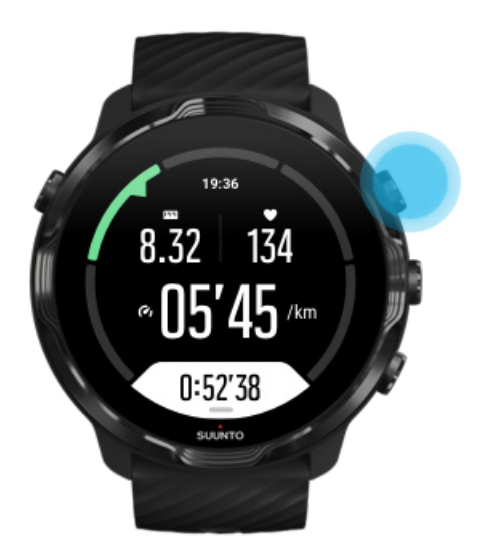

3. Затем нажмите нижнюю кнопку, чтобы завершить и сохранить тренировку.

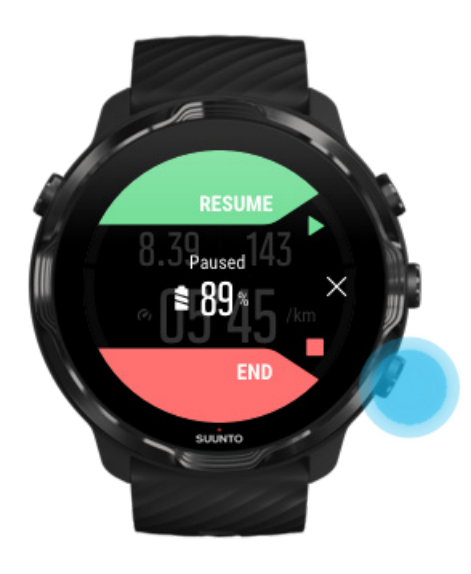

## <span id="page-119-0"></span>Просмотр общих сведений о тренировке

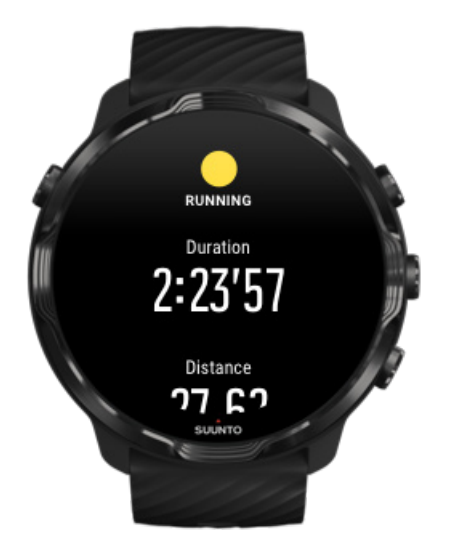

Завершив тренировку, вы получите общие сведения о ней и сможете оценить свою эффективность. Завершив тренировку, вы можете просмотреть подробные сведения о затраченных усилиях и интенсивности тренировки (например, средний пульс, пиковый тренировочный эффект (PTE) и приблизительное время восстановления). При необходимости см. терминологический глоссарий: [Глоссарий](#page-186-0).

**Закрыть общие сведения о тренировке** можно одним из следующих способов:

- **•** Смахнуть вправо
- **•** Прокрутить вниз и коснуться пункта Закрыть.

*ПРИМЕЧАНИЕ: Содержимое общих сведений зависит от спортивного режима и измеряемых значений.*

## Удаление сведений о тренировке

Если вы не хотите сохранять недавно записанную тренировку, то ее можно удалить из часов с помощью меню в общих сведениях о тренировке.

- 1. Прокрутите вниз до конца общих сведений о тренировке.
- 2. Коснитесь Удалить.

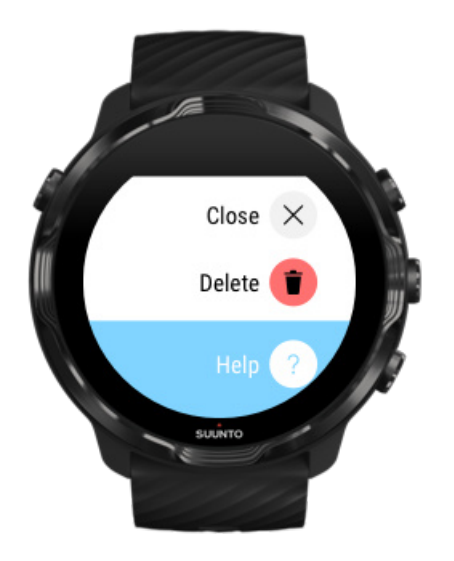

# <span id="page-121-0"></span>Просмотр сведений о тренировке в мобильном приложении Suunto

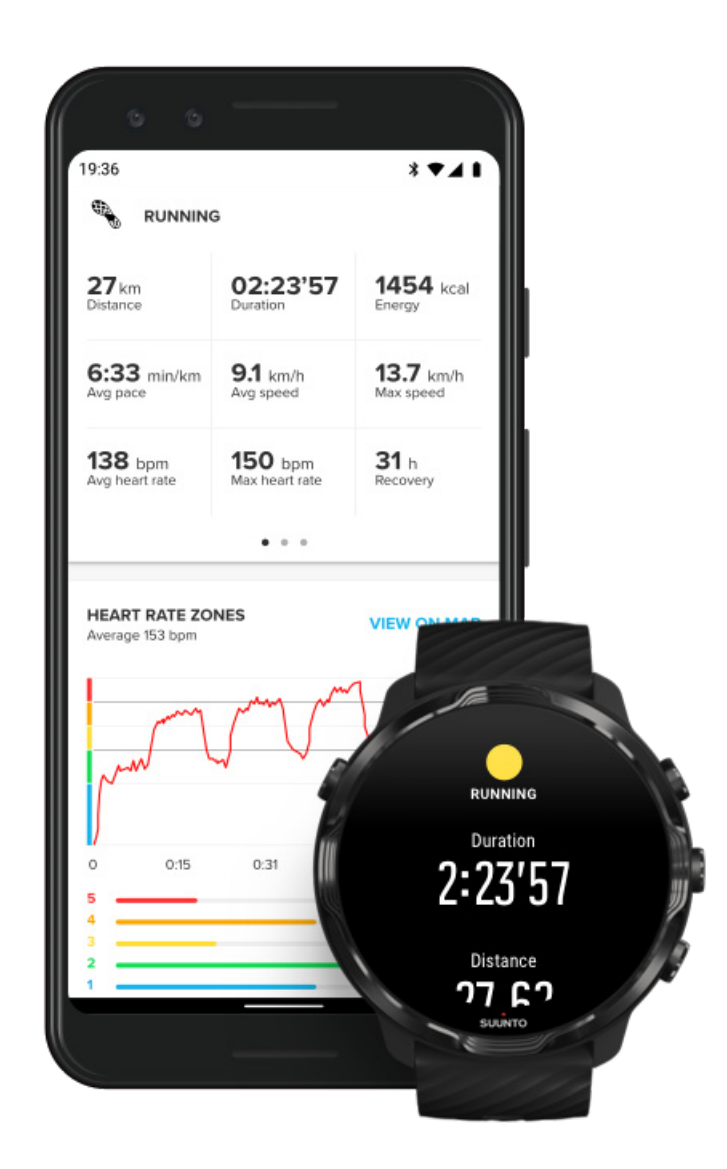

Если часы подключены к мобильному приложению Suunto, то ваши тренировки будут автоматически синхронизированы и сохранены в приложение на телефоне. Мобильное приложение Suunto позволяет просматривать и тщательно анализировать тренировки, а также добавлять фотографии и видеоролики, синхронизировать данные с любимыми спортивными сервисами (например, Strava и Relive), а также делиться лучшими моментами с друзьями.

### [Подключение к мобильному приложению Suunto](#page-71-0)

<span id="page-122-0"></span>*ПРИМЕЧАНИЕ: Мобильное приложение Suunto синхронизирует тренировки по Bluetooth, чтобы вы могли синхронизировать тренировки даже в отсутствие сети Wifi.*

## Доступ к журналу тренировок на часах

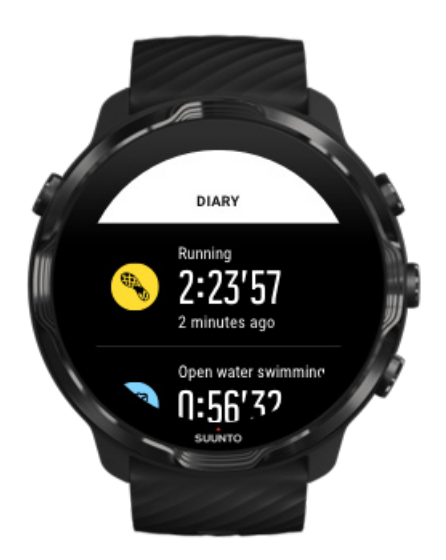

Чтобы быстро просмотреть завершенные тренировки, откройте приложение Suunto Wear на часах и проведите вверх, чтобы открыть меню. Прокрутите меню и коснитесь пункта **Дневник**, чтобы просмотреть данные о завершенных тренировках, активности за день и сне. Вы также можете открыть Дневник, коснувшись одной из следующих плиток Suunto: Пульс, Ресурсы, Сегодня или Сон.

*ПРИМЕЧАНИЕ: Не забудьте синхронизировать тренировки с мобильным приложением Suunto (и сохранить их) Если сбросить настройки часов, то будут потеряны все данные о синхронизированных тренировках, которые хранятся в дневнике.*

# **Плавание с Suunto 7**

Suunto 7 прекрасный напарник по плаванию, поддерживающий оптимизированные спортивные режимы для тренировок по плаванию в бассейне или на открытой воде. Часы спокойно переживают погружение и даже поддерживают кнопочное управление. Они сохраняют водонепроницаемость на глубине до 50 метров.

Плавание в бассейне [Плавание на открытой](#page-124-0) воде

*ПРИМЕЧАНИЕ: Во избежание нежелательных касаний, вызванных контактом с водой, сенсорный экран по умолчанию отключен при использовании спортивных режимов для плавания.*

## Плавание в бассейне

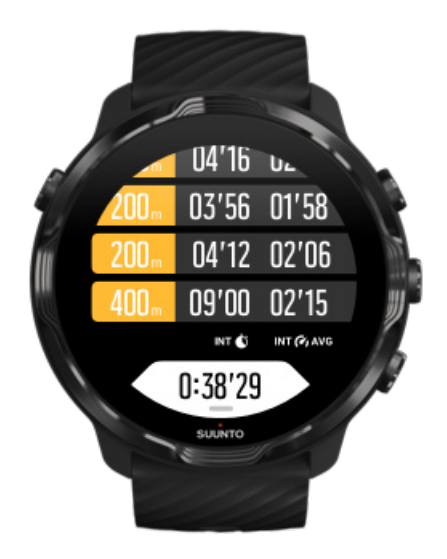

Спортивный режим плавания в бассейне облегчает отслеживание прогресса и интервалов при плавании. При каждой остановке для отдыха у одного из концов бассейна часы отмечают интервал плавания, который отображается в реальном времени в таблице этапов.

Часы используют длину бассейна при определении интервалов плавания, измерения темпа плавания и преодоленного расстояния. Длину бассейна можно легко настроить в параметрах тренировки, прежде чем приступать к плаванию.

Узнайте, как настроить [длину бассейна.](#page-144-0)

*ПРИМЕЧАНИЕ: Затем этапы можно проанализировать в общих сведениях о тренировке или в мобильном приложении Suunto на телефоне.*

## <span id="page-124-0"></span>Плавание на открытой воде

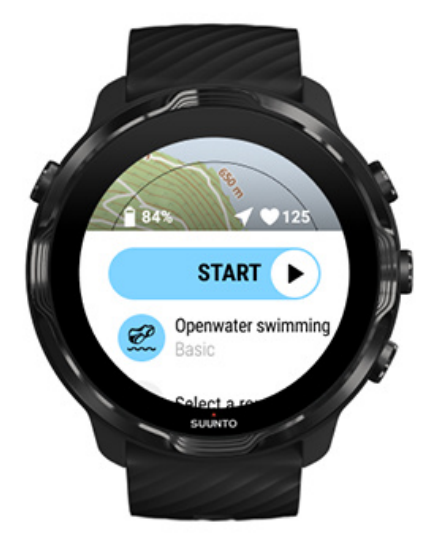

Режим плавания на открытой воде позволяет плавать в своем темпе на выбранное расстояние, а также отслеживать свой трек на карте. Чтобы найти лучшее из ближайших мест для плавания на открытой воде, используйте тепловую карту плавания на часах или просмотрите тепловые карты в мобильном приложении Suunto.

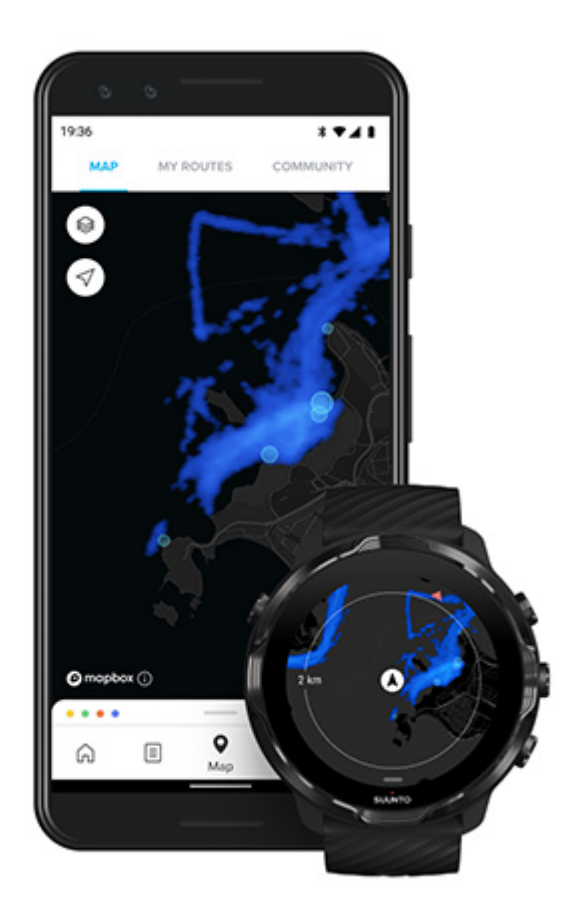

Расстояние при плавании на открытой воде рассчитывается с помощью GPS. Поскольку сигнал GPS невозможно принимать под водой, часы нужно периодически поднимать из воды (например, при плавании кролем), чтобы они получали сигнал GPS.

Плавание усложняет прием сигнала GPS, поэтому важно добиться устойчивого приема сигнала, прежде чем заходить в воду. Чтобы обеспечить хороший прием GPS, следует:

- **•** Подключите часы к Wifi, чтобы получить чтобы оптимизировать работу GPS с помощью актуальной информации об орбитах спутников.
- **•** После того, как выбран режим плавания на открытой воде и получен сигнал GPS, подождите минимум три минуты, прежде чем приступать к плаванию. Это поможет GPS-модулю обеспечить точное позиционирование.

# **Используйте карты во время тренировок**

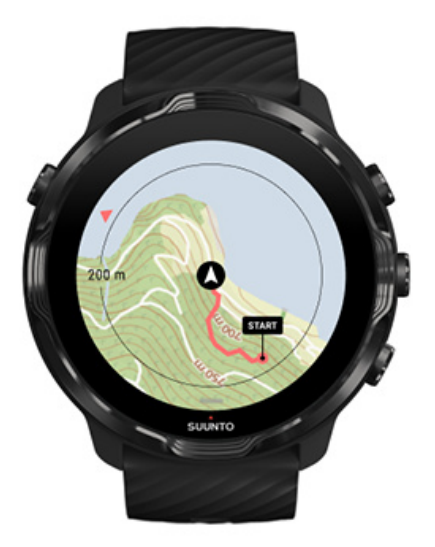

Приложение Suunto Wear открывает удобный доступ к картам местности и тепловым картам, полезным при тренировках на природе. Просматривайте маршрут на карте, используйте собственный маршрут или другие популярные маршруты для навигации, используйте тепловые карты для поиска новых маршрутов или следуйте по своему маршруту, чтобы пройти обратно по своим следам к исходной точке.

Использование карт Suunto требует [подключения к интернету](#page-28-0) или [наличия](#page-84-0) [офлайн-карт,](#page-84-0) загруженных на часы. Начните упражнение с использованием карт. [Закрытие карты для завершения тренировки](#page-129-0) Открывайте новые для себя [маршруты с тепловыми картами](#page-130-0) [Просмотр маршрута на карте](#page-131-0) [Поиск обратного пути](#page-131-0) [Навигация по маршруту](#page-132-0) [Максимальное увеличение времени работы от батареи в ходе тренировки](#page-177-0)

*СОВЕТ: Всякий раз, когда часы подключаются к сети Wifi в процессе зарядки, на часы автоматически загружаются местные карты и тепловые карты.* [Узнать подробности](#page-84-0)

### Начните упражнение с использованием карт.

1. Нажмите правую верхнюю кнопку, чтобы открыть приложение Suunto Wear.

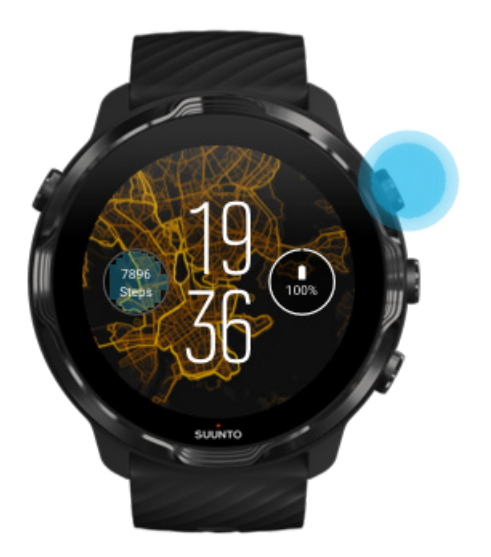

2. **Выберите спортивный режим** для занятий на открытом воздухе **с использованием GPS** (например, бег, езда на велосипеде или альпинизм).

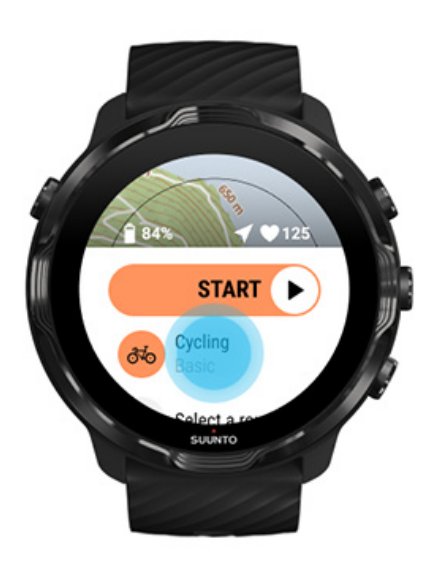

3. Чтобы изменить стиль карты, проведите вверх для открытия меню и перейдите в раздел **Параметры карты** » **Стиль карты**.

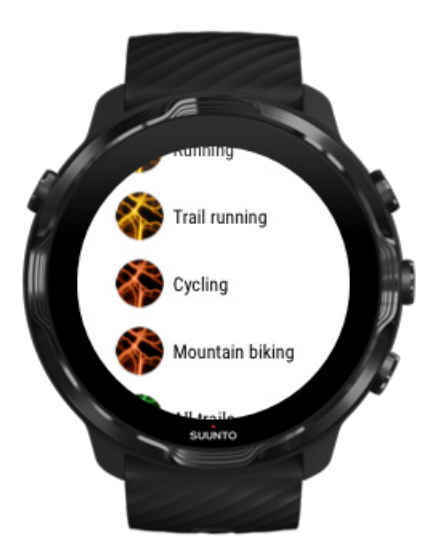

4. Выберите из списка стиль карты или тепловую карту, которую нужно использовать.

Используйте кнопки или сенсорный ввод для прокрутки списка.

- 5. Нажмите среднюю кнопку или коснитесь экрана, чтобы выбрать новый стиль карты.
- 6. Проведите вправо для выхода из меню и прокрутите назад к началу.
- 7. Нажмите среднюю кнопку или проведите влево по кнопке запуска, чтобы начать тренировку.

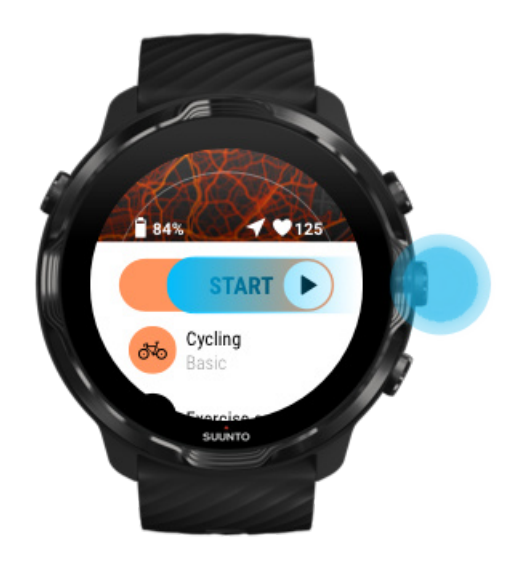

8. Чтобы отследить прогресс на карте, нажмите среднюю кнопку или проведите влево или вправо, пока не увидите представление карты.

<span id="page-129-0"></span>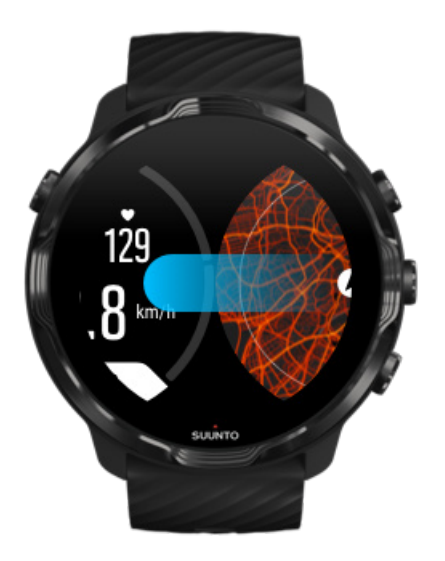

[Карта недоступна?](#page-85-0) [Жесты управления картой](#page-79-0)

## Закрытие карты для завершения тренировки

Подготовка к завершению тренировки:

1. Нажмите среднюю кнопку или проведите влево или вправо, чтобы закрыть карту.

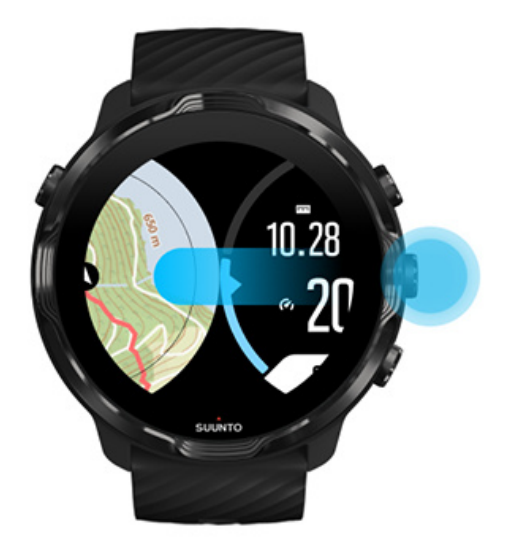

2. Находясь в представлении тренировки, нажмите правую верхнюю кнопку, чтобы приостановить ее.

<span id="page-130-0"></span>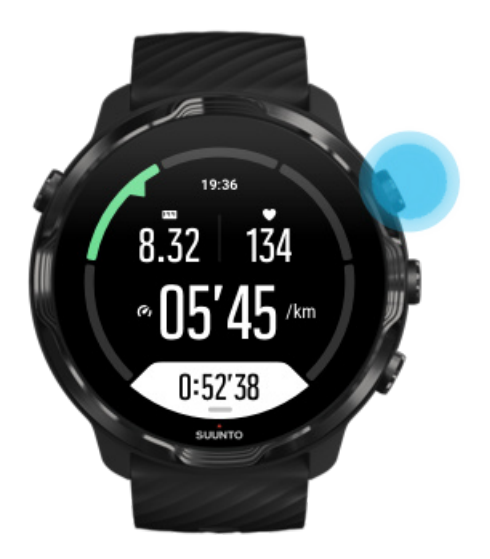

3. Затем нажмите правую нижнюю кнопку, чтобы завершить и сохранить тренировку.

Открывайте новые для себя маршруты с тепловыми картами

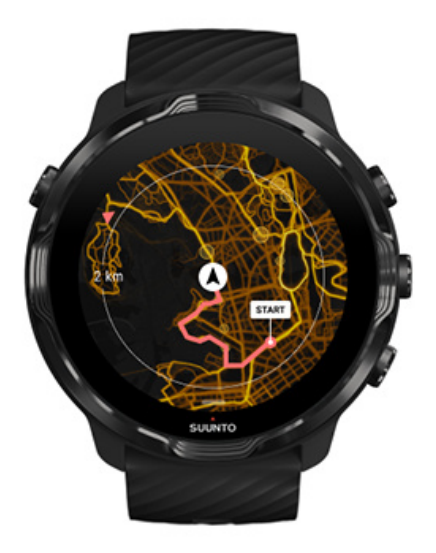

Тепловые карты Suunto облегчают поиск новых маршрутов прямо на ходу. Включите тепловую карту и посмотрите, где активно тренируются другие пользователи Suunto и отправляйтесь на природу, не боясь потеряться.

[Изменение стиля карты в ходе тренировки](#page-150-0)

## <span id="page-131-0"></span>Просмотр маршрута на карте

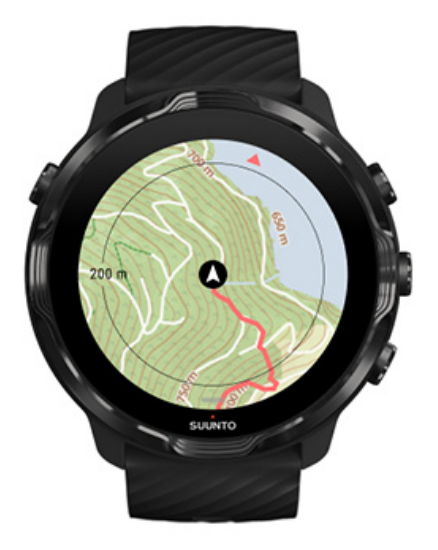

Занимаясь спортом на открытом воздухе, вы можете просматривать свой маршрут и отслеживать прогресс на карте в реальном времени. Карты местности Suunto помогут выбрать правильное направление: вы всегда будете знать, куда заведет лесная тропинка и где находятся самые высокие холмы.

## Поиск обратного пути

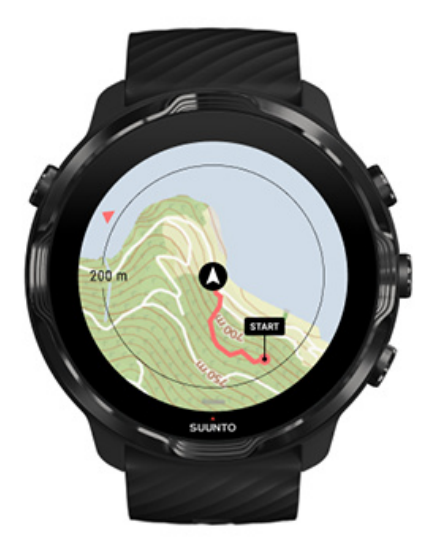

В ходе тренировки приложение Suunto Wear отмечает исходную точку и рисует пройденный маршрут, пока доступен сигнал GPS, даже если карта еще не загружена. Если нужно найти обратный путь, перейдите к виду карты и

<span id="page-132-0"></span>увеличьте масштаб, чтобы просмотреть маршрут целиком и выбрать верное направление.

# **Навигация по маршруту**

Suunto 7 предлагает простую автономную навигацию по маршрутам с помощью карт местности. Мобильное приложение Suunto позволяет создавать собственные маршруты или использовать другие популярные маршруты от сообщества Suunto, а также из других партнерских сервисов. Маршруты синхронизируются с вашими Suunto 7 через Bluetooth, а навигация по маршруту совместима со всеми спортивными режимами для тех видов спорта на открытом воздухе, где доступна карта и включен GPS.

Синхронизация маршрутов с часами [Получите автономные карты маршрутов](#page-133-0) Выбрать [маршрут](#page-134-0) [Навигация по маршруту](#page-136-0) [Удаление маршрута](#page-139-0)

### Синхронизация маршрутов с часами

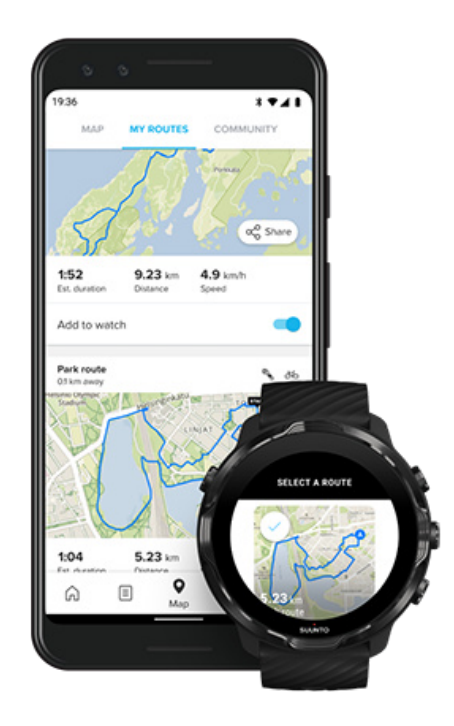

<span id="page-133-0"></span>Мобильное приложение Suunto позволяет создавать собственные маршруты или использовать другие популярные маршруты от сообщества Suunto, а также из других партнерских сервисов.

Чтобы синхронизировать маршруты с часами, убедитесь, что они подключены к приложению Suunto и сопутствующему приложению Wear OS на телефоне.

Узнайте, как создавать [маршруты в приложении Suunto \(Android\).](https://www.suunto.com/Support/faq-articles/suunto-app/how-do-i-create-a-route-in-suunto-app-for-android/) Узнайте, как создавать [маршруты в приложении Suunto \(Android\).](https://www.suunto.com/Support/faq-articles/suunto-app/how-do-i-create-a-route-in-suunto-app-for-ios/)

*ПРИМЕЧАНИЕ: в часах можно сохранить до 15 маршрутов.*

### Получите автономные карты маршрутов

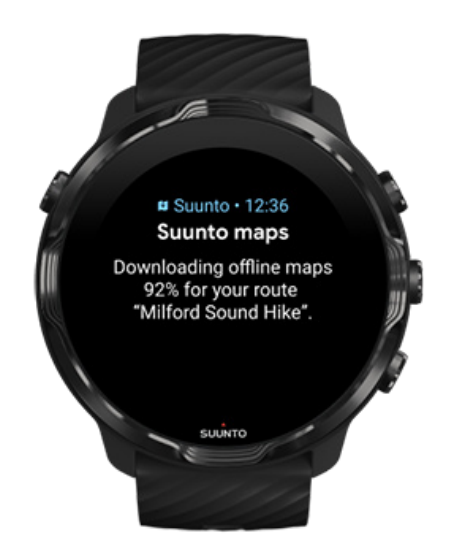

Когда часы заряжаются и подключаются к Wi-Fi, автономная карта автоматически загружается для каждого маршрута на часах. В состав загрузки входит базовая карта местности (без тепловых карт).

## <span id="page-134-0"></span>Выбрать маршрут

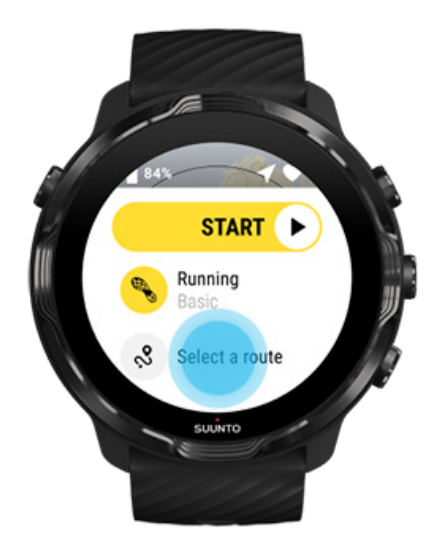

При выборе спортивного режима с использованием GPS значок выбора маршрута отображается прямо под выбранным спортивным режимом.

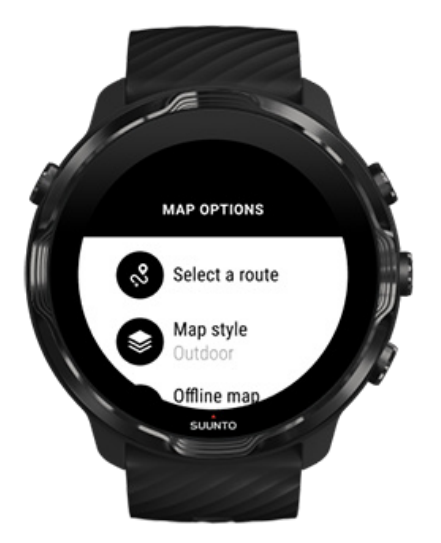

Чтобы увидеть список маршрутов, перейдите в меню **Параметры карты » Выбрать маршрут** в любое время. Коснитесь экрана или нажмите среднюю кнопку, чтобы выбрать маршрут.

Предварительный просмотр карты отображается для того маршрута, для которого загружена автономная карта.

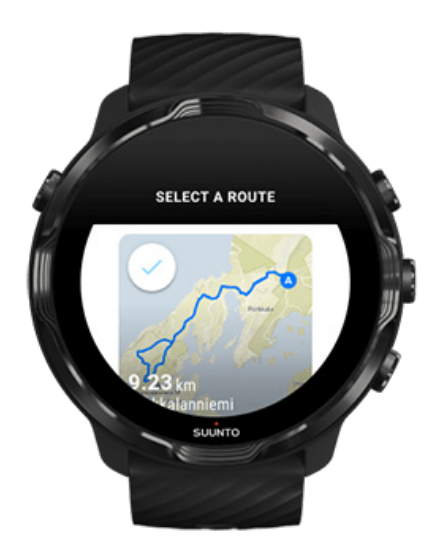

### Просмотр маршрута перед тренировкой

Выбранный маршрут также можно просмотреть на карте перед началом тренировки.

В исходном представлении нажмите правую верхнюю кнопку или проведите вниз, чтобы просмотреть карту с обзором маршрута. Коснитесь карты, чтобы открыть увеличенное представление (с высоты птичьего полета), где указано расстояние до точки старта.

### Выбор маршрута в ходе тренировки

1. В ходе тренировки удерживайте нажатой нижнюю кнопку или проведите по экрану снизу вверх, чтобы открыть меню.

<span id="page-136-0"></span>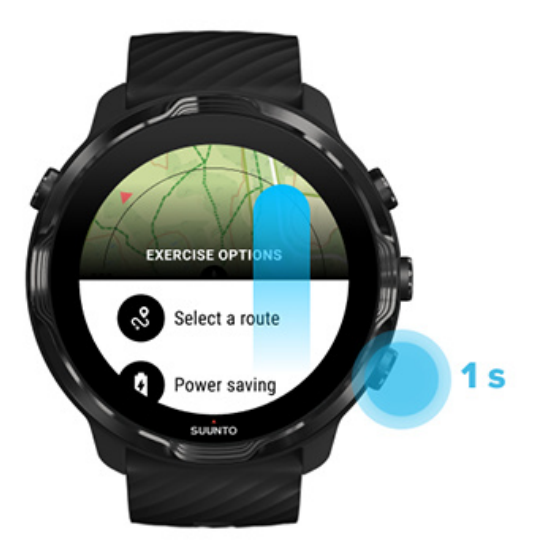

- 2. Выбор **Выбрать маршрут**
- 3. Выберите спортивный режим, который хотите использовать.
- 4. Чтобы выйти из меню, нажмите правую верхнюю кнопку или проведите по экрану сверху вниз.

### Навигация по маршруту

Выбранный маршрут автоматически отображается на карте при выполнении упражнения, если в выбранном спортивном режиме есть карта и включен GPS. В зависимости от выбранного спортивного режима и маршрута на экране отображается оставшееся расстояние, ETA (расчетное время прибытия) и оставшийся подъем или ETE (расчетное время на маршруте) до конца маршрута.

Если вы используете путевые точки, то расстояние, ETA, оставшийся подъем и ETE относятся к следующей путевой точке, а не к концу маршрута.

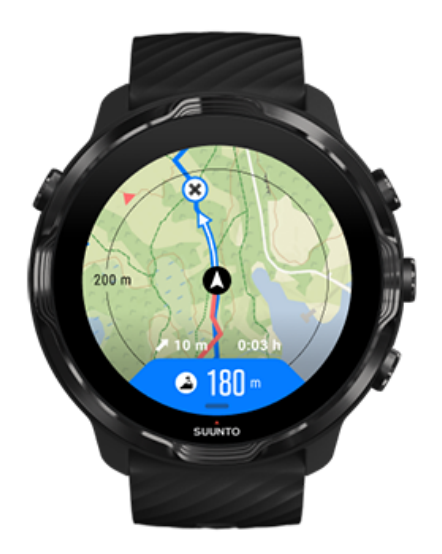

Коснитесь карты, чтобы посмотреть обзор маршрута и расстояние до его конца. Через некоторое время часы автоматически возвращаются к представлению по умолчанию.

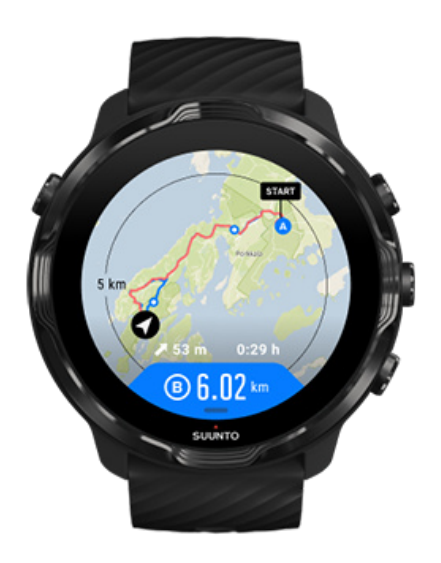

В режиме низкого энергопотребления отображается не вся информация о маршруте.

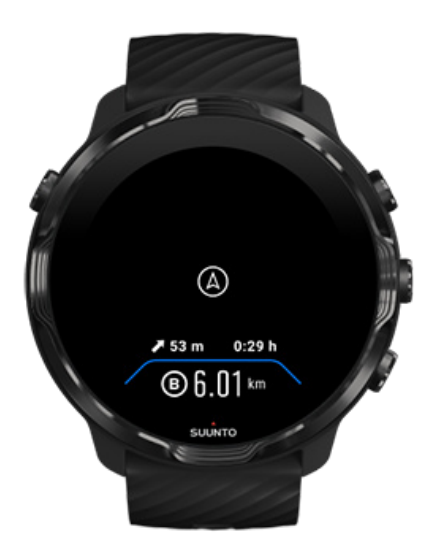

Поверните руку, коснитесь экрана или нажмите кнопку питания, чтобы активировать дисплей.

Часы помогут не сбиться с маршрута в ходе навигации, выдавая дополнительные уведомления по ходу движения.

Например, если вы сойдете с маршрута, часы уведомят вас об этом, а также подскажут, когда вы вернетесь на маршрут.

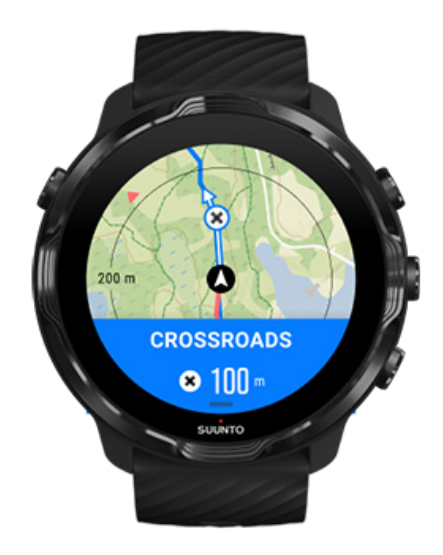

Достигнув путевой точки на маршруте, вы увидите всплывающее окно с информацией, где будет показано расстояние до следующей путевой точки.

<span id="page-139-0"></span> $\mathbf{B}$  **примечание:** Если вы изменили параметр Точность [местоположения](#page-147-0) на *Хорошо, то уведомления будут появляться с небольшой задержкой.*

## Удаление маршрута

Если нужно удалить маршрут из часов, но сохранить его в мобильном приложении Suunto, выберите маршрут в приложении на телефоне и снимите флажок Добавить на часы.

Завершив внесение изменений, убедитесь, что часы подключены к мобильному приложению Suunto и синхронизированы.

Чтобы полностью удалить маршрут с часов и из приложения Suunto, выберите маршрут в приложении Suunto и выберите параметр удаления.

# **Тренируйтесь под музыку**

Часы Suunto 7 позволяют слушать музыку и другие аудиозаписи во время спортивных занятий и управлять воспроизведением, даже если вы носите перчатки или на улице влажно.

[Автоматические средства управления](#page-167-0) мультимедиа Открытие средств управления [мультимедиа в ходе тренировки](#page-140-0) [Пауза и пропуск записей с помощью кнопок](#page-142-0) [Слушайте музыку без телефона](#page-170-0)

### <span id="page-140-0"></span>Автоматические средства управления мультимедиа

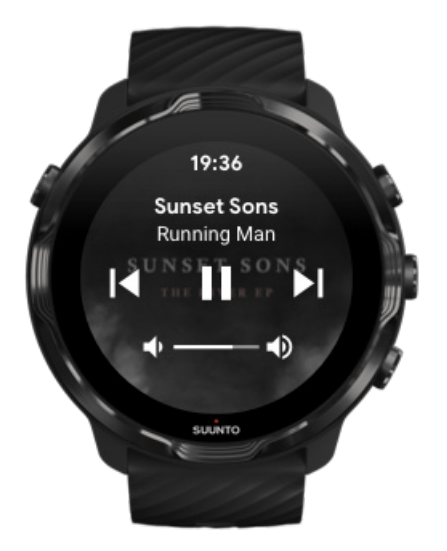

Если вы запустите воспроизведение музыки с телефона в ходе тренировки, то над представлением тренировки появятся средства управления мультимедиа.

**Чтобы закрыть представление управления мультимедиа**, смахните вправо.

### [Средства управления](#page-168-0) мультимедиа

## Открытие средств управления мультимедиа в ходе тренировки

Если нужно приостановить или пропустить запись в ходе тренировки, то сначала нужно покинуть приложение Suunto Wear, затем открыть средства управления мультимедиа.

Пользоваться [кнопками быстрого доступа](#page-66-0) легко, даже если на руках перчатки или вокруг вода:

1. Нажмите кнопку питания, чтобы покинуть приложение Suunto Wear в ходе тренировки.

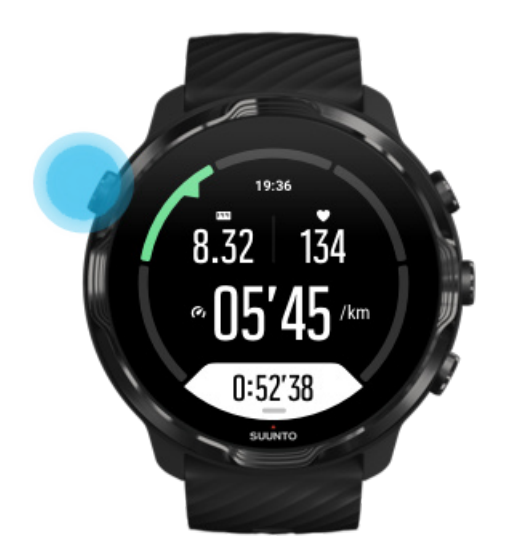

2. Откройте циферблат часов, затем нажмите среднюю кнопку, чтобы открыть представление средств управления мультимедиа.

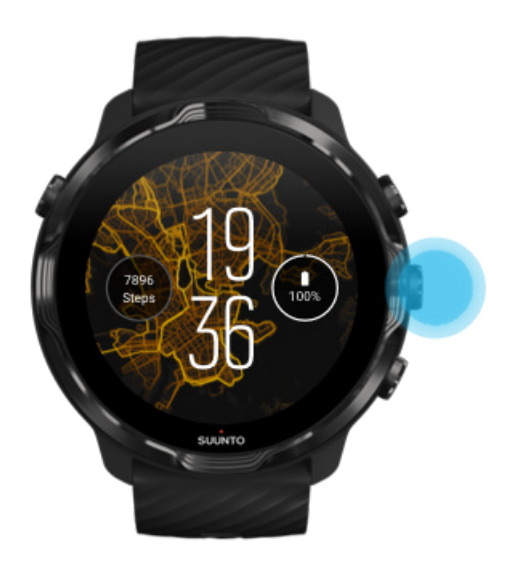

3. Чтобы настроить музыку по своему вкусу, используйте кнопки или сенсорный ввод.

<span id="page-142-0"></span>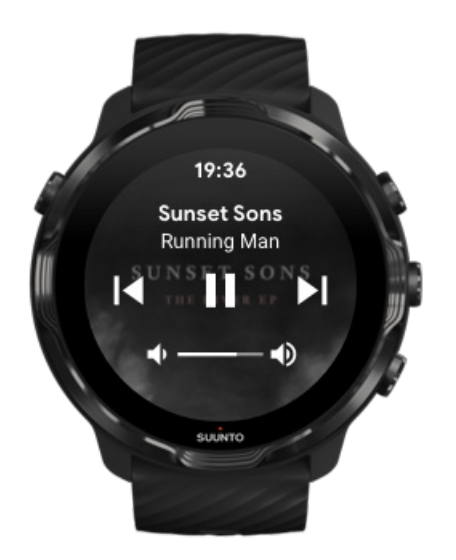

- 4. Нажмите кнопку питания, чтобы вернуться к циферблату часов.
- 5. Нажмите правую верхнюю кнопку, чтобы вернуться к записи тренировки.

*ПРИМЕЧАНИЕ: Запись тренировки продолжится даже после выхода из приложения Suunto Wear.*

# Пауза и пропуск записей с помощью кнопок

Приложение для управления мультимедиа поддерживает использование не только жестов, но и кнопок. С помощью кнопок вы можете управлять воспроизведением музыки, даже если ваши руки вспотели или вы надели перчатки.

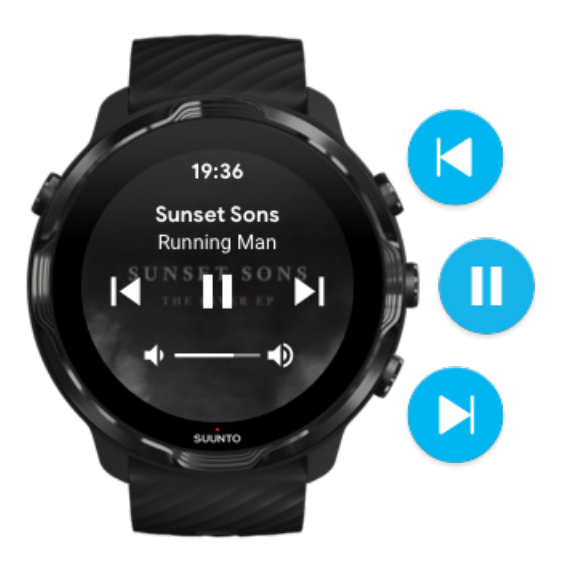

#### **Пауза и воспроизведение**

Нажмите среднюю кнопку, чтобы поставить на паузу; нажмите снова для воспроизведения.

### **Следующая дорожка**

Нажмите правую верхнюю кнопку.

### **Предыдущая дорожка**

Нажмите правую нижнюю кнопку.

# **Настройки тренировок**

Сигналы и вибрация в ходе тренировки [Длина бассейна](#page-144-0) [Энергосбережение](#page-146-0)

## Сигналы и вибрация в ходе тренировки

Приложение Suunto Wear использует звуковые сигналы и вибрацию для отправки уведомлений в ходе тренировки, чтобы вы следили за своим прогрессом, не отвлекаясь на экран. Например, при автообновлении этапа вы получите звуковой сигнал и вибрационное уведомление, чтобы не пропустить обновление важной статистики.
#### Управление звуковыми сигналами

- 1. Нажмите правую верхнюю кнопку, чтобы открыть **приложение Suunto Wear**  $\bullet$
- 2. Проведите вверх, чтобы открыть меню, и перейдите в раздел **Настройки тренировок** » **Звуковые сигналы и вибрация**.
- 3. Включите или отключите Сигналы.

#### Управление вибрацией

- 1. Нажмите правую верхнюю кнопку, чтобы открыть **приложение Suunto Wear**  $\bullet$
- 2. Проведите вверх, чтобы открыть меню, и перейдите в раздел **Настройки тренировок** » **Звуковые сигналы и вибрация**.
- 3. Включите или отключите Вибрация.

# Длина бассейна

Часы используют длину бассейна при определении интервалов плавания, измерения темпа плавания и преодоленного расстояния. Длину бассейна можно легко настроить в параметрах тренировки, прежде чем приступать к плаванию.

#### Настройка длины бассейна

- 1. Нажмите правую верхнюю кнопку, чтобы открыть **приложение Suunto Wear**  $\bullet$
- 2. Коснитесь действия под кнопкой «Старт».

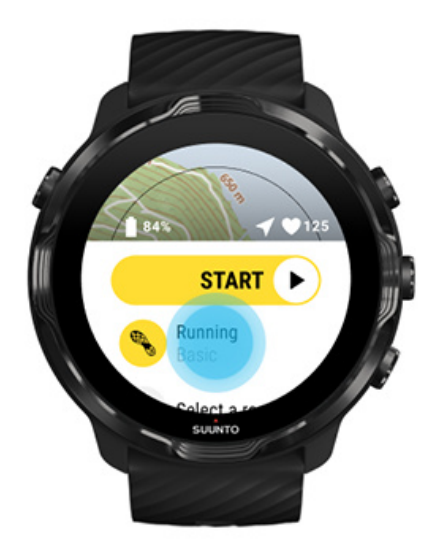

3. Выберите спортивный режим Бассейн.

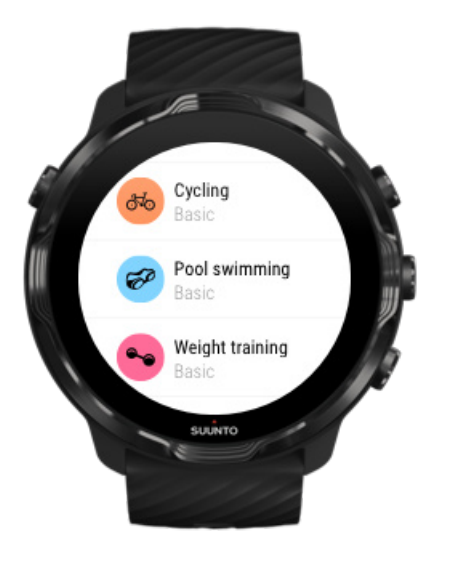

4. Проведите вверх, чтобы открыть меню, и перейдите в раздел **Настройки тренировок** » **Длина бассейна**.

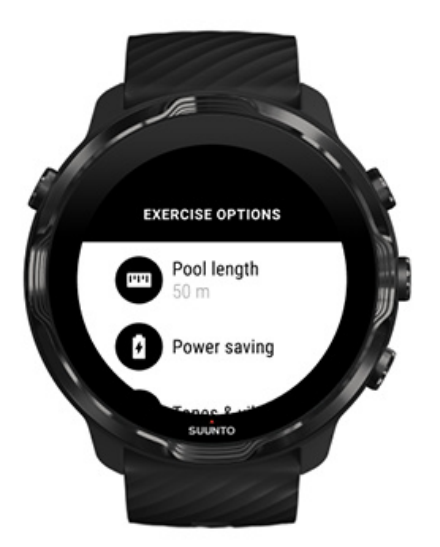

- 5. Укажите правильную длину бассейна.
- 6. Вернитесь к исходному представлению и начните тренировку.

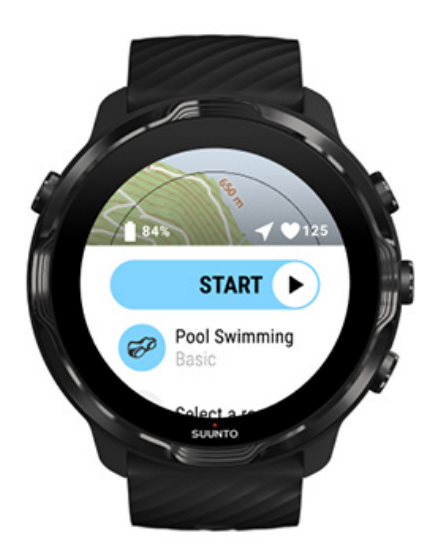

# Энергосбережение

[Изменить точность определения](#page-147-0) местоположения [Изменение параметров отображения](#page-148-0)

#### <span id="page-147-0"></span>Изменить точность определения местоположения

Во время записи тренировки Suunto 7 обновляет сведения о местоположении каждую секунду. Для экономии заряда батареи можно изменить точность GPS до выполнения упражнения или в ходе него.

Доступные варианты точность позиционирования:

- **•** Наивысшая: фиксация координатных точек GPS каждые 1 секунд; средний уровень энергопотребления.
- **•** Хорошо: фиксация координатных точек GPS каждые 10 секунд; средний уровень энергопотребления.

Если выбрать Хорошо точность позиционирования, то заряда батареи хватит на более длительное время при тренировке на открытом воздухе. Для некоторых видов спорта, таких как бег или езда на велосипеде, FusedTrack™ используется для улучшения качества отслеживания. FusedTrack™ использует датчики движения для регистрации вашего движения между различными показаниями GPS, что обеспечит лучшее отслеживание вашей тренировки.

#### **Как изменить точность позиционирования перед упражнением:**

- 1. Выберите спортивный режим для активности на открытом воздухе с использованием GPS (например, бег, езда на велосипеде или ходьба).
- 2. Прокрутите вниз и выберите **Энергосбережение** » **точность позиционирования**.
- 3. Измените точность позиционирования на **Хорошо**.

#### **Как изменить точность позиционирования во время упражнения:**

- 1. Удерживайте нажатой нижнюю кнопку или проведите по экрану снизу вверх, чтобы открыть меню.
- 2. Прокрутите вниз и выберите **Энергосбережение** » **точность позиционирования**.
- 3. Измените точность позиционирования на **Хорошо**.

*ПРИМЕЧАНИЕ: Выбранные параметры энергосбережения будут сохранены для спортивного режима. При повторном выборе того же спортивного режима (например, бега) автоматически будет активирована ранее использованная конфигурация энергосбережения (точность позиционирования, настройки дисплея и т.д.).*

#### <span id="page-148-0"></span>Изменение параметров отображения

По умолчанию параметры Дисплей во время упражнения выключены для оптимизации времени автономной работы.

Карта всегда включена [Управление постоянным отображением карты в ходе тренировки](#page-149-0)

#### Карта всегда включена

Если тренировка требует постоянного контроля за картой, то экран можно оставить включенным на весь период тренировки.

Полезные советы:

- **•** Включение экрана на весь период тренировки заметно уменьшает время работы от батареи.
- **•** Постоянное использование экрана вызывает так называемый эффект отпечатка, характерный для OLED дисплеев. В результате срок службы дисплея сокращается.

#### Включить постоянное отображение карты перед тренировкой

Активируйте **Карта всегда включена**, чтобы постоянно видеть карту, не поворачивая руку и не нажимая кнопку питания:

- 1. **Выберите спортивный режим**, который хотите использовать.
- 2. Прокрутите вниз и выберите **Энергосбережение** » **Дисплей**. **Карта всегда включена**
- 3. Включите **Карта всегда включена**.

*ПРИМЕЧАНИЕ: Если постоянное отображение карты включено, то заряд батареи расходуется быстрее.*

*ПРИМЕЧАНИЕ: Выбранные параметры Энергосбережение будут сохранены для спортивного режима. При повторном выборе того же спортивного режима (например, бега) автоматически будет активирована ранее использованная конфигурация Энергосбережение (Карта всегда включена, точность позиционирования, и т. п.).*

## <span id="page-149-0"></span>Управление постоянным отображением карты в ходе тренировки

1. Удерживайте нажатой нижнюю кнопку или проведите по экрану снизу вверх, чтобы открыть меню.

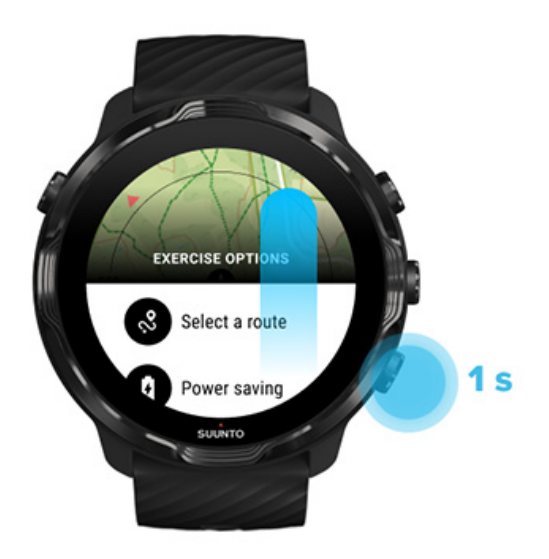

- 2. Выберите **Энергосбережение** » **Дисплей** » **Карта всегда включена**
- 3. Включите **Карта всегда включена**.
- 4. Чтобы выйти из меню, нажмите правую верхнюю кнопку или проведите по экрану сверху вниз.

# **Параметры карты**

Изменение стиля карты [Загрузка пользовательской офлайн-карты](#page-151-0) Выбрать [маршрут](#page-134-0) [Изменить точность определения](#page-147-0) местоположения [Карта всегда включена](#page-148-0)

## Изменение стиля карты

Приложение Suunto Wear поддерживает различные стили карты. Чтобы изменить стиль карты:

1. Нажмите правую верхнюю кнопку, чтобы открыть **приложение Suunto Wear** .

- 2. Смахните вверх, чтобы открыть меню, и перейдите в раздел **Параметры карты** » **Стиль карты**.
- 3. Выберите предпочтительный стиль карты из списка.

#### Изменение стиля карты в ходе тренировки

1. В ходе тренировки удерживайте нажатой нижнюю кнопку или проведите по экрану снизу вверх, чтобы открыть меню.

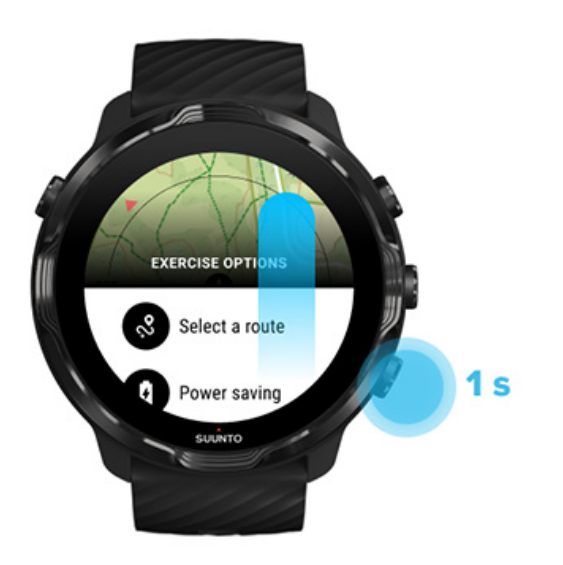

- 2. Выберите из списка стиль карты или тепловую карту, которую нужно использовать. Используйте кнопки или сенсорный ввод для прокрутки списка.
- 3. Нажмите среднюю кнопку или коснитесь экрана, чтобы выбрать новый стиль карты.
- 4. Он станет доступным незамедлительно. Меню закроется автоматически, когда вы сделаете выбор.

## <span id="page-151-0"></span>Загрузка пользовательской офлайн-карты

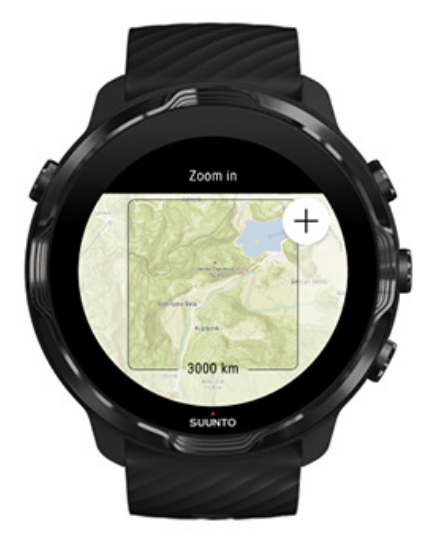

Кроме [автоматически загружаемых локальных карт](#page-85-0), приложение Suunto Wear позволяет загружать пользовательские офлайн-карты ваших приключений вдали от дома. Например, если в конечном пункте может отсутствовать сеть Wifi, то можно заранее загрузить карту этой области.

1. Убедитесь, что часы подключены к Wifi.

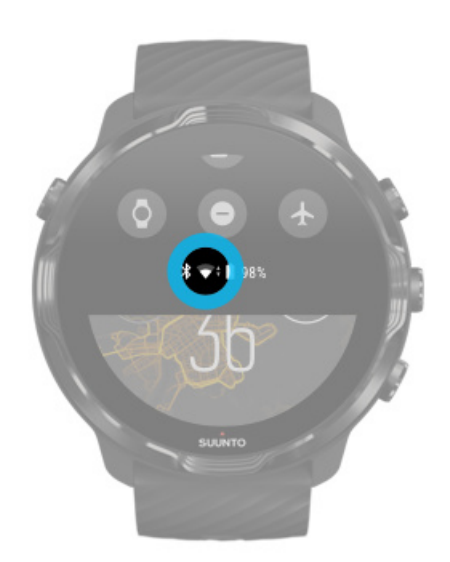

- 2. Нажмите правую верхнюю кнопку, чтобы открыть **приложение Suunto Wear .**
- 3. Проведите вверх, чтобы открыть меню, и перейдите в раздел **Параметры карты** » **Офлайн-карта**.

4. Масштабируйте карту нажатием правой верхней и правой нижней кнопки, а также используйте касание и перетаскивание для панорамирования карты и выбора области, которую нужно загрузить.

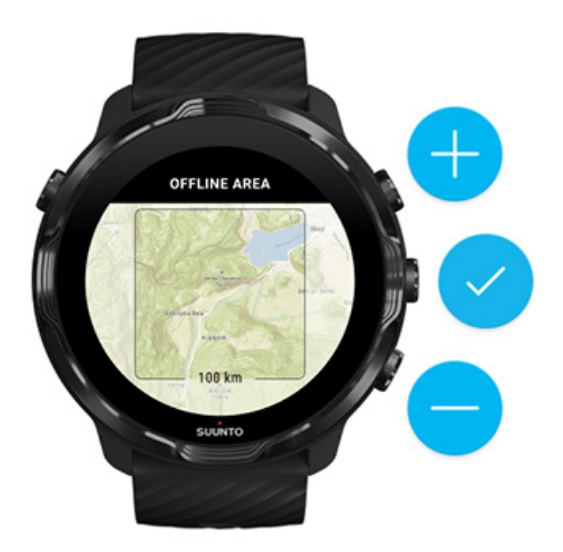

5. Коснитесь экрана, чтобы поставить метку, или нажмите среднюю кнопку, чтобы выбрать область.

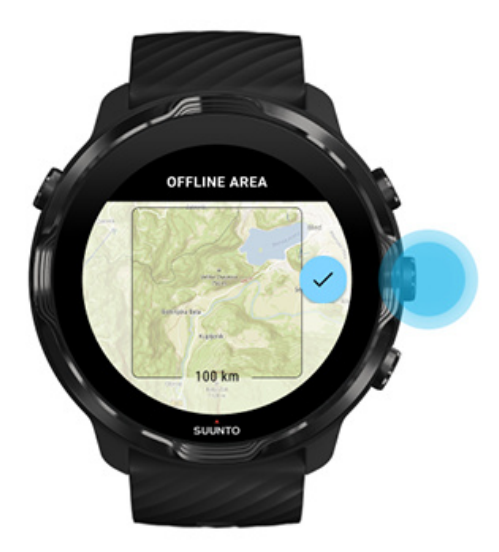

- 6. Загрузка карты начнется, когда часы приступят к зарядке и будут подключены к сети Wifi.
- 7. Когда загрузка карты завершится, вы получите соответствующее уведомление.

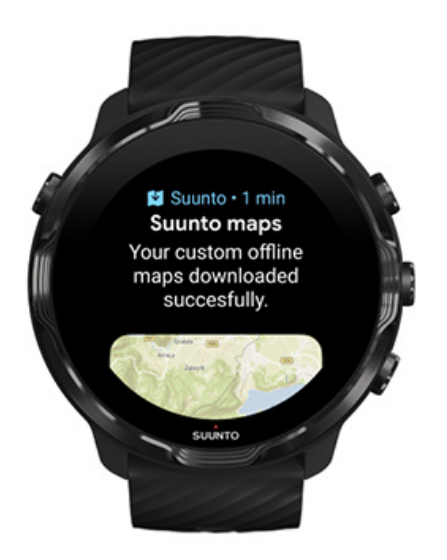

*ПРИМЕЧАНИЕ: Для локальных и пользовательских автономных карт в загрузку включены все стили тепловых карт.*

*ПРИМЕЧАНИЕ: На часы можно сохранить не больше одной пользовательской карты.*

# **Общие параметры**

Настройки профиля [Единицы измерения](#page-154-0) [Google Fit](#page-154-0) [Версия приложения Suunto Wear](#page-35-0)

# Настройки профиля

В персональных настройках можно просмотреть свой вес, год рождения, пол, пульс в покое и максимальный пульс. Чтобы изменить настройки:

- 1. Нажмите правую верхнюю кнопку, чтобы открыть **приложение Suunto Wear** .
- 2. Проведите вверх, чтобы открыть меню, и перейдите в раздел **Общие параметры** » **Профиль**.
- 3. Выберите настройку, которую нужно изменить.
- 4. Измените настройку.
- 5. Чтобы подтвердить, коснитесь значка или нажмите среднюю кнопку.

## <span id="page-154-0"></span>Единицы измерения

Приложение Suunto Wear поддерживает метрические (кг, км) и британские (мили, фунты) единицы измерения, в которых могут отображаться личные сведения и статистика тренировок.

- 1. Нажмите правую верхнюю кнопку, чтобы открыть **приложение Suunto Wear**  $\bullet$
- 2. Проведите вверх, чтобы открыть меню, и перейдите в раздел **Общие параметры** » **Единицы измерения**.
- 3. Измените настройку.
- 4. Чтобы подтвердить, коснитесь значка или нажмите среднюю кнопку.

# Google Fit

Если вы используете Google Fit для отслеживания повседневной активности и хотите видеть, как ваши данные о тренировках, активности за день и качестве сна, записанные с помощью приложения Suunto Wear, помогают достигать ежедневных целей по активности, то подключите приложение Suunto Wear к Google Fit. При подключении советы по тренировкам из упражнений, записанных в приложении Suunto Wear, также появятся в Google Fit.

## Подключение к Google Fit

1. Перейдите к Google Fit на часах.

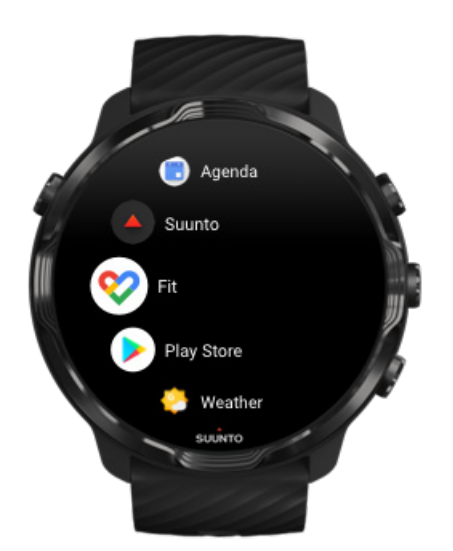

- 2. Войдите в Google Fit под своей учетной записью Google.
- 3. Перейдите в приложение **Suunto Wear** .
- 4. Сдвиньте меню вверх и перейдите к **Общие параметры** » **Google Fit**.

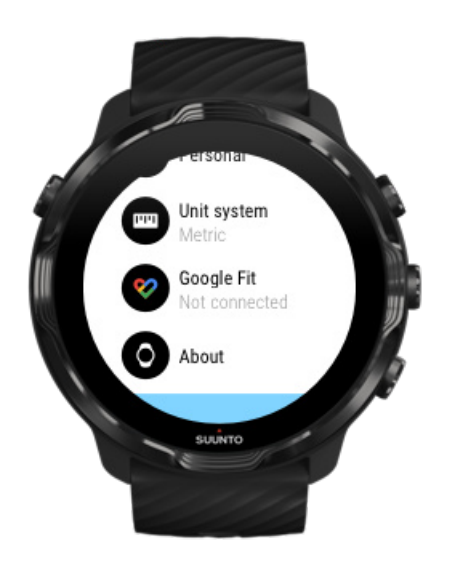

- 5. Нажмите Подключить.
- 6. Выберите ту учетную запись Google, под которой вы вошли в Google Fit.
- 7. Прокрутите вниз и поставьте галочку, разрешающую Suunto синхронизировать данные, записанные в Google Fit в ходе упражнений.

# **Дневник**

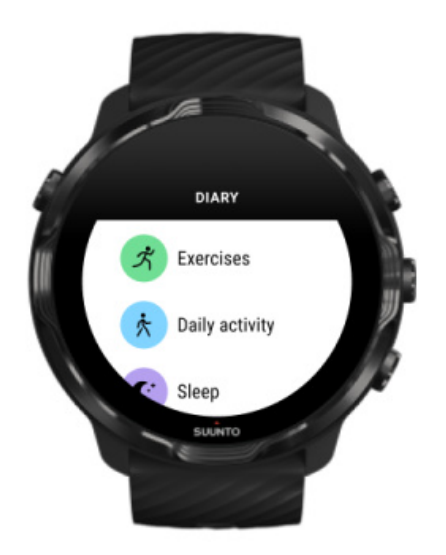

В дневнике вы можете найти прошлые тренировки, а также просмотреть статистику по дневной активности за сегодня и сведения о недавнем сне.

Чтобы просмотреть Дневник на часах:

- 1. Нажмите правую верхнюю кнопку, чтобы открыть **приложение Suunto Wear**  $\bullet$
- 2. Проведите вверх, чтобы открыть меню, и коснитесь пункта **Дневник <sup>()</sup>,** чтобы открыть список общих сведений о тренировках.
- 3. Коснитесь тренировки, подробности которой нужно просмотреть.

*ПРИМЕЧАНИЕ: Не забудьте синхронизировать тренировки с мобильным приложением Suunto (и сохранить их) Если сбросить настройки часов, то будут потеряны все данные о синхронизированных тренировках, которые хранятся в дневнике.*

# **6. СЕРДЦЕБИЕНИЕ**

# **Следите за пульсом вместе с Suunto 7**

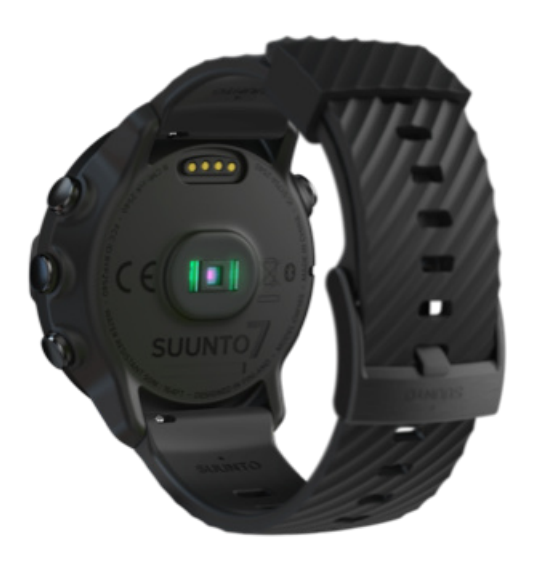

Suunto 7 содержит запястный пульсометр на базе оптического датчика, измеряющий частоту сердцебиения с помощью светодиодов, отслеживающих ток крови в запястье. Поэтому данные о пульсе доступны без поясного пульсометра как в ходе тренировки, так и при повседневном ношении.

Факторы, влияющие на точность запястного пульсометра [Как носить часы так, чтобы увеличить точность измерения пульса](#page-158-0) [Контроль пульса в ходе тренировки](#page-90-0) [Частота пульса за день](#page-161-0)

*ПРИМЕЧАНИЕ: Приложение Suunto Wear не поддерживает использование внешнего поясного пульсометра.*

# Факторы, влияющие на точность запястного пульсометра

- **•** Часы должны плотно прилегать к коже. Не следует носить датчик поверх одежды, даже самой тонкой.
- **•** Возможно, часы следует носить на руке немного выше обычного. Датчик отслеживает ток крови через ткани тела, поэтому чем больше тканей ему доступно, тем лучше.
- <span id="page-158-0"></span>**•** Движения рук и напряжение мышц (например, при взмахе теннисной ракеткой) могут влиять на точность показаний датчика
- **•** При низкой частоте пульса показания датчика могут быть нестабильными. Чтобы избежать этого, уделите время короткой разминке перед началом записи.
- **•** Если пигментация кожи и татуировки препятствуют прохождению света, показания оптического датчика неточные.
- **•** Оптический датчик может неточно измерять частоту сердцебиения при плавании.

# Как носить часы так, чтобы увеличить точность измерения пульса

Точность измерений наручного пульсометра зависит от множества факторов, включая индивидуальные различия людей. Значительное влияние оказывает способ ношения часов. Правильное ношение может повысить точность измерения пульса. Ориентируясь на эти советы, старайтесь подобрать наилучшее положение часов.

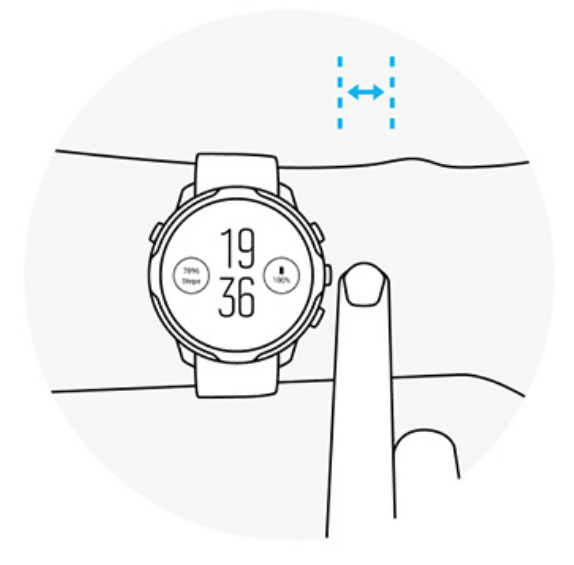

#### **При повседневном использовании**

Носите часы Suunto хотя бы на **один палец выше запястья** так, чтобы часы плотно прилегали к руке. Часы должны сохранять контакт с кожей. Свет работающего датчика не должен быть виден.

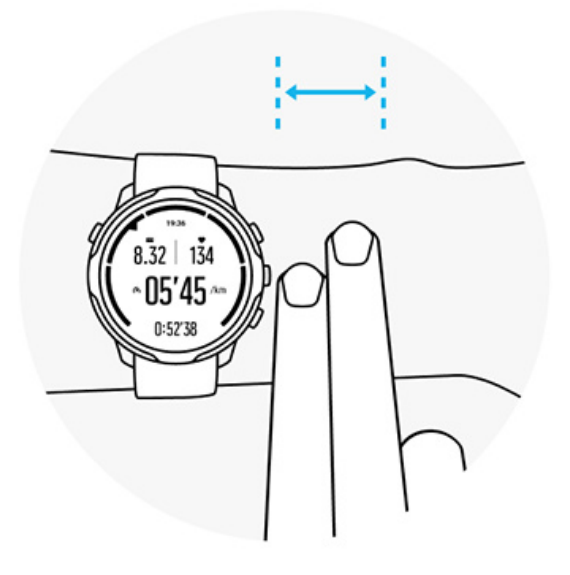

#### **Во время тренировки**

Убедитесь, что часы плотно прилегают к коже. Для этого крайне важно носить часы как можно выше и не давать им сползать в ходе тренировки. Желательно, чтобы часы всегда оставались **примерно на 2 пальца выше запястья**. Часы должны быть плотно прижаты к коже, но при этом не нарушать кровообращение.

#### **Слишком свободно**

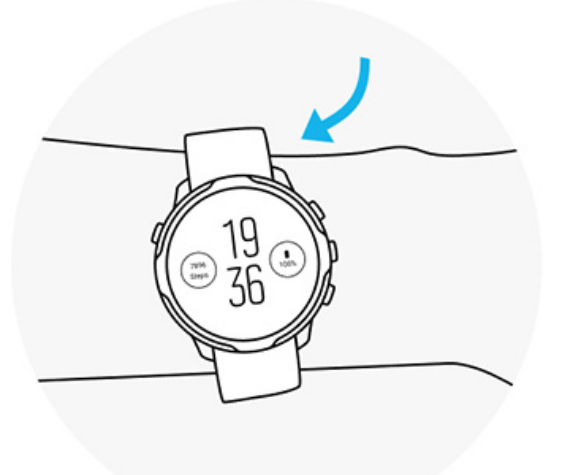

#### **Слишком плотно**

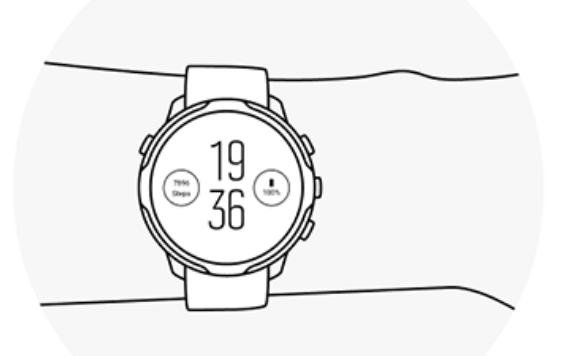

*ПРЕДУПРЕЖДЕНИЕ: Оптический датчик пульса может давать неточные показания для любого человека при занятии любым видом спорта. Также на оптический датчик пульса могут влиять анатомические особенности и пигментация кожи человека. Ваша действительная частота пульса может превышать или быть ниже показаний оптического датчика.*

*ПРЕДУПРЕЖДЕНИЕ: Только для использования в рекреационных целях. Оптический датчик пульса не предназначен для использования в медицинских целях.*

*ПРЕДУПРЕЖДЕНИЕ: Проконсультируйтесь у врача, прежде чем приступать к программе тренировок. Перенапряжение может стать причиной тяжелых травм.*

*ПРЕДУПРЕЖДЕНИЕ: Если устройство контактирует с кожей, могут возникать аллергические реакции или раздражение кожи, даже несмотря на то что вся наша продукция соответствует стандартам. В этом случае немедленно прекратите использование прибора и обратитесь к врачу.*

# <span id="page-161-0"></span>**7. АКТИВНОСТЬ ЗА ДЕНЬ**

Кроме отслеживания сна, Suunto 7 можно использовать для слежения за повседневной активностью и восстановлением. Часы позволяют отслеживать количество шагов за день, потребление калорий, частоту сердцебиения, ресурсы тела и сон, а также следить за трендами в мобильном приложении Suunto.

[Шаги](#page-54-0) [Калории](#page-54-0) Частота пульса за день Ресурсы организма [Сон](#page-163-0) [Google Fit](#page-44-0)

# **Частота пульса за день**

Часы умеют измерять частоту сердцебиения в течение дня, чтобы вы получали общие сведения об уровне вашей активности и восстановления.

Плитка Пульс позволяет оперативно проверить текущую частоту сердцебиения, а 24-часовой график показывает изменение вашего пульса за день — когда вы отдыхаете и когда вы активны. График обновляется каждые 10 минут, а измерение текущей частоты сердцебиения происходит ежесекундно, чтобы вы получали актуальную информацию.

Вы также можете перейти в меню **Дневник** > **Активность за день**, чтобы посмотреть сведения о частоте сердцебиения за день.

# **Ресурсы организма**

Часы умеют измерять нагрузку и восстановление в течение дня, помогая правильно распределять силы и поддерживать здоровый баланс между активностью, нагрузкой и восстановлением.

Плитка Ресурсы позволяет быстро проверить ваш текущий уровень ресурсов или посмотреть на 24-часовом графике, каким образом ваш сон, активность за день и нагрузки влияют на ресурсы вашего тела. График обновляется каждые

30 минут, однако сведения о вашем текущем уровне ресурсов обновляются гораздо чаще. Зеленые столбцы указывают периоды восстановления.

Если вы используете Suunto 7 для отслеживания сна, то также можете следить за тем, сколько ресурсов тела вы получили за ночь, и за общим уровнем ресурсов тела при пробуждении.

Сведения о ресурсах тела также можно найти в приложении Suunto Wear в меню **Дневник** > **Активность за день**.

# **Включите функцию «Частота пульса за день и ресурсы»**

Чтобы включить **Дневная частота пульса и ресурсы** в плитках:

- 1. Проведите влево на циферблате часов, чтобы просмотреть плитки.
- 2. Найдите плитку Пульс или Ресурсы.
- 3. Коснитесь Включить и следуйте инструкциям на экране, чтобы продолжить.

Чтобы включить **Дневная частота пульса и ресурсы** в приложении Suunto Wear:

- 1. Нажмите правую верхнюю кнопку, чтобы открыть приложение Suunto Wear.
- 2. Прокрутите меню вниз и перейдите в раздел **Дневник** > **Активность за день**.
- 3. Включите **Дневная частота пульса и ресурсы** и следуйте инструкциям на экране, чтобы продолжить.

*ПРИМЕЧАНИЕ: Использование отслеживания Дневная частота пульса и ресурсы слегка увеличивает расход батареи.*

*ПРИМЕЧАНИЕ: Отслеживание сна требует данных о частоте пульса. Если отслеживание сна включено, то функция Дневная частота пульса и ресурсы также включена.*

# <span id="page-163-0"></span>**8. СОН**

Suunto 7 позволяет отслеживать качество сна. Отдых прекрасно способствует восстановлению, а сон считается одним из лучших способов отдыха и восстановления сил. Чтобы эффективнее жить и работать, важно наладить хороший сон, способствующий восстановлению потраченной энергии.

Чтобы использовать сон максимально эффективно, важно соблюдать два простых правила:

- 1. Длительность сна должна быть достаточной.
- 2. Необходимо соблюдать регулярный ритм сна и бодрствования.

Эти два принципа лежат в основе решения Suunto для отслеживания сна.

Включите отслеживание сна [Плитка сна](#page-54-0) [Отчет о сне](#page-164-0) [Режим кинотеатра](#page-165-0) Анализ сна в [мобильном приложении Suunto](#page-166-0)

# **Включите отслеживание сна**

Отслеживание сна не включено по умолчанию, поэтому для отслеживания сна нужно сначала включить эту функцию. Включить отслеживание сна можно двумя способами.

Активировать функции отслеживания сна можно в [плитке сна](#page-53-0) Suunto:

- 1. Проведите по циферблату часов вправо, чтобы открыть плитки
- 2. Найдите плитку сна и нажмите Включить
- 3. Следуйте инструкциям на экране.

Эту функцию также можно включить в приложении Suunto Wear:

- 1. Нажмите правую верхнюю кнопку, чтобы открыть приложение Suunto Wear.
- 2. Прокрутите меню вниз и перейдите к разделу **Дневник** > **Сон** > **Отслеживание сна**
- 3. Следуйте инструкциям на экране.

# <span id="page-164-0"></span>**Отчет о сне**

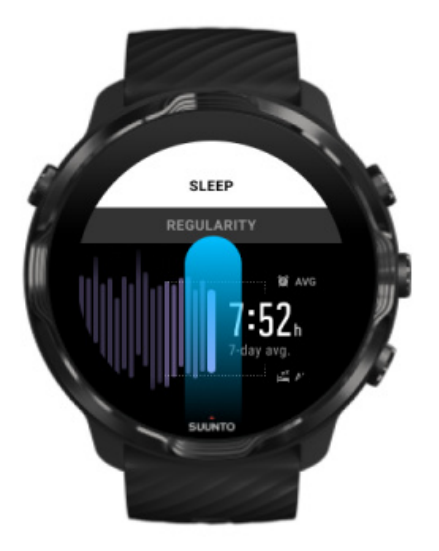

Отчет о сне содержит еще больше данных об анализе вашего сна. Этот отчет содержит общие сведения о качестве сна и различных этапах сна. Он также показывает данные о вашем сердцебиении во сне и ресурсах вашего тела в момент пробуждения.

Чтобы открыть отчет о сне с помощью плитки сна:

- 1. Проведите влево на циферблате часов, чтобы просмотреть плитки.
- 2. Найдите плитку сна и коснитесь ее.

Отчет о сне также можно открыть в приложении Suunto Wear:

- 1. Нажмите правую верхнюю кнопку, чтобы открыть приложение Suunto Wear
- 2. Прокрутите меню вниз и перейдите в раздел **Дневник** > **Сон**.

# <span id="page-165-0"></span>**Режим кинотеатра**

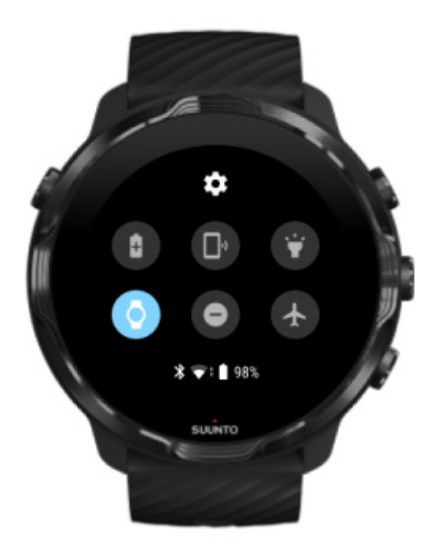

Вы можете отключить уведомления на часах на время сна, включив режим кинотеатра в системных настройках часов. В режиме кинотеатра дисплей часов отключен, чтобы они не беспокоили вас во время сна или отхода ко сну.

В режиме кинотеатра ваши часы также заглушают все уведомления, кроме будильников.

Чтобы включить режим кинотеатра:

- 1. На открытом циферблате проведите сверху вниз по экрану часов.
- 2. Нажмите на значок режима кинотеатра

# <span id="page-166-0"></span>**Анализ сна в мобильном приложении Suunto**

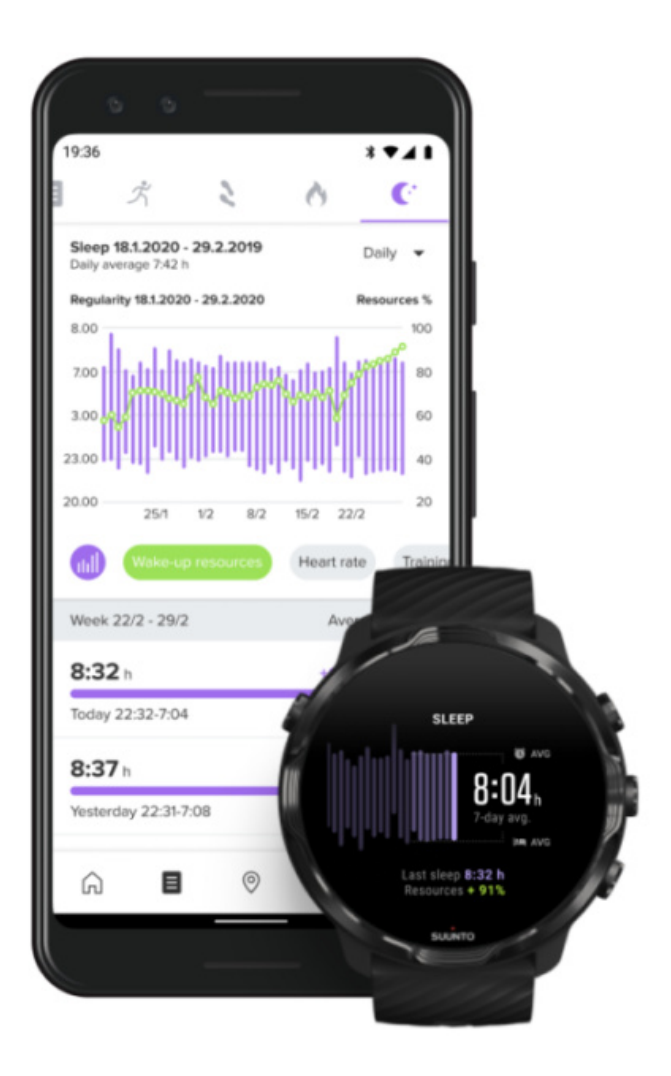

Мобильное приложение Suunto предлагает еще больше возможностей для анализа вашего сна. С помощью приложения Suunto вы можете просматривать журналы истории сна и долгосрочный анализ сна.

Подробный анализ сна и подробные журналы истории доступны в представлениях дня и дневника.

# **9. МУЗЫКА**

Двигайтесь вперед под бодрую музыку! Подключите наушники к телефону и управляйте музыкой с запястья или загрузите любимые песни прямо на часы, чтобы не брать телефон с собой.

# **Управление музыкой с руки**

Подключите наушники к телефону и управляйте музыкой и другими записями прямо с руки: регулируйте громкость, ставьте на паузу и пропускайте записи, даже не вынимая телефон из кармана.

Автоматические средства управления мультимедиа [Кнопки быстрого доступа к средствам](#page-168-0) управления мультимедиа [Загрузите приложение для прослушивания](#page-170-0) музыки [Тренируйтесь под](#page-139-0) музыку

## Автоматические средства управления мультимедиа

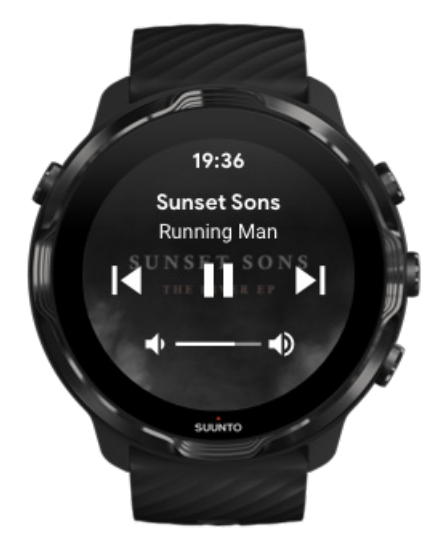

Средства управления мультимедиа автоматически появятся на часах при запуске воспроизведения музыки или звукозаписи с телефона.

**Чтобы закрыть** средства управления мультимедиа, проведите вправо или нажмите кнопку питания.

<span id="page-168-0"></span>**Чтобы вернуться к средствам управления мультимедиа** с циферблата часов, проведите сверху вниз по экрану или используйте кнопку быстрого доступа (нажмите на среднюю кнопку).

#### Средства управления мультимедиа

- 1. Открыв циферблат, проведите сверху вниз по экрану часов.
- 2. Коснитесь **Настройки** » **Общие**.
- 3. Включите или отключите **Автозапуск управления медиафайлами**.

### Если на часах не отображаются средства управления мультимедиа

Если средства управления мультимедиа не отображаются на часах автоматически при запуске воспроизведения музыки с телефона:

- 1. Убедитесь, что [часы подключены к приложению Wear OS by Google](#page-30-0) на телефоне, с которого воспроизводится музыка, затем попробуйте снова.
- 2. Перейдите в меню **Настройки** » **Общие** » **Автозапуск управления медиафайлами** и убедитесь, что эта функция включена.

# Кнопки быстрого доступа к средствам управления мультимедиа

По умолчанию Suunto 7 поддерживает [кнопку быстрого доступа](#page-66-0) к средствам управления мультимедиа, которая облегчает доступ к музыке и другим аудиозаписям даже в ходе тренировки.

1. Откройте циферблат часов, затем **нажмите среднюю кнопку** справа, чтобы открыть средства управления мультимедиа.

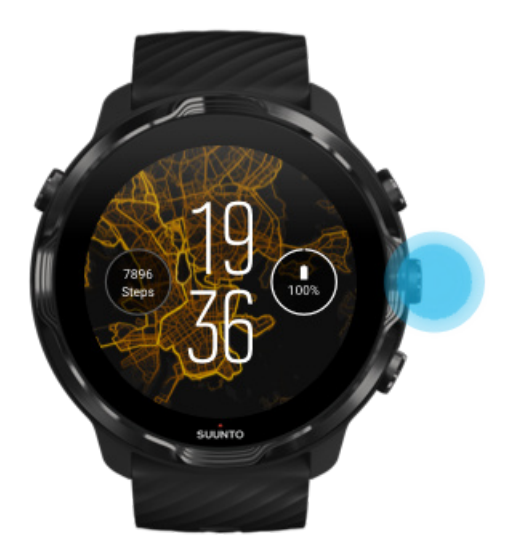

2. Используйте сенсорный ввод и кнопки для управления музыкой и аудиозаписями.

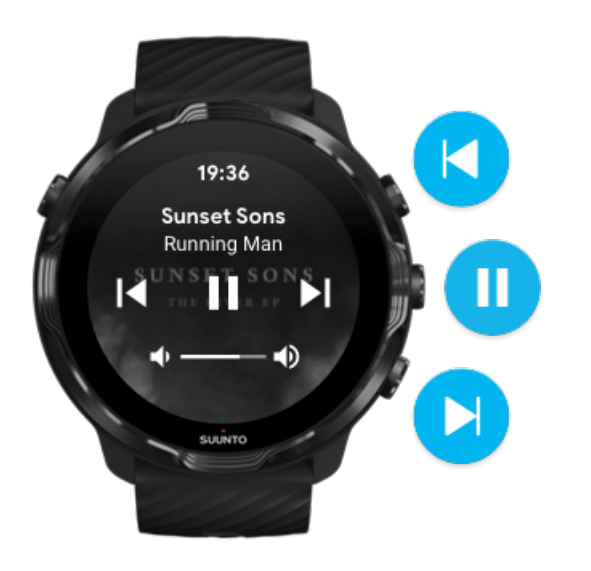

3. Чтобы закрыть средства управления мультимедиа, смахните вправо или нажмите кнопку питания.

<span id="page-170-0"></span>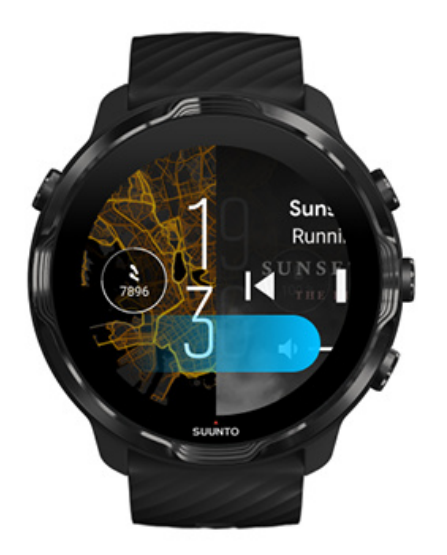

[Узнать подробнее о кнопках быстрого доступа](#page-66-0)

### Загрузите приложение для прослушивания музыки

Некоторые музыкальные сервисы (например, Spotify или Pandora) предлагают приложения для управления музыкой с часов. Например, с помощью этого приложения можно просмотреть список недавно воспроизведенных записей или добавить любимые песни в избранное прямо с часов. Используйте Google Play Store для поиска и загрузки приложений на часы.

# **Слушайте музыку без телефона**

Suunto 7 способны хранить тысячи записей, чтобы вы могли слушать любимые песни и прочие записи прямо на ходу и даже без телефона.

Чтобы слушать музыку на часах без телефона, нужно следующее:

- **•** мобильное приложение на часах, поддерживающее автономное использование
- **•** Bluetooth-наушники, подключенные к часам

[Подключение наушников к часам](#page-171-0) [Длительные тренировки под](#page-171-0) музыку

## <span id="page-171-0"></span>Подключение наушников к часам

Чтобы слушать музыку и другие аудиозаписи с часов, вам нужны Bluetoothнаушники.

Подключение наушников к часам:

- 1. Выполните следующие действия, чтобы выполнить сопряжение Bluetoothнаушников.
- 2. При открытом циферблате проведите сверху вниз по экрану часов и коснитесь пункта **Настройки** .
- 3. Перейдите в меню **Подключение** » **Bluetooth** » **Доступные устройства**.
- 4. Часы начнут поиск совместимых устройств. Когда на экране появится имя модели наушников, **коснитесь его для подключения**. Часы выполнят подключение к наушникам.

## Длительные тренировки под музыку

Прослушивание музыки прямо с часов при помощи Bluetooth-наушников потребляет много энергии и сокращает время работы от батареи. Это нужно помнить, планируя запись длинных тренировок.

Узнайте, как добиться [максимального времени работы от батареи в ходе](#page-177-0) [тренировки](#page-177-0)

# **10. ВРЕМЯ РАБОТЫ ОТ БАТАРЕИ**

Suunto 7 поддерживают множество современных функций для спорта и повседневной жизни, а также оптимизированы для экономии энергии. Фактическое время работы от батареи зависит от используемых функций и приложений, а также от способа их использования. Кроме того, ваши виды спорта также могут сильно влиять на время работы от батареи, поскольку занятия спортом на открытом воздухе при использовании GPS потребляют больше энергии, чем тренировки в помещении.

Увеличение времени работы от батареи при повседневном использовании [Максимальное увеличение времени работы от батареи в ходе тренировки](#page-177-0) [Проверка времени работы от батареи и ее использования](#page-180-0) [Зарядка часов](#page-16-0)

# **Увеличение времени работы от батареи при повседневном использовании**

Функции, приложения и циферблаты, их особенности и способы использования – все это влияет на расход заряда батареи. Кроме того, чем больше вы взаимодействуете с часами – проверяете и прокручиваете уведомления, просматриваете карты и используете функции, требующие подключения к интернету (например, просите Google Ассистента помочь вам), тем выше энергопотребление часов.

Чтобы часы как можно дольше работали от батареи в ходе повседневного использования, попробуйте следующие способы.

# Используйте циферблаты часов Suunto

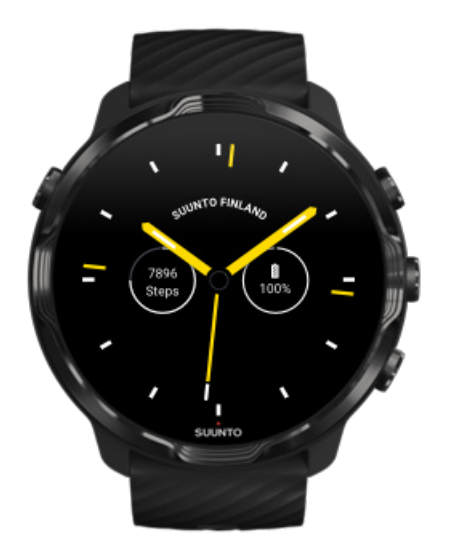

Энергопотребление всех циферблатов Suunto оптимизировано: в режиме низкого энергопотребления они показывают только время, не выводя дисплей из режим сна и не активируя часы. *Помните, что другие циферблаты могут не иметь подобной оптимизации.*

Если недавно добавленный циферблат активно расходует батарею, попробуйте его удалить.

[Смена циферблата часов](#page-63-0) [Удаление циферблата](#page-66-0)

## Использование настроек по умолчанию для дисплея и жестов

По умолчанию дисплей и жесты взаимодействия с часами Suunto 7 настроены для минимального энергопотребления при повседневном использовании. Для наилучших результатов используйте настройки по умолчанию совместно с циферблатами Suunto, оптимизированными для наименьшего энергопотребления.

**• Оставить режим Энергосбережение при наклоне включенным** В режиме Энергосбережение при наклоне можно узнавать время простым поворотом запястья, не активируя часы. [Настройка жестов](#page-27-0)

*ПРИМЕЧАНИЕ: Использование Энергосбережение при наклоне требует применения циферблата с оптимизированным энергопотреблением.*

- **• Оставить режим Включать экран при наклоне отключенным** Если отключить режим Включать экран при наклоне, то дисплей будет выходить из режима сна и активировать часы при каждом повороте запястья. Чтобы увеличить время работы от батареи, нажмите кнопку питания или используйте сенсорный ввод, чтобы вывести дисплей из режима сна. [Регулировка яркости дисплея](#page-27-0)
- **• Оставить режим Не отключать экран отключенным** Экран отключается, когда вы не пользуетесь часами, с целью экономии энергии.

[Регулировка яркости дисплея](#page-27-0)

### Использование режима экономии заряда батареи

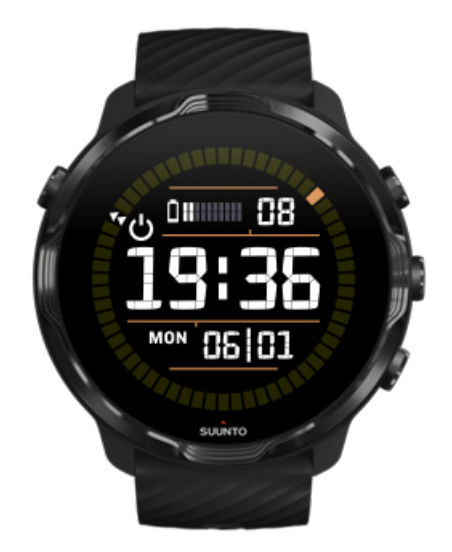

Если заряд батареи снизился или вы находитесь в пути, то вы можете включить режим Режим энергосбережения, чтобы использовать часы дольше. Когда режим Режим энергосбережения включен, ваши часы Suunto 7 работают как обычные часы: вы можете проверять время и дату, а также видеть, сколько заряда батареи осталось.

Если включить режим Режим энергосбережения при полной батарее, то Suunto 7 можно использовать в качестве обычных часов до 40 дней.

*ПРИМЕЧАНИЕ: Режим энергосбережения автоматически включается, когда заряд батареи становится критически низким.*

# Включить Режим энергосбережения

- 1. Открыв циферблат, проведите сверху вниз по экрану часов.
- 2. Коснитесь Режим энергосбережения.

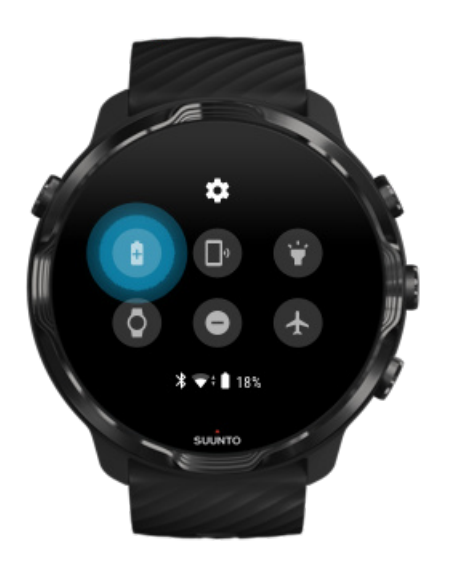

Когда Режим энергосбережения включен, вы можете проверить время, нажав кнопку питания.

# Чтобы отключить Режим энергосбережения, перезапустите часы

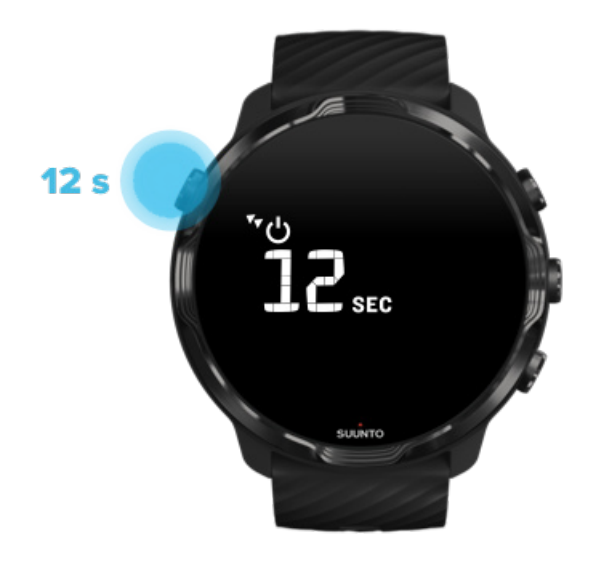

- 1. Удерживайте кнопку нажатой в течение 12 секунд, чтобы перезапустить часы.
- 2. Подключите часы к зарядному устройству, и они перезапустятся автоматически.

### Отключение ненужных уведомлений на часах

Отключение маловажных уведомлений поможет реже обращаться к часам, чтобы не терять концентрации и экономить заряд батареи.

#### Выбор уведомлений [для отображения на часах](#page-52-0)

## Удаление приложений

Если вы заметили, что недавно установленное приложение активно потребляет батарею, попробуйте его удалить. Вы также можете удалять неиспользуемые приложения во избежание ненужного обмена данными между вашим телефоном и Интернетом.

[Удаление приложений](#page-48-0)

## <span id="page-177-0"></span>Включите «Режим полета»

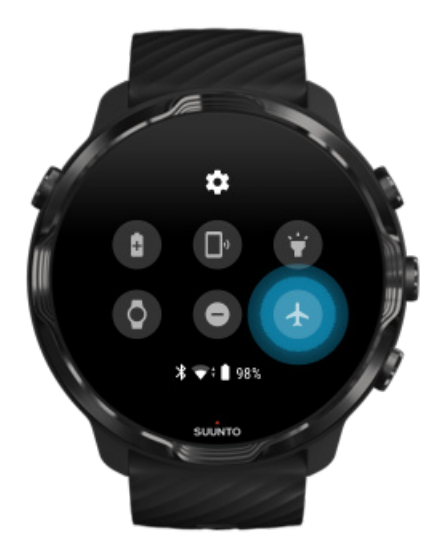

Включенные часы открывают и используют соединения для передачи данных, даже если экран отключен. Если подключение к интернету не требуется, то можно сэкономить заряд батареи с помощью «Режима полета», который разрывает соединения и отключает часы от интернета.

- 1. На открытом циферблате смахните сверху вниз по экрану часов.
- 2. Коснитесь пункта  $\triangle$ , чтобы включить Режим полета.

## Что произойдет, если снять часы

После 30 минут отсутствия активности часы распознают, что не находятся на запястье и переходят в режим сниженного энергопотребления.

# **Максимальное увеличение времени работы от батареи в ходе тренировки**

Suunto 7 будет полезно для любой активности. Расход заряда батареи зависит от выбранного вида спорта – тренировка на открытом воздухе с GPS потребляет больше энергии, чем тренировка в помещении. Время работы от батареи в ходе тренировки также зависит от способа взаимодействия с часами, будь то проверка статистики тренировки, просмотр карт или использование других функций.

Чтобы часы как можно дольше работали от батареи в ходе тренировки, попробуйте следующие способы.

### Изменить точность определения местоположения

Если выбрать Хорошо точность позиционирования, то заряда батареи хватит на более длительное время при тренировке на открытом воздухе. Для некоторых видов спорта, таких как бег или езда на велосипеде, FusedTrack™ используется для улучшения качества отслеживания маршрута.

#### [Изменить точность определения](#page-147-0) местоположения

## Сохранение режима низкого энергопотребления

В ходе тренировки приложение Suunto Wear автоматически переключает дисплей в режим низкого энергопотребления после 10 секунд бездействия для экономии заряда батареи. Приложение Suunto Wear по-прежнему будет записывать и показывать текущую статистику упражнений в этом режиме.

Чтобы сэкономить еще больше энергии, убедитесь, что [Постоянное](#page-148-0) [отображение карты](#page-148-0) отключено.

*ПРИМЕЧАНИЕ: Режим низкого энергопотребления не снижает точности сохранения данных вашей тренировки.*

*ПРИМЕЧАНИЕ: Использование режима низкого энергопотребления вместе с включенным Карта всегда включена увеличит энергопотребление.*

# Старайтесь не допускать случайных прикосновений к дисплею и нажатия на кнопки в ходе тренировки

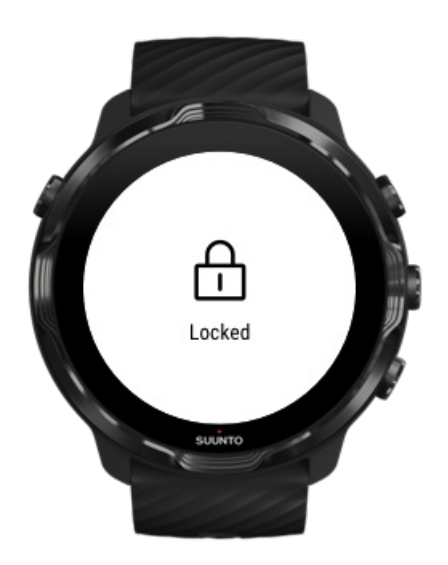

Некоторые движения и высокая влажность (например, капли дождя или мокрый рукав) могут регулярно выводить дисплей из режима сна незаметно для вас и снижать общее время работы от батареи. Во избежание случайных прикосновений к экрану и нажатия на кнопки можно заблокировать сенсорный экран и действия кнопок.

[Блокировка сенсорного экрана и функций кнопок](#page-109-0)

# Постоянная активность приложения Suunto Wear при записи тренировки

Приложение Suunto Wear поддерживает использование режима низкого энергопотребления в ходе тренировки. Если вы закрываете приложение Suunto Wear перед тренировкой, помните: некоторые действия и приложения активно расходуют заряд батареи, поэтому время записи тренировки может оказаться меньше.
## Управляйте музыкой на телефоне с часов

Прослушивание музыки прямо с часов при помощи Bluetooth-наушников потребляет много энергии и сокращает время работы от батареи. Если вы хотите долго тренироваться под музыку, используйте часы для управления музыкой, которая воспроизводится с телефона.

# **Проверка времени работы от батареи и ее использования**

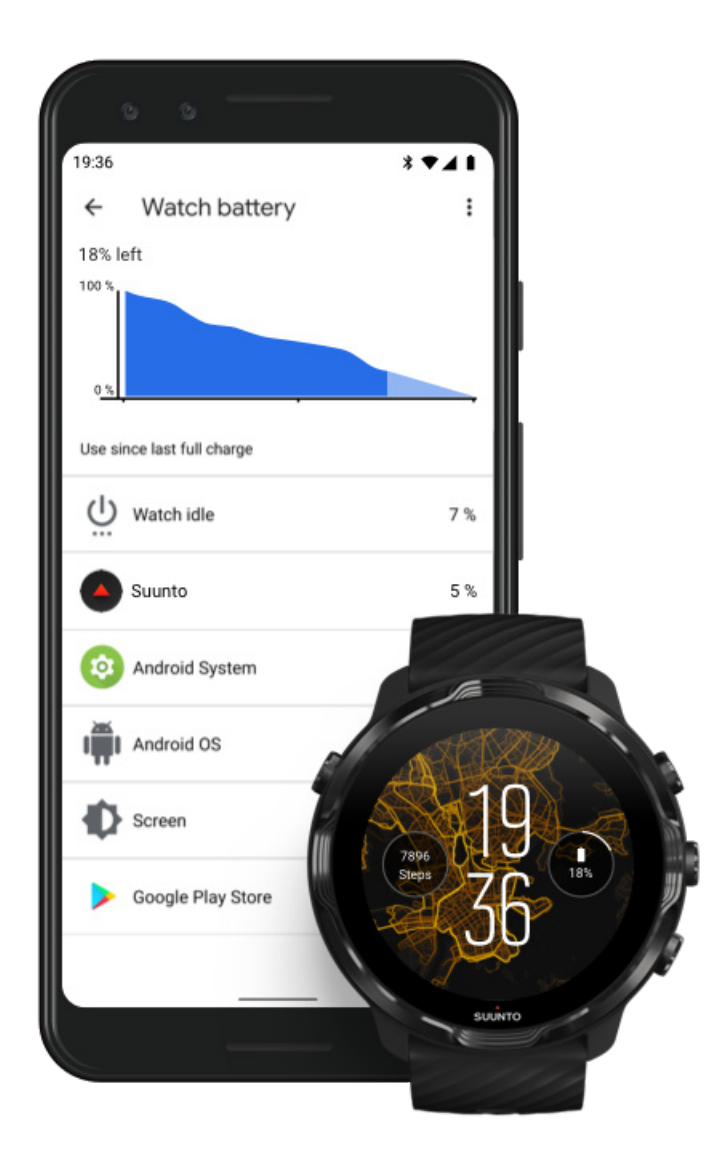

Чтобы получить сведения об использовании батареи часов, откройте приложение Wear OS by Google на телефоне и перейдите в раздел Расширенные настройки » Батарея часов.

*ПРИМЕЧАНИЕ: Сведения о батарее сбрасываются после каждого полного заряда батареи. Оценка использования батареи приложениями и циферблатами является приблизительной, ее точность не гарантируется. Циферблаты часов могут использовать больше энергии, чем указано.*

# **11. ВОПРОСЫ И ОТВЕТЫ**

См. наш раздел [Вопросы и ответы](https://www.suunto.com/Support/sports-watches-support/suunto-7/suunto-7-faq/) для получения информации о Suunto 7.

# **12. ВИДЕОРУКОВОДСТВА**

Посетите наш раздел [Видеоруководства](https://www.youtube.com/user/MovesCountbySuunto/playlists) в YouTube.

# **13. УХОД И ОБСЛУЖИВАНИЕ**

## **Рекомендации по использованию**

Обращайтесь с устройством осторожно, не подвергайте его ударам и не роняйте.

При использовании часов в обычных условиях техническое обслуживание не требуется. После использования промойте устройство пресной водой с мягким мылом и осторожно очистите влажной мягкой тканью или замшей.

Используйте только оригинальные аксессуары Suunto. Условия гарантии не охватывают повреждения, причиненные использованием неоригинальных аксессуаров.

# **Утилизация**

Утилизируйте это устройство согласно местным рекомендациям по обращению с электронными отходами. Не выбрасывайте его вместе с обычным мусором.

При желании вы можете вернуть устройство ближайшему дилеру Suunto.

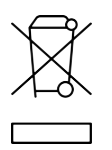

## **Получение поддержки**

**Чтобы просмотреть справку об использовании Wear OS by Google, посетите следующие ресурсы:**

[Справка по Wear OS by Google](https://support.google.com/wearos) [Справка Google](https://support.google.com)

## **Чтобы просмотреть справку о спортивных функциях от Suunto, посетите следующие ресурсы:**

### [Поддержка продуктов Suunto](https://www.suunto.com/support/suunto7)

Наша онлайн-справка содержит множество полезных материалов, включая руководство по эксплуатации, ответы на частые вопросы, видеоинструкции, описание возможностей обслуживания и ремонта, средство поиска сервисных центров, условия гарантийного обслуживания и контакты нашей службы поддержки клиентов.

Если вы не смогли найти нужные ответы в онлайн-справке, обращайтесь в нашу службу поддержки. Будем рады вам помочь!

# **14. ГЛОССАРИЙ**

### **EPOC**

Повышенное потребление кислорода после тренировки (EPOC)

Как измерить интенсивность? С помощью EPOC! Оно определяет интенсивность вашей тренировки и энергию, необходимую для восстановления после ваших поистине грандиозных упражнений.

### **Beidou**

Beidou – это китайская система спутниковой навигации.

### **FusedAlti™**

FusedAlti™ предоставляет данные высоты, которые складываются из данных GPS и барометрической высоты. Использование этой функции позволяет минимизировать эффект от временных ошибок и ошибок смещения для получения более точного окончательного значения высоты.

### **Технология FusedTrack™**

FusedTrack™ сочетает данные движения с данными GPS для более точного отслеживания.

### **Глонасс**

Глобальная навигационная спутниковая система (ГЛОНАСС) – это система спутниковой навигации, альтернатива GPS.

### **GPS**

Система глобального позиционирования (GPS) предоставляет сведения о местоположении и времени в любых погодных условиях, передавая сигнал со спутников, расположенных на орбите круг Земли.

### **Популярные отправные точки**

Популярные отправные точки генерируются в соответствии с активностью сообщества Suunto и отображаются как маленькие точки на тепловых картах в приложении Suunto Wear или Suunto.

### **PTE**

Максимальная эффективность тренировки (PTE)

Хотите узнать, насколько сильно ваши тренировки влияют на общий уровень аэробных способностей? Проверьте значение PTE! Чтобы понять, как использовать показатель PTE, достаточно взглянуть на его шкалу: 1-2: улучшает базовую выносливость, служит хорошей основой для дальнейшего прогресса. 3-4: всего 1–2 таких занятия в неделю, и ваши аэробные способности существенно вырастут. 5: Вы тренируетесь на износ. Старайтесь избегать этого.

#### **Время восстановления**

Время восстановления не требует особых пояснений. Оно помогает оценить, сколько времени вам нужно для восстановления, с учетом таких показателей, как длительность и интенсивность тренировки. Восстановление – это ключевой элемент тренировки, напрямую влияющий на общее самочувствие. Отдых ничуть не менее важен, чем активность: он помогает набраться сил для новых приключений.

#### **Приложение Suunto Wear**

Встроенное приложение часов Suunto 7 для отслеживания спорта и приключений с поддержкой точных данных в реальном времени и бесплатных офлайн-карт и тепловых карт.

#### **Приложение Suunto**

Дополнительное мобильное приложение, позволяющее синхронизировать и сохранять данные о тренировках в спортивный дневник на телефоне.

### **SWOLF**

SWOLF – редко используемая аббревиатура, означающая «эффективность плавания». Другими словами, сколько гребков вам необходимо сделать, чтобы преодолеть конкретную дистанцию. То есть чем ниже показатель SWOLF, тем более эффективна ваша техника плавания.

#### **Дополнительное приложение Wear OS by Google**

Мобильное дополнительное приложение, подключающее Suunto 7 к телефону, чтобы вы могли использовать такие умные функции, как Google Ассистент, Google Pay и многие другие.

# **15. РЕКОМЕНДАЦИИ**

## **Сведения о производителе**

# **Производитель**

Suunto Oy

Tammiston kauppatie 7 A

FI-01510 Vantaa

FINLAND (ФИНЛЯНДИЯ)

## **Дата производства**

Дата выпуска указана в серийном номере устройства. Серийный номер всегда состоит из 12 символов: YYWWXXXXXXXX.

Первые две цифры серийного номера (YY) обозначают год, а следующие две цифры (WW) обозначают неделю выпуска устройства.

## **Технические характеристики**

Подробные технические характеристики Suunto 7 см. в документе Product Safety and Regulatory Information, который входит в комплект поставки вашего продукта или доступен по адресу [www.suunto.com/Suunto7Safety.](http://www.suunto.com/Suunto7Safety)

# **Соблюдение законодательных требований**

Сведения о соответствии нормативно-правовым требованиям см. в разделе «Безопасность изделия и нормативная информация», размещенным на Suunto 7 или доступным по адресу [www.suunto.com/Suunto7Safety](http://www.suunto.com/Suunto7Safety)

# **Товарный знак**

Suunto 7, соответствующие логотипы и другие товарные знаки и наименования продукции Suunto являются зарегистрированными или незарегистрированными товарными знаками компании Suunto Oy. Все права защищены.

Google, Wear OS by Google, Google Play, Google Pay, Google Fit, а также связанные наименования и логотипы являются товарными знаками компании Google LLC.

App Store и iPhone являются товарными знаками Apple Inc., зарегистрированными в США и других странах.

Прочие наименования продуктов и компаний являются товарными знаками соответствующих владельцев.

## **Патентная маркировка**

Данный продукт защищен патентами, патентными заявками и соответствующими национальными правами: Список актуальных патентов опубликован на следующем сайте:

### [www.suunto.com/patents](http://www.suunto.com/patents)

Поданы дополнительные патентные заявки.

## **Авторское право**

© Suunto Oy, 01/2020. Все права защищены. Suunto, наименования продукции Suunto, соответствующие логотипы, товарные знаки и наименования являются зарегистрированными или незарегистрированными товарными знаками компании Suunto Oy. Данный документ и его содержание является собственностью компании Suunto Oy, предназначен исключительно для ее клиентов и служит для изучения и получения необходимой информации о продукции. Запрещается использование или распространение его содержания, а также передача другим лицам, разглашение или воспроизведение с любыми другими целями без предварительного письменного согласия компании Suunto Oy. Мы приложили большие усилия к обеспечению полноты и точности сведений, содержащихся в настоящем документе, однако не даем никаких

явных или подразумеваемых гарантий полноты или точности этих сведений. Содержание документа может быть изменено без предварительного уведомления. Актуальную версию документации можно загрузить по адресу [www.suunto.com.](http://www.suunto.com)

©Mapbox, ©OpenStreetMap

Распечатки включают данные, полученные от Mapbox и OpenStreetMap, а также от их источников данных. Чтобы узнать подробности, посетите следующие сайты: <https://www.mapbox.com/about/maps/> и<http://www.openstreetmap.org/copyright>.

## **Международная ограниченная гарантия**

Компания Suunto гарантирует, что в течение гарантийного срока компания Suunto или авторизованный сервисный центр Suunto (в дальнейшем именуемый Сервисным центром) будет бесплатно устранять дефекты в материалах или сборке одним из следующих способов, выбранных по своему усмотрению: а) ремонт, б) замена, в) возмещение стоимости устройства при условии соблюдения положений данной ограниченной гарантии. Данная международная ограниченная гарантия действует и применяется независимо от страны приобретения. Международная ограниченная гарантия не влияет на ваши права, определенные обязательным к применению национальным законодательством о продаже потребительских товаров.

## **Срок действия гарантии**

Отсчет срока международной ограниченной гарантии начинается с даты первоначальной розничной покупки.

Гарантийный срок на часы, смарт-часы, компьютеры для погружений, пульсометры, датчики погружения, механические приборы для погружения и механические прецизионные измерительные инструменты составляет два (2) года, если не указано иное.

Гарантийный срок на аксессуары, включая нагрудные ремни Suunto, ремешки для часов, зарядные устройства, кабели, аккумуляторы, браслеты и шланги, но не ограничиваясь ими, составляет один (1) год.

Гарантийный период составляет пять (5) лет для неисправностей, связанных с датчиком измерения глубины (давления) на компьютерах для погружений Suunto.

## **Исключения и ограничения**

Настоящая международная ограниченная гарантия не охватывает:

- 1. a. обычный износ, например, царапины, потертости и изменения цвета и (или) материала неметаллических ремешков, б) дефекты, вызванные неосторожным обращением, и в) дефекты и повреждения, вызванные неправильной или противоречащей инструкциям эксплуатацией устройства, ненадлежащим уходом, небрежным обращением и авариями, такими как падение или раздавливание устройства;
- 2. печатные материалы и упаковку;
- 3. дефекты и предполагаемые дефекты, вызванные совместным использованием с любым продуктом, принадлежностью, программным обеспечением и/или услугой, которые не были произведены / не поставлялись компанией Suunto;
- 4. батареи, не поддерживающие перезарядку.

Suunto не гарантирует, что эксплуатация Устройства или принадлежности будет происходить без сбоев или ошибок, или что Устройство или принадлежность будут совместимы с каким-либо оборудованием или программным обеспечением сторонних производителей.

Настоящая международная ограниченная гарантия на устройство или принадлежность перестает действовать в следующих случаях:

- 1. вскрытия устройства с нарушением правил использования;
- 2. ремонта устройства с использованием неутвержденных запасных частей; модификации или ремонта в сервисных центрах, не являющихся авторизованными Сервисными центрами;
- 3. удаления, изменения, порчи серийного номера устройства или иных действий, делающих его нечитаемым; решение по этому вопросу принимается по усмотрению компании Suunto; либо
- 4. воздействие на устройство химических веществ, включая, без ограничений, солнцезащитный крем и репеллент от насекомых.

## **Обращение в гарантийную службу Suunto**

Чтобы воспользоваться гарантийным обслуживанием Suunto, необходимо предоставить документы, подтверждающие приобретение устройства. Следует также зарегистрировать продукт онлайн на сайте [www.suunto.com/register](http://www.suunto.com/register), чтобы получать услуги международной гарантии по всему миру. Узнать о порядке предоставления гарантийного обслуживания можно на странице [www.suunto.com/warranty,](http://www.suunto.com/warranty) обратившись в местное авторизованное торговое отделение Suunto или позвонив в справочную службу Suunto.

## **Ограничение ответственности**

В максимальной степени, допускаемой применимым законодательством, настоящая международная ограниченная гарантия является единственным и исключительным средством судебной защиты и заменяет собой все остальные явно выраженные или подразумеваемые гарантии. Компания Suunto не несет ответственности за специфические, случайные, штрафные или косвенные убытки, включая, помимо прочего, потерю предполагаемой прибыли, потерю данных, утрату возможности эксплуатации, стоимость капитала, стоимость любого заместительного оборудования или заместительных средств, претензии третьих лиц, ущерб собственности, нанесенный в результате приобретения или использования данного изделия или в результате нарушения условий гарантии, договора, небрежности, строгого правонарушения или любого другого юридического или объективного обоснования, даже если компании Suunto было известно о вероятности возникновения такого ущерба. Компания Suunto не несет ответственности за задержки в предоставлении гарантийного обслуживания.

# **16. БЕЗОПАСНОСТЬ**

## **Виды мер предосторожности**

*ПРЕДУПРЕЖДЕНИЕ: - обозначает процедуры и ситуации, могущие повлечь за собой тяжелые травмы или смерть.*

*ПРЕДОСТЕРЕЖЕНИЕ: - обозначает процедуры и ситуации, неизбежно приводящие к повреждению продукта.*

*ПРИМЕЧАНИЕ: - служит для привлечения внимания к важной информации.*

*СОВЕТ: - обозначает дополнительные советы по использованию возможностей и функций устройства.*

# **Меры предосторожности**

*ПРЕДУПРЕЖДЕНИЕ: Несмотря на то что наши изделия соответствуют отраслевым стандартам, при контакте с кожей могут возникать аллергические реакции или раздражение. В этом случае немедленно прекратите использование прибора и обратитесь к врачу.*

*ПРЕДУПРЕЖДЕНИЕ: Перед началом программы тренировок всегда консультируйтесь с врачом. Перенапряжение может стать причиной тяжелых травм.*

*ПРЕДУПРЕЖДЕНИЕ: Только для использования в рекреационных целях.*

*ПРЕДУПРЕЖДЕНИЕ: Не следует всецело полагаться на работу GPS или срок службы батареи в устройстве. Всегда пользуйтесь картами и другими вспомогательными материалами, чтобы гарантировать свою безопасность.*

*ПРЕДОСТЕРЕЖЕНИЕ: Не наносите на изделие никаких растворителей, т. к. они могут повредить его поверхность.*

*ПРЕДОСТЕРЕЖЕНИЕ: Не наносите на изделие аэрозоль от насекомых, поскольку она может повредить поверхность.*

*ПРЕДОСТЕРЕЖЕНИЕ: С целью сохранения окружающей среды не выбрасывайте изделие вместе с обычным мусором, а утилизируйте его как электронное оборудование.*

*ПРЕДОСТЕРЕЖЕНИЕ: Не бейте и не бросайте изделие во избежание повреждений.*

*ПРИМЕЧАНИЕ: Специалисты Suunto применяют совершенные датчики и алгоритмы для расчета показателей, которые могут быть вам полезны при различных занятиях и приключениях. Мы прилагаем все усилия, чтобы эти данные были как можно более точными. Однако никакие данные, собираемые нашими устройствами и сервисами, не являются абсолютно надежными, а вычисленные на их основании показатели — абсолютно точными. Количество затраченных калорий, частота сердцебиения, географическое местоположение, сведения об обнаруженном движении и распознанных выстрелах, показатели уровня нагрузки на организм и прочие результаты измерений могут не соответствовать фактическому состоянию вещей. Устройства и сервисы Suunto предназначены исключительно для отдыха и развлечения и не подходят для применения в медицинских целях.*

Suunto 7

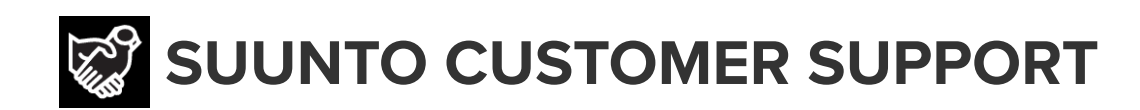

# **[www.suunto.com/support](https://www.suunto.com/support) [www.suunto.com/register](https://www.suunto.com/register)**

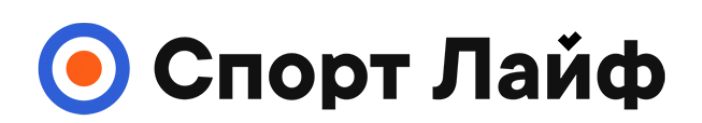

**Магазин спортивных часов и пульсометров**

## **8 (800) 333-57-82 https://[magazin-sportlife.ru](https://magazin-sportlife.ru)**

**Manufacturer:** Suunto Oy Tammiston kauppatie 7 A, FI-01510 Vantaa FINLAND

 $CE \ncong$ 

© Suunto Oy 08/2021 Suunto is a registered trademark of Suunto Oy. All Rights reserved.